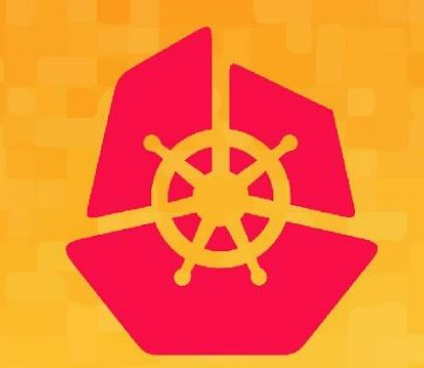

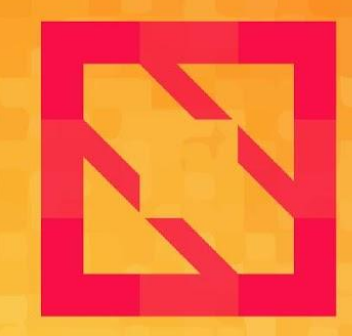

#### **KubeCon CloudNativeCon**

#### **North America 2019**

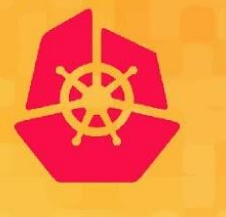

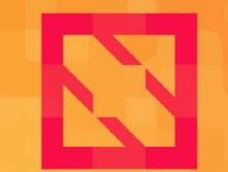

**KubeCon** 

**CloudNativeCon** 

**North America 2019** 

# **Making the Most Out of Kubernetes Audit Logs**

*Robert Boll @roboll\_ Laurent Bernaille @lbernail*

# **Datadog**

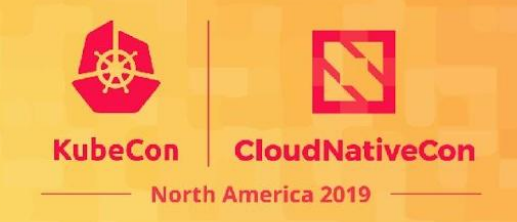

Monitoring service Over 350 integrations Over 1,200 employees Over 8,000 customers Runs on millions of hosts Trillions of data points per day

10000s hosts in our infra 10s of Kubernetes clusters Clusters from 50 to 3000 nodes Multi-cloud Very fast growth

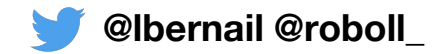

#### **Understanding what happens can be hard**

90-percentile etcd request latency [etcd] network client traffic sent  $X@/@$ 10 400M host:datadog-prod-europe-west3-load-etcd0 247.04M 300M 200M 100M [apiserver] etcd objects seen 舂 **OM** 17 17 17 18 4 17 17 17 17 17:53 17:56  $17:57$ 17:52  $\lambda$  13 [etcd] network client traffic sent 15:00 18:00 40K 32 30M Applementation 24 20K 20M 16 0K 10M Feb 17 Feb 24 Mar 10 Mar<sub>3</sub> 券 Avg of system.load.1 over \$kubernetes\_cluster,role:controllers... i 18:00 [apiserver] etcd top objects seen Õ ≎ 40K  $\overline{z}$  $\overline{z}$ 20K 0K Feb 17 Feb 24 Mar 3 Mar 10  $17:45$ 17:30 18:00 18:15

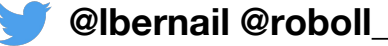

**KubeCon** 

**CloudNativeCon** 

**North America 2019** 

# **Outline**

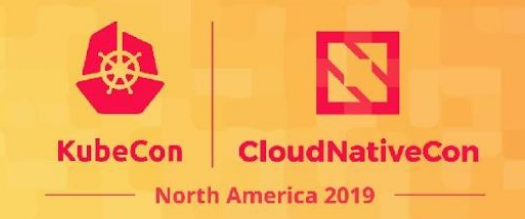

- 1. Background: The Kubernetes API
- 2. Audit Logs
- 3. Configuring Audit Logs
- 4. 10000 foot view for a large cluster
- 5. Understanding Kubernetes Internals
- 6. Troubleshooting examples

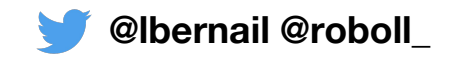

# **Outline**

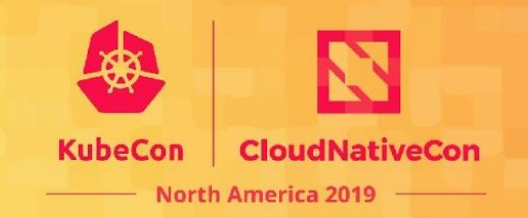

- **1. Background: The Kubernetes API**
- 2. Audit Logs
- 3. Configuring Audit Logs
- 4. 10000 foot view for a large cluster
- 5. Understanding Kubernetes Internals
- 6. Troubleshooting examples

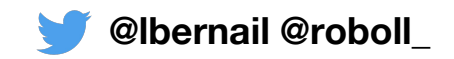

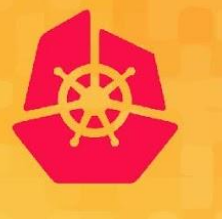

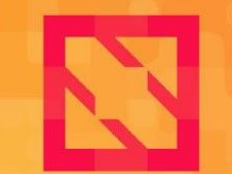

**KubeCon** 

**CloudNativeCon** 

**North America 2019** 

# **Background: The Kubernetes API**

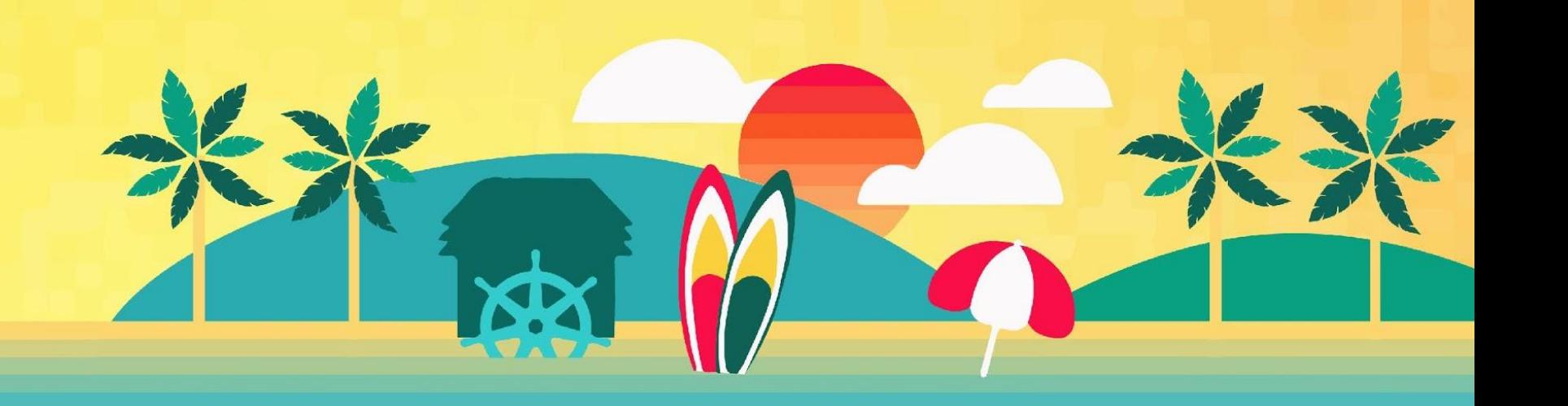

### **Calls to the apiservers**

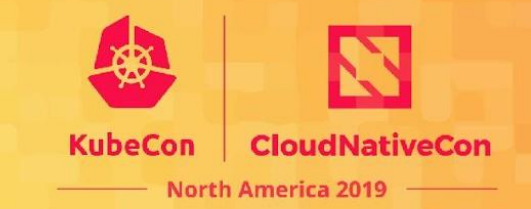

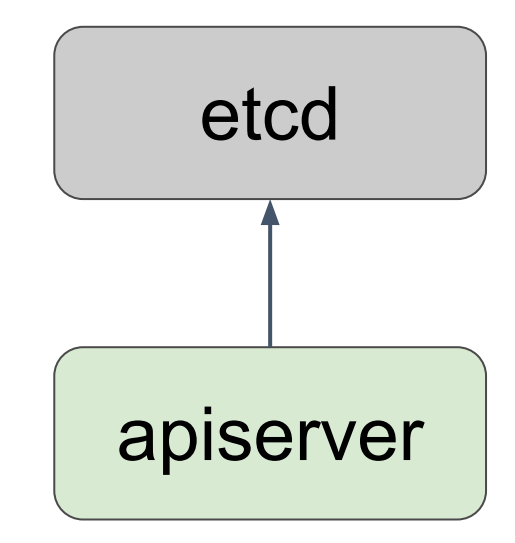

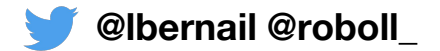

# **Control plane**

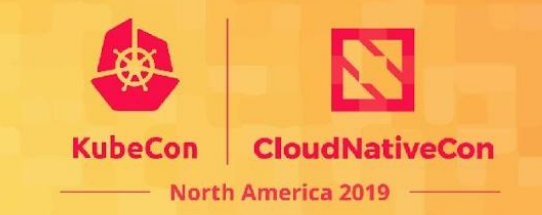

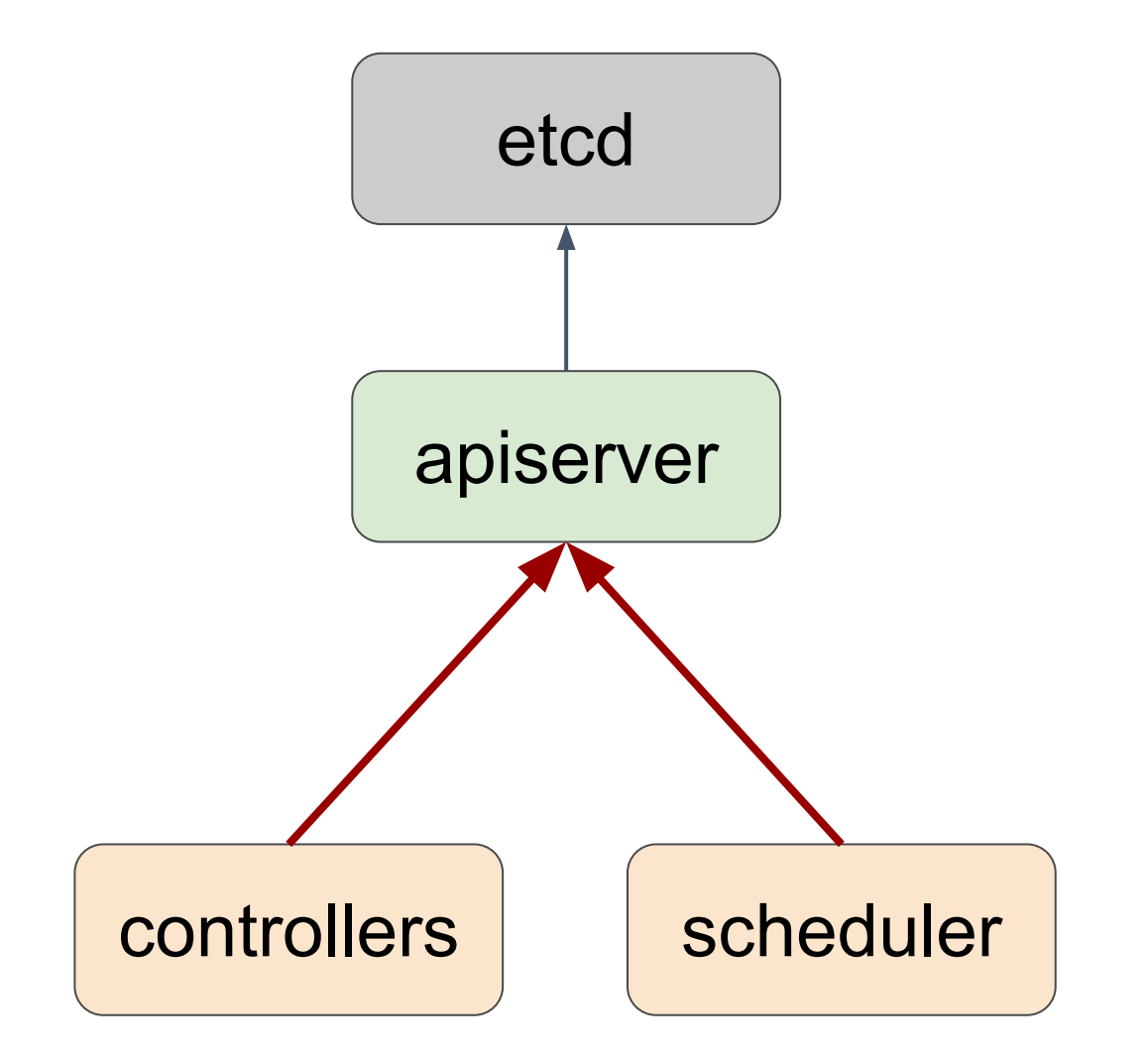

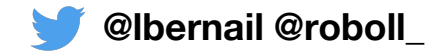

#### **Kubelet**

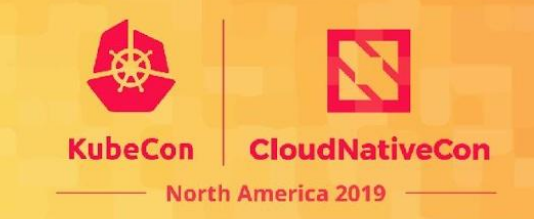

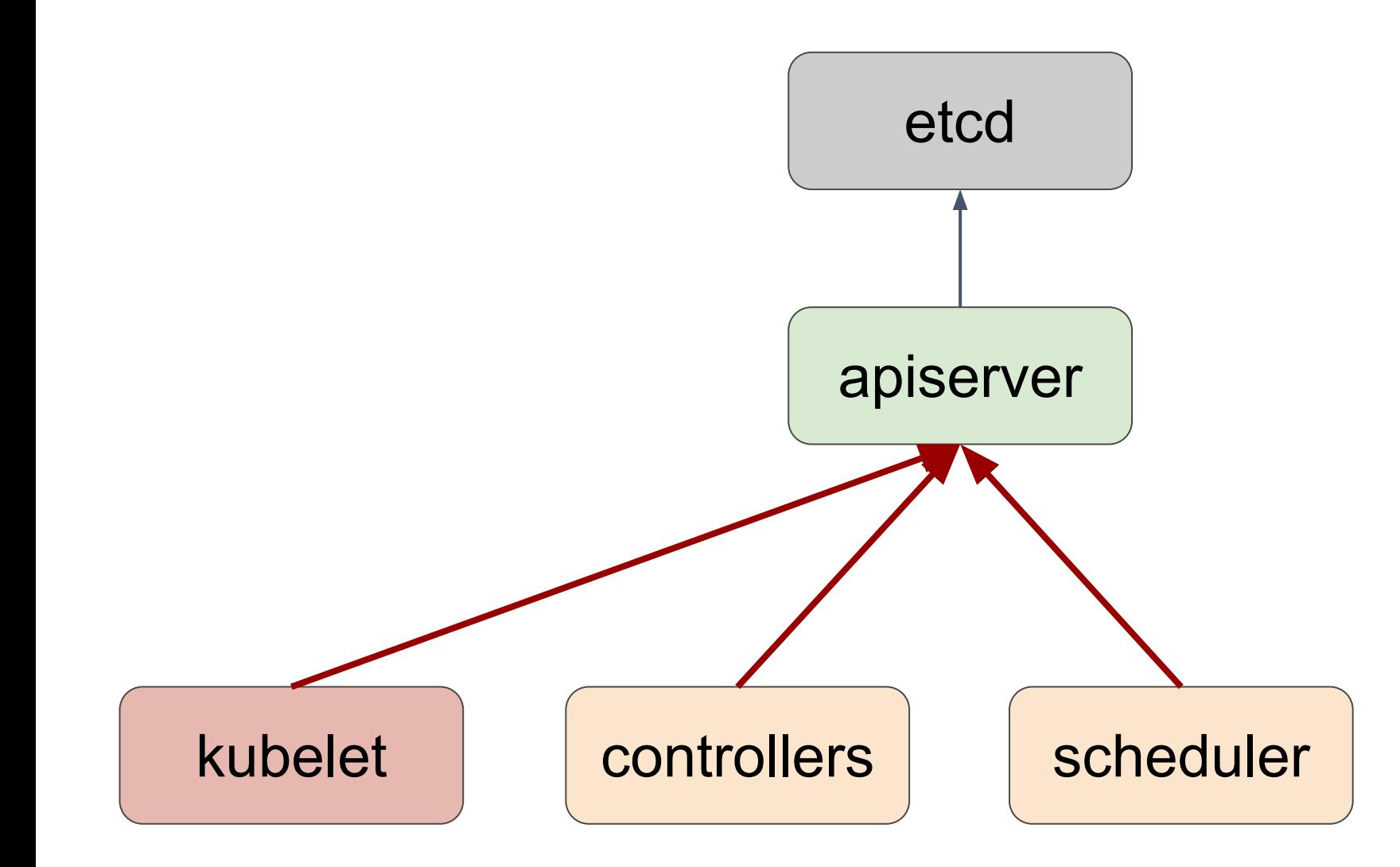

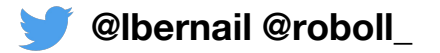

### **DaemonSet: kube-proxy**

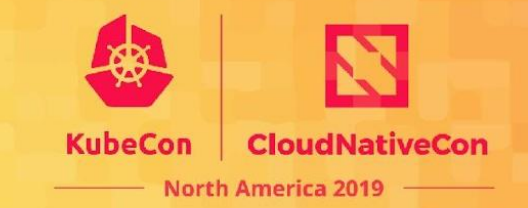

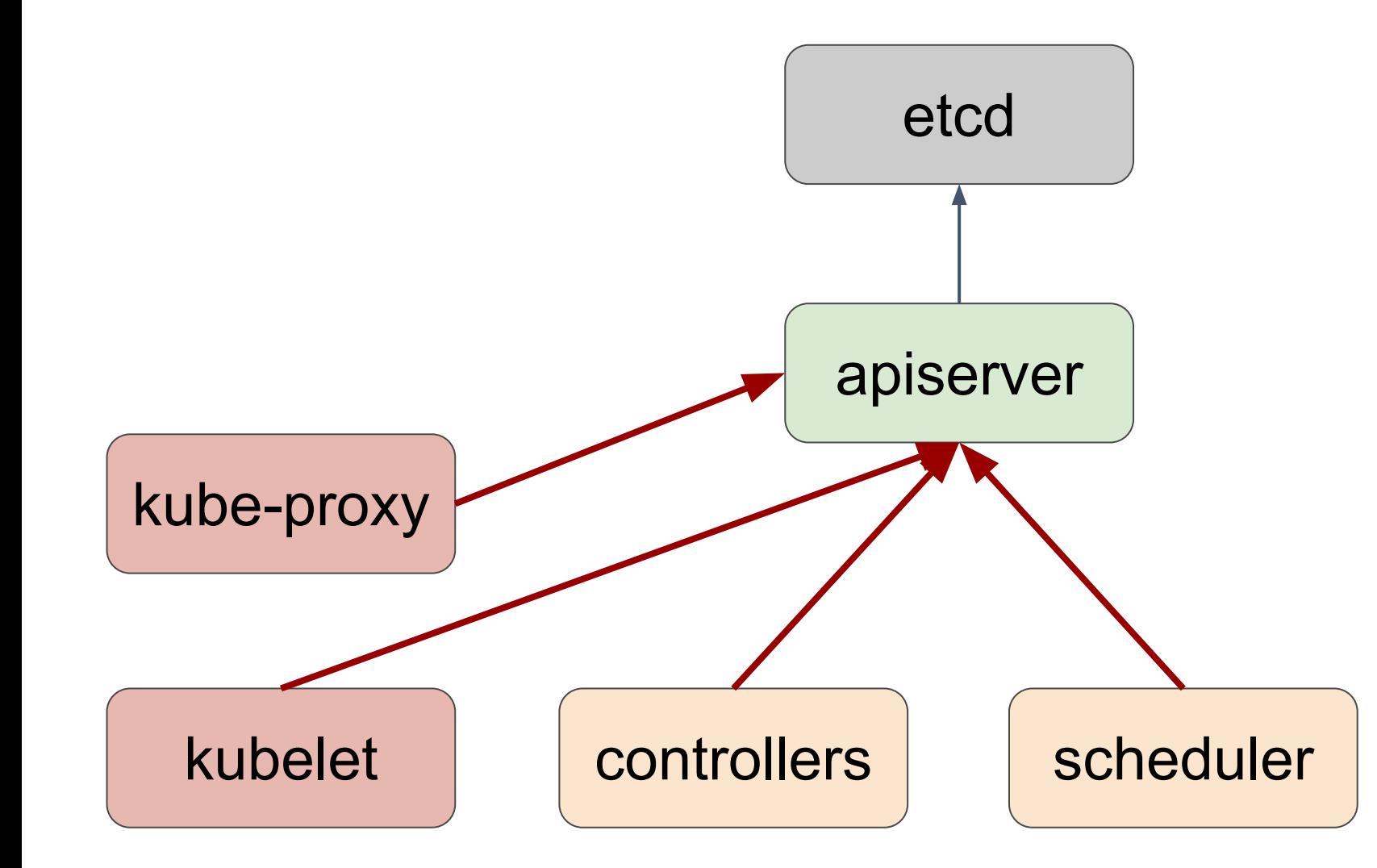

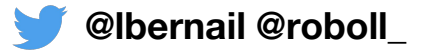

# **Other DaemonSets (cni, etc.)**

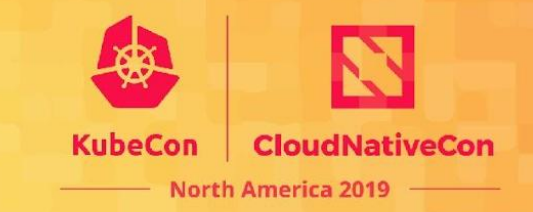

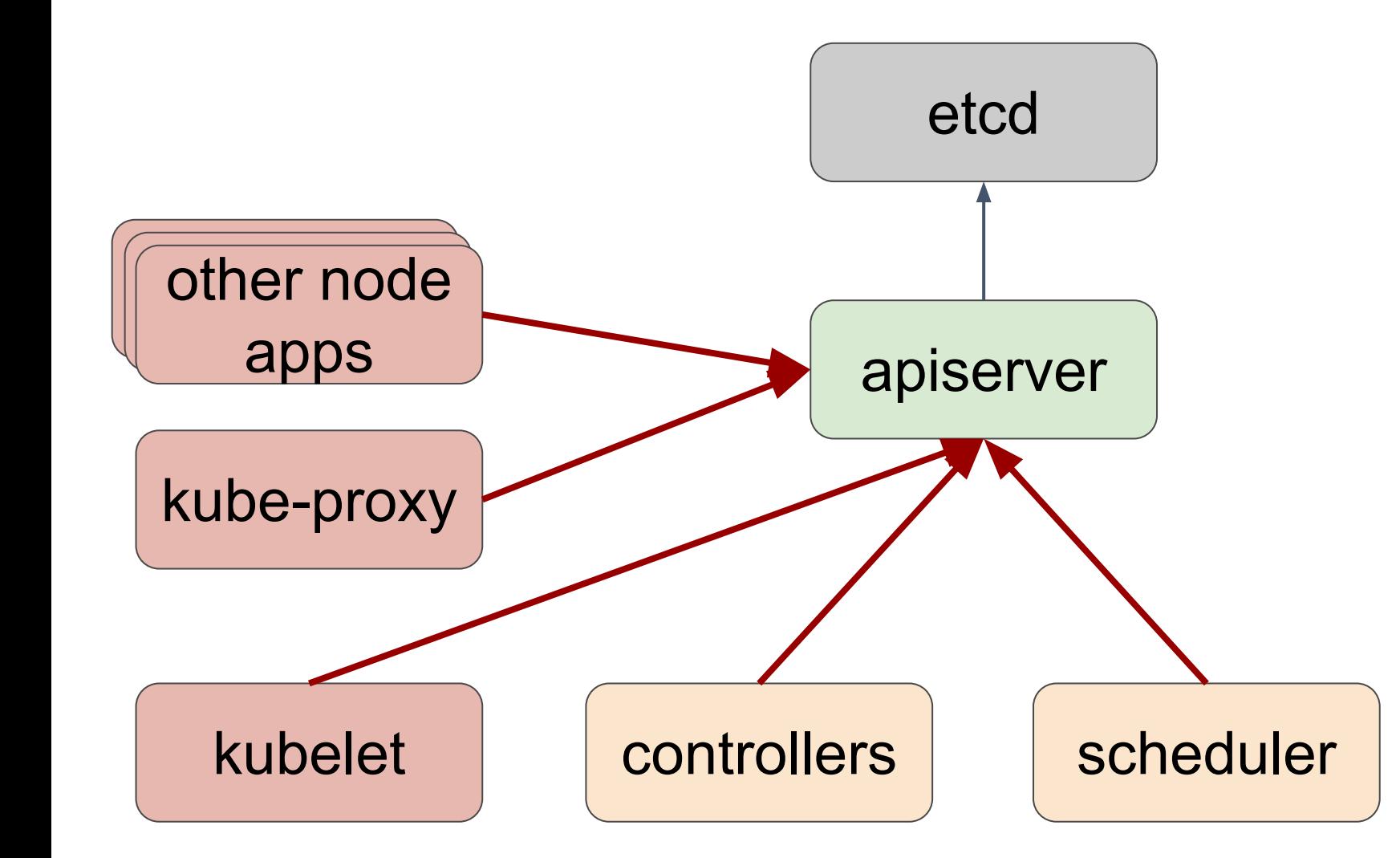

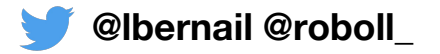

### **Cluster services: DNS**

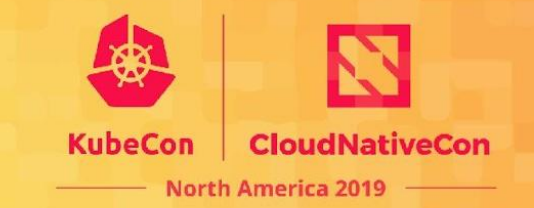

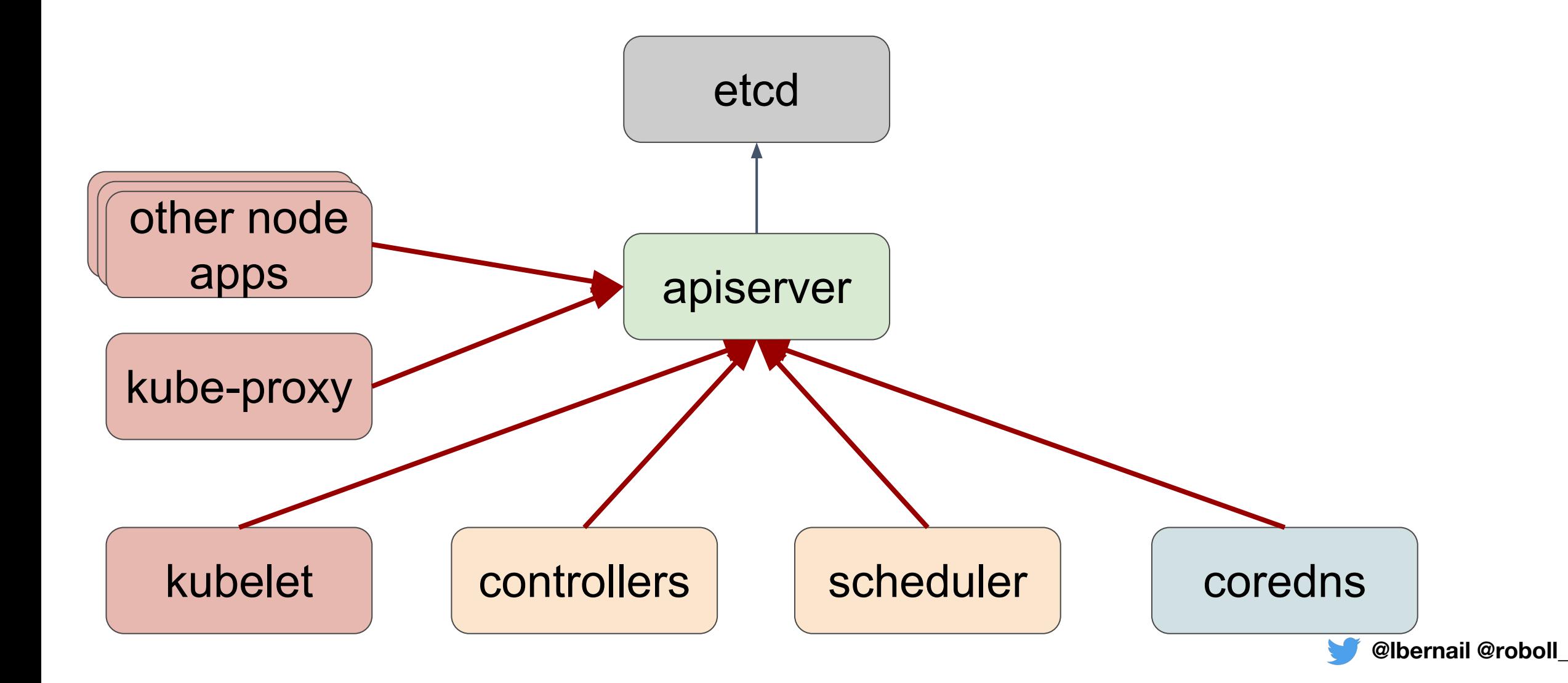

#### **Other cluster services**

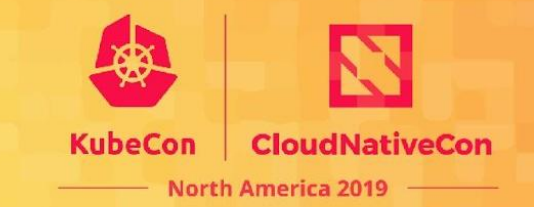

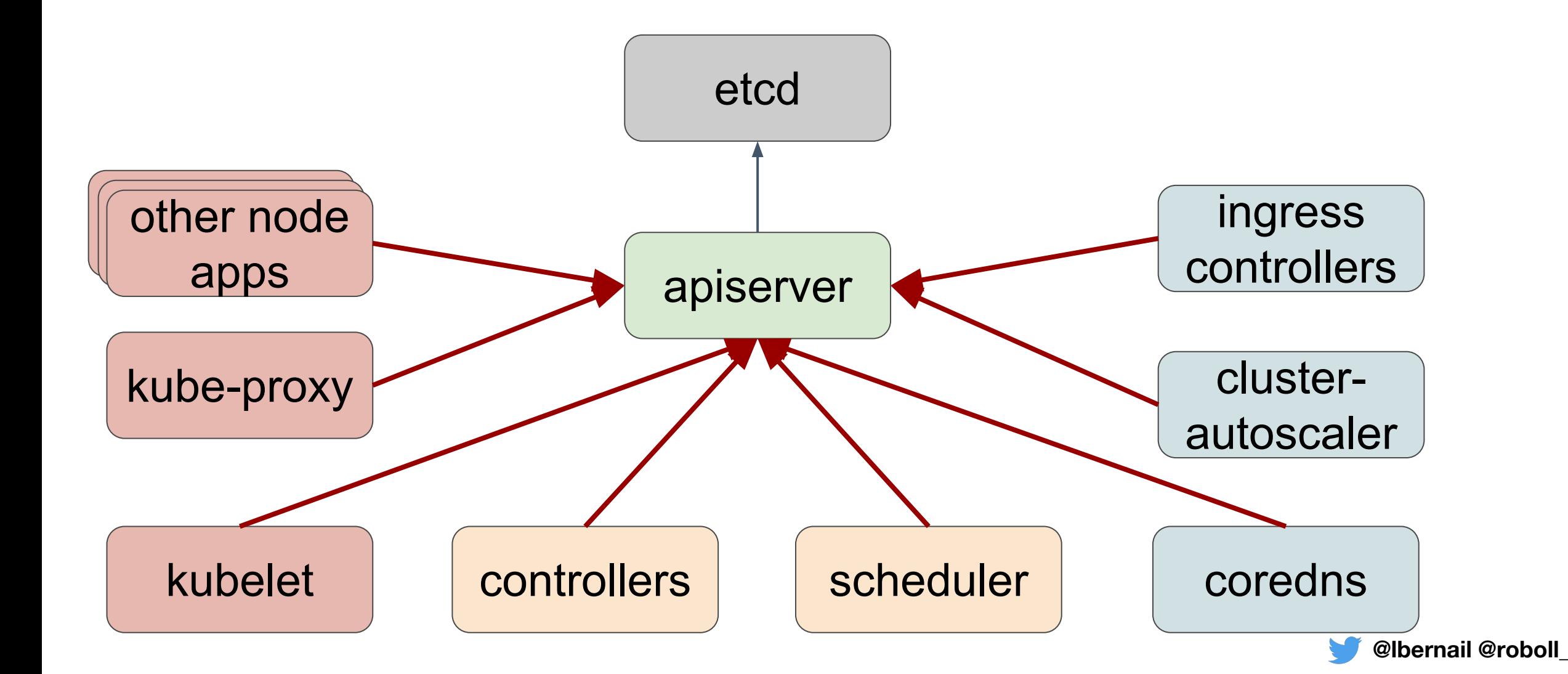

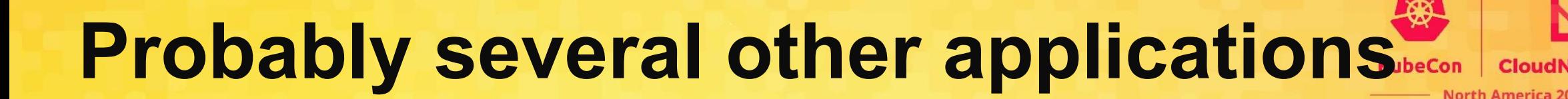

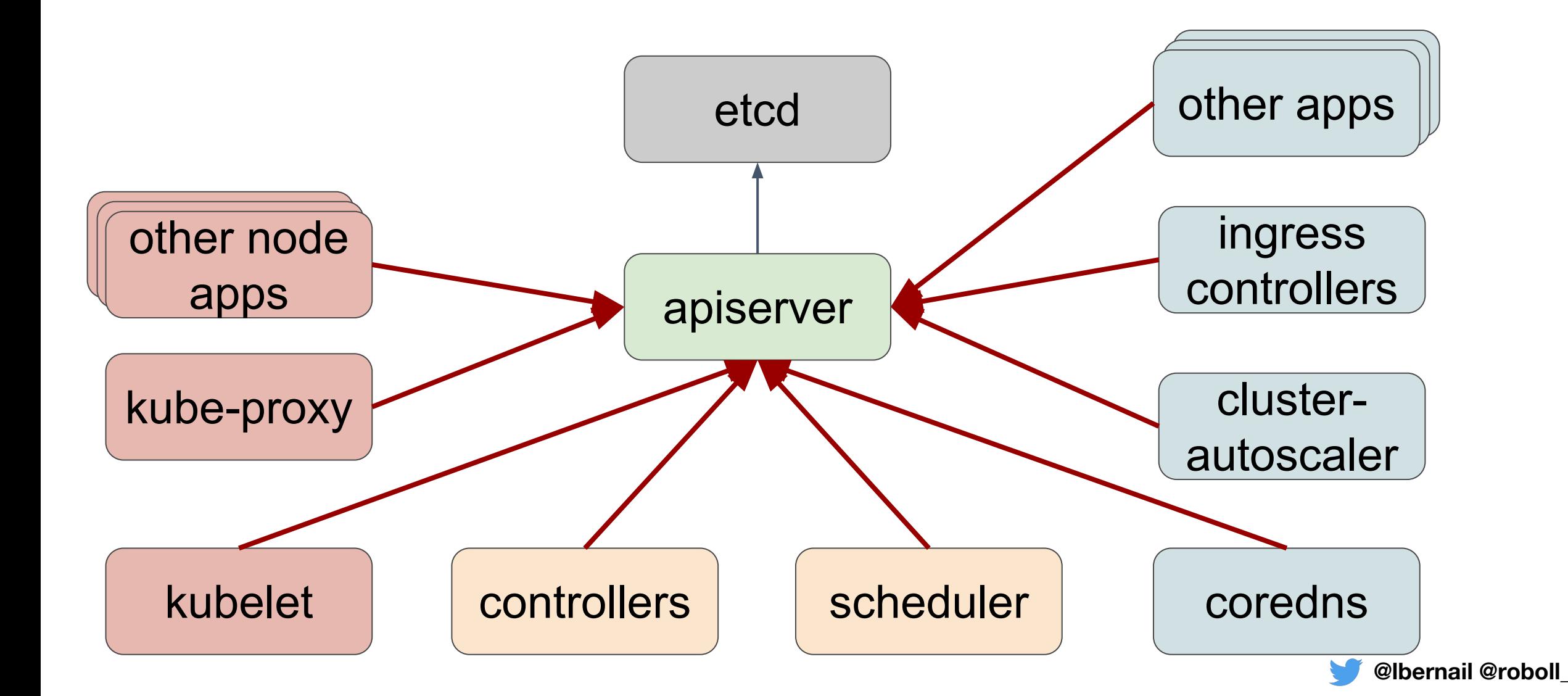

### **And users, of course**

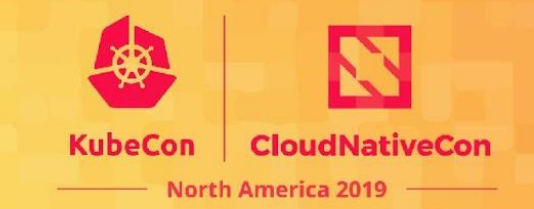

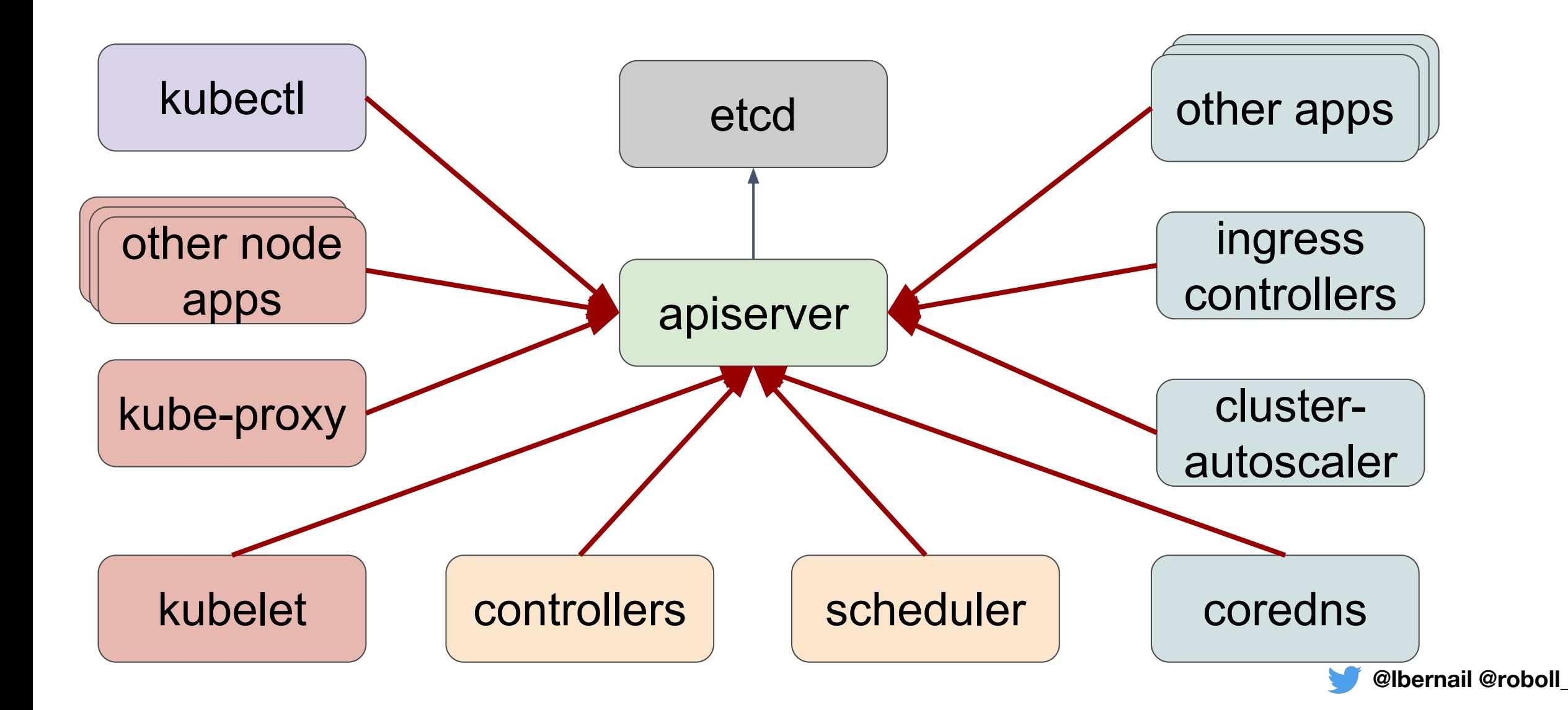

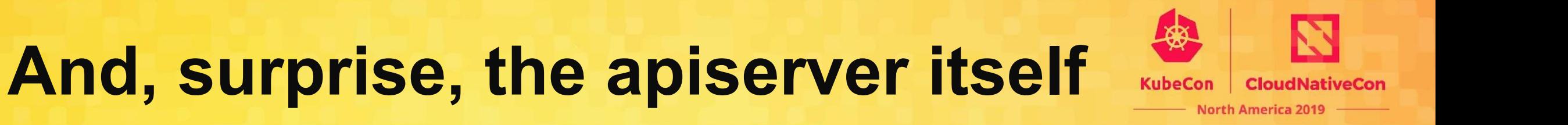

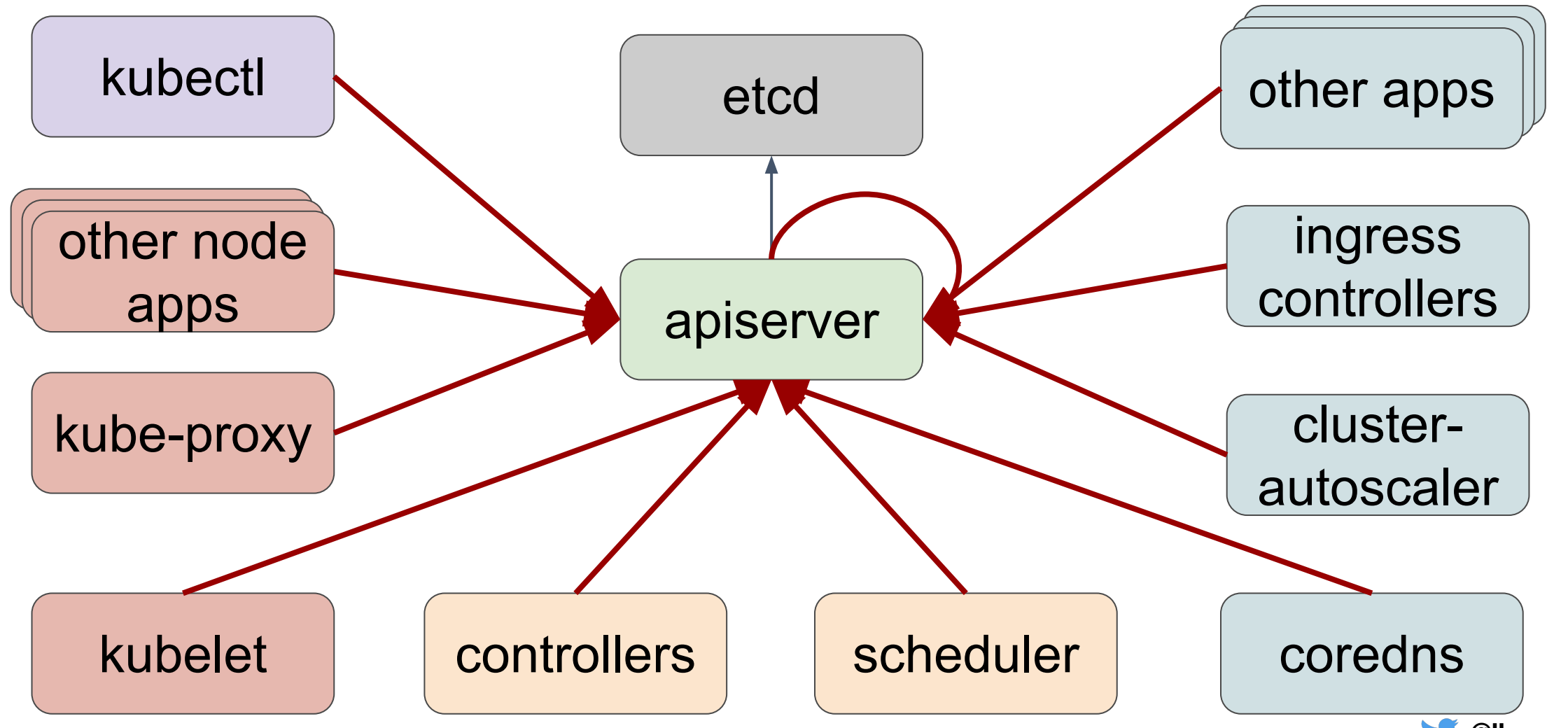

**@lbernail @roboll\_**

## **What happens when you kubectl?**

\$ kubectl get pod echodeploy-77cf5c6f6-brj76 -v=8

[...]

GET https://kubernetes.fury.us1.staging.dog/api/v1/namespaces/datadog/pods/echodeploy-77cf5c6f6-brj76

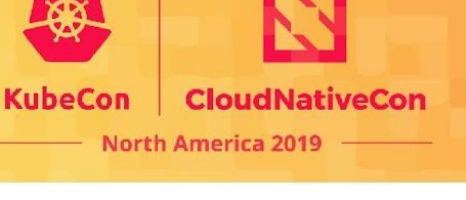

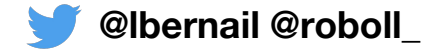

### **Let's look at details**

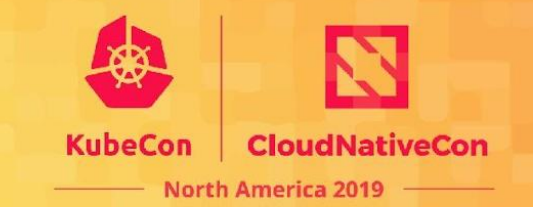

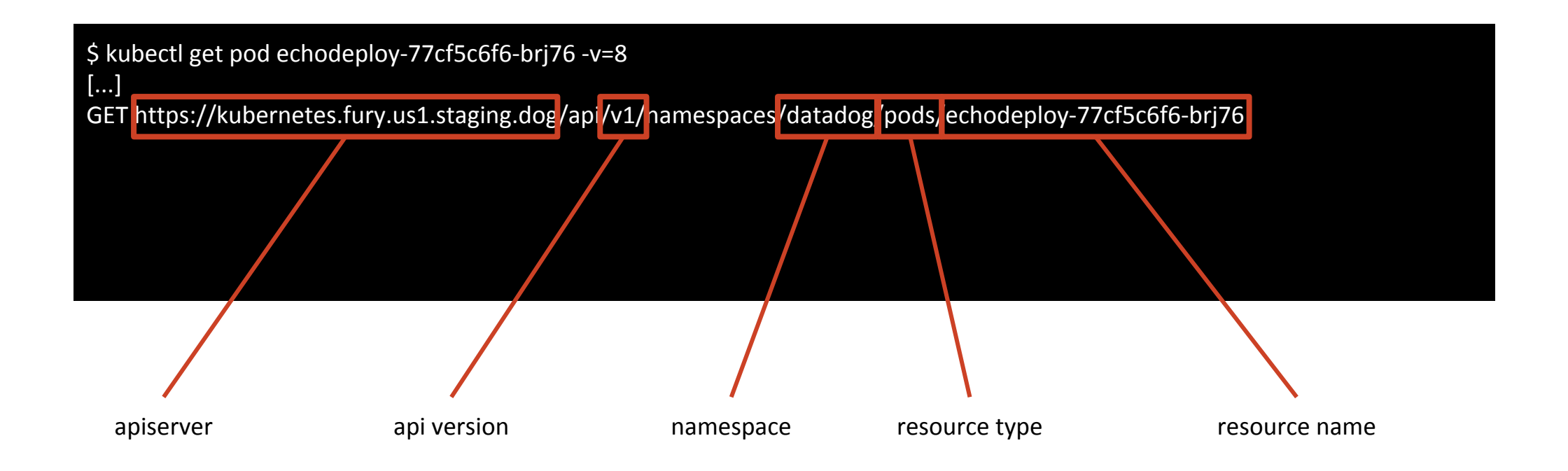

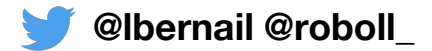

# **A few more GET examples**

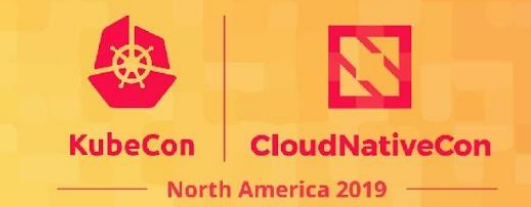

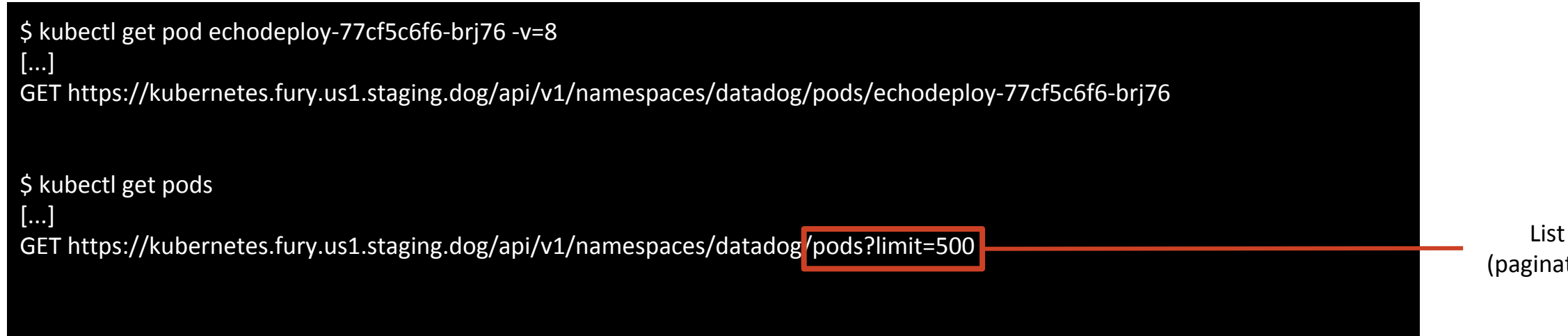

(paginated)

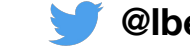

# **A few more GET examples**

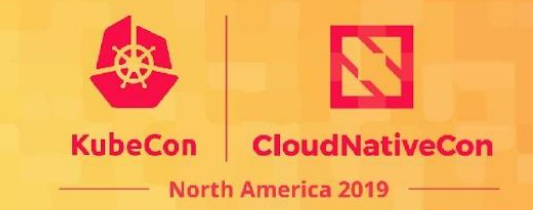

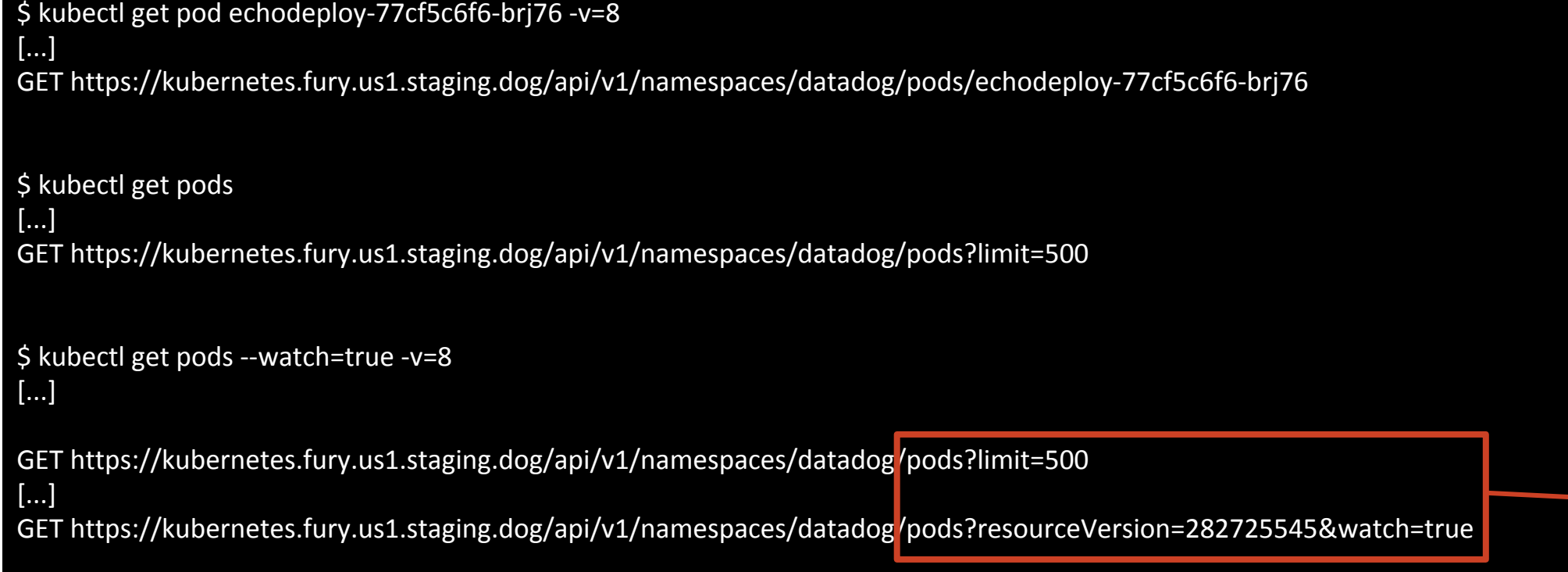

List & Watch

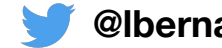

### **Describe resource**

 ] }

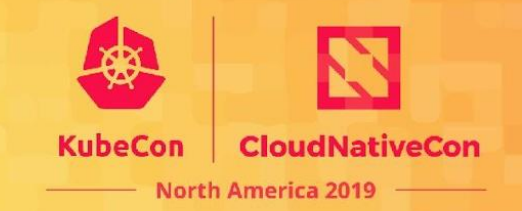

```
kubectl describe pod echodeploy-77cf5c6f6-5wmw9 -v=8
[...]
GET https://kubernetes.fury.us1.staging.dog/api/v1/namespaces/datadog/pods/echodeploy-77cf5c6f6-5wmw9
[...]
GET https://kubernetes.fury.us1.staging.dog/api/v1/namespaces/datadog/events?
      fieldSelector=involvedObject.name=echodeploy-77cf5c6f6-5wmw9,
                    involvedObject.namespace=datadog,
                    involvedObject.uid=770b3a5e-0631-11ea-bc60-12d7306f3c0c
[...]
ResponseBody
{ 
  "kind": "EventList",
   "items": [
 {
    "involvedObject": { "kind": "Pod", "namespace": "datadog", "name": "echodeploy-77cf5c6f6-5wmw9"},
    "reason": "Scheduled",
    "message": "Successfully assigned echodeploy-77cf5c6f6-5wmw9 to ip-10-128-205-156.ec2.internal",
    "source": {
     "component": "default-scheduler"
    },
 }
```
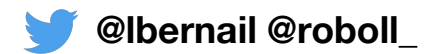

### **Describe resource**

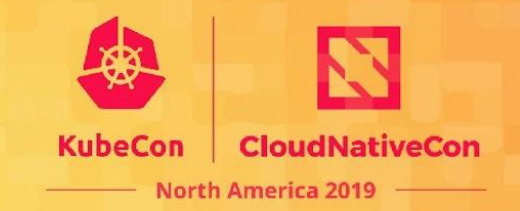

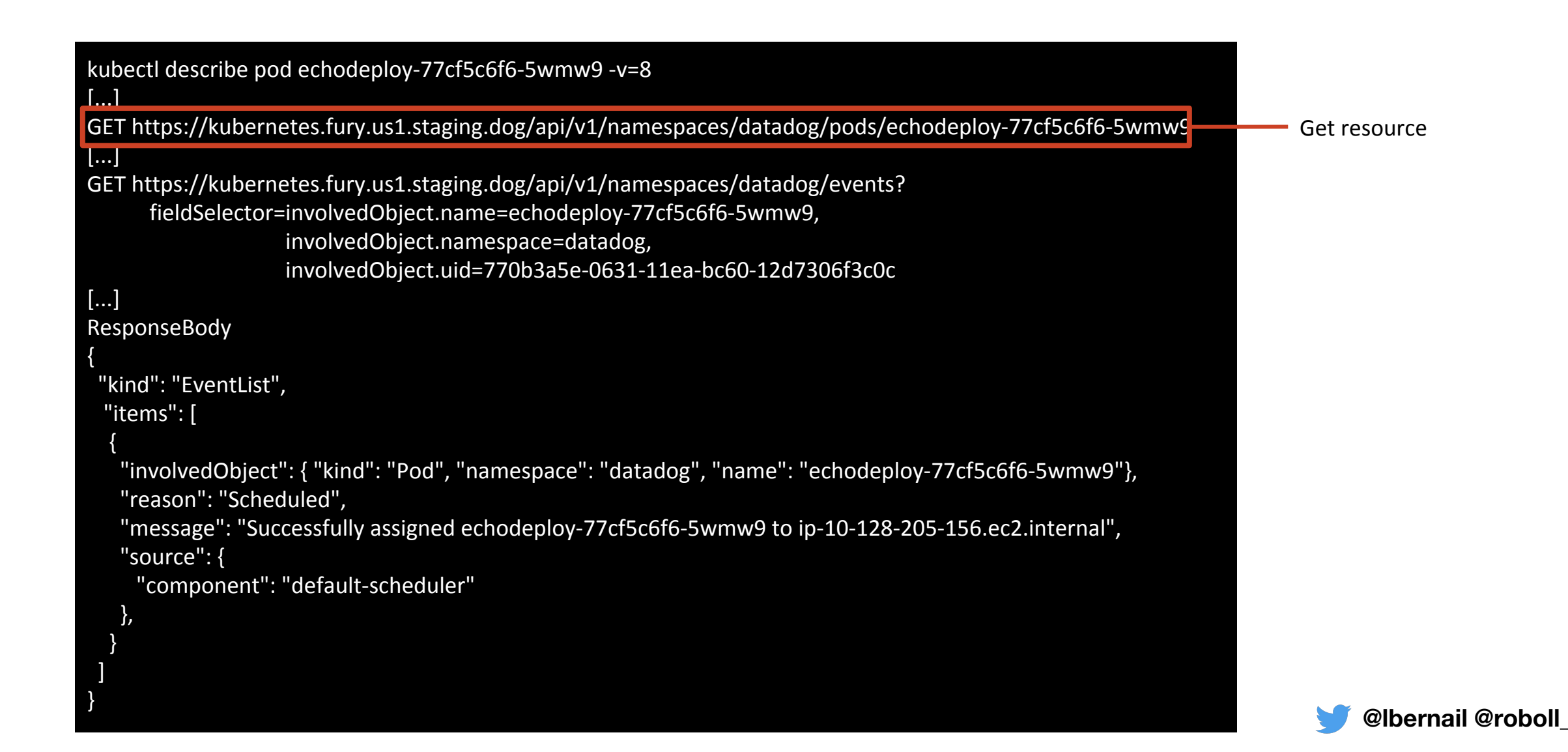

### **Describe resource**

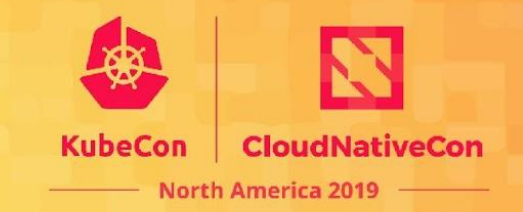

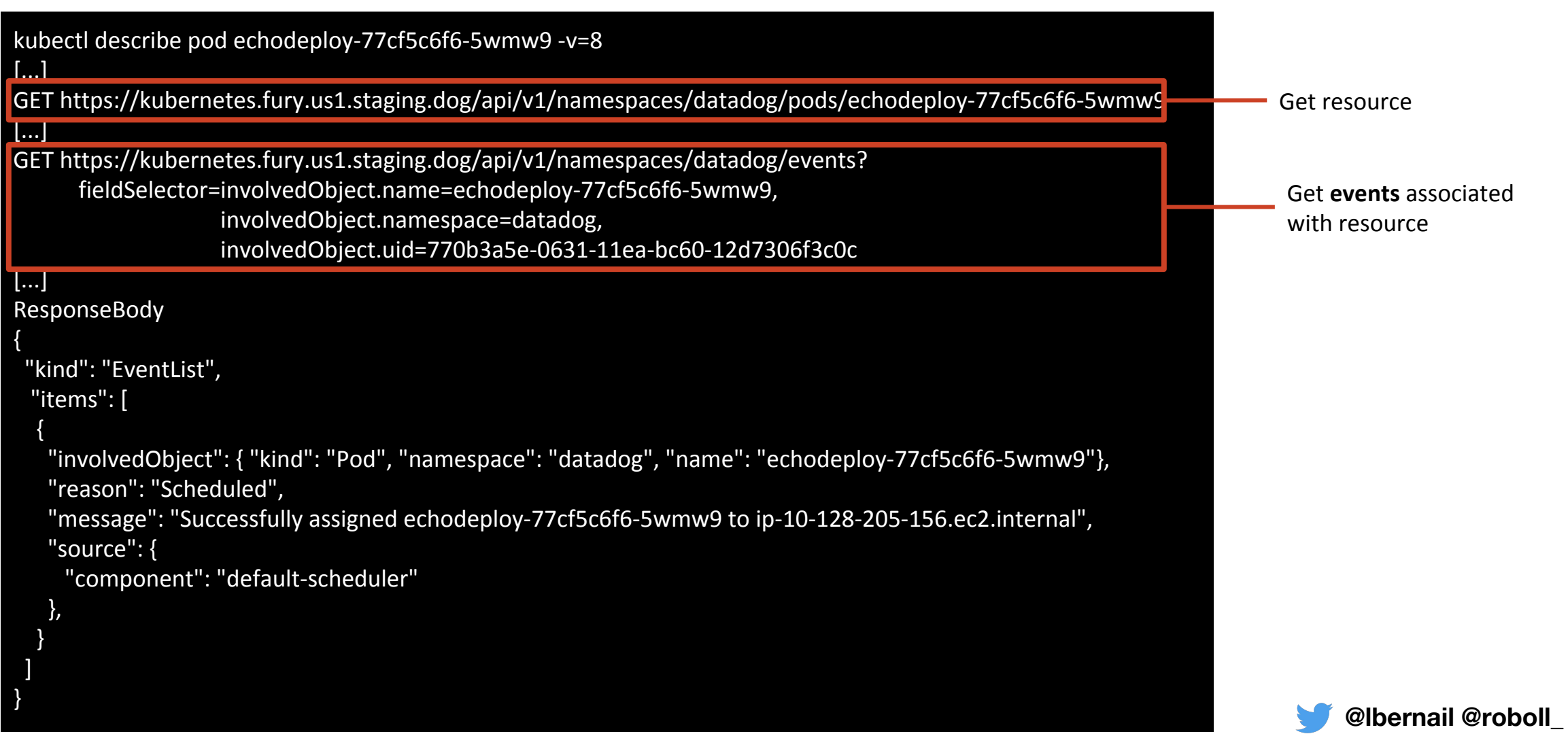

# **A few other examples**

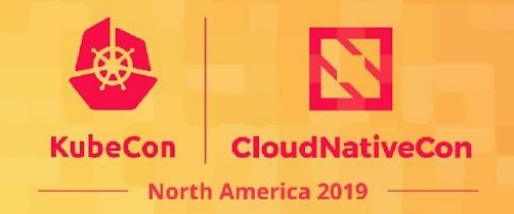

\$ kubectl delete pod echodeploy-77cf5c6f6-brj76 -v=8

[...] DELETE https://kubernetes.fury.us1.staging.dog/api/v1/namespaces/datadog/pods/echodeploy-77cf5c6f6-brj76 GET https://kubernetes.fury.us1.staging.dog/api/v1/namespaces/datadog/pods?fieldSelector=metadata.name%3Dechodeploy-77cf5c6f6-brj76 GET https://kubernetes.fury.us1.staging.dog/api/v1/namespaces/datadog/pods?fieldSelector=metadata.name%3Dechodeploy-77cf5c6f6-brj76& resourceVersion=282733788&watch=true

Delete + List & Watch

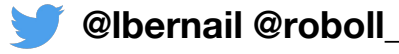

# **A few other examples**

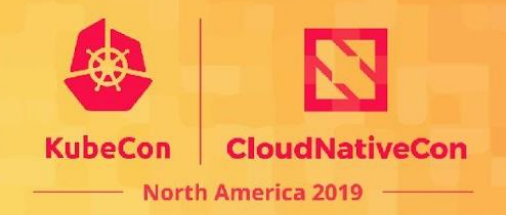

#### \$ kubectl delete pod echodeploy-77cf5c6f6-brj76 -v=8

[...]

DELETE https://kubernetes.fury.us1.staging.dog/api/v1/namespaces/datadog/pods/echodeploy-77cf5c6f6-brj76 GET https://kubernetes.fury.us1.staging.dog/api/v1/namespaces/datadog/pods?fieldSelector=metadata.name%3Dechodeploy-77cf5c6f6-brj76 GET https://kubernetes.fury.us1.staging.dog/api/v1/namespaces/datadog/pods?fieldSelector=metadata.name%3Dechodeploy-77cf5c6f6-brj76& resourceVersion=282733788&watch=true

#### \$ kubectl create deployment test --image=busybox -v=8

Request Body: {"apiVersion":"apps/v1","kind":"Deployment","metadata":{"creationTimestamp":null,"labels":{"app":"test"},"name":"test"},"spec":{"replicas":1,"s elector":{"matchLabels":{"app":"test"}},"strategy":{},"template":{"metadata":{"creationTimestamp":null,"labels":{"app":"test"}},"spec":{"container s":[{"image":"busybox","name":"busybox","resources":{}}]}}},"status":{}}

POST https://kubernetes.fury.us1.staging.dog/apis/apps/v1/namespaces/datadog/deployments

Minimal deployment spec

POST call

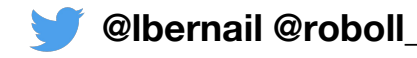

# **A few other examples**

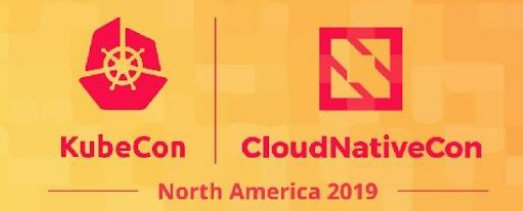

\$ kubectl delete pod echodeploy-77cf5c6f6-brj76 -v=8

#### [...]

DELETE https://kubernetes.fury.us1.staging.dog/api/v1/namespaces/datadog/pods/echodeploy-77cf5c6f6-brj76 GET https://kubernetes.fury.us1.staging.dog/api/v1/namespaces/datadog/pods?fieldSelector=metadata.name%3Dechodeploy-77cf5c6f6-brj76 GET https://kubernetes.fury.us1.staging.dog/api/v1/namespaces/datadog/pods?fieldSelector=metadata.name%3Dechodeploy-77cf5c6f6-brj76& resourceVersion=282733788&watch=true

#### \$ kubectl create deployment test --image=busybox -v=8

Request Body:

{"apiVersion":"apps/v1","kind":"Deployment","metadata":{"creationTimestamp":null,"labels":{"app":"test"},"name":"test"},"spec":{"replicas":1,"s elector":{"matchLabels":{"app":"test"}},"strategy":{},"template":{"metadata":{"creationTimestamp":null,"labels":{"app":"test"}},"spec":{"container s":[{"image":"busybox","name":"busybox","resources":{}}]}}},"status":{}}

POST https://kubernetes.fury.us1.staging.dog/apis/apps/v1/namespaces/datadog/deployments

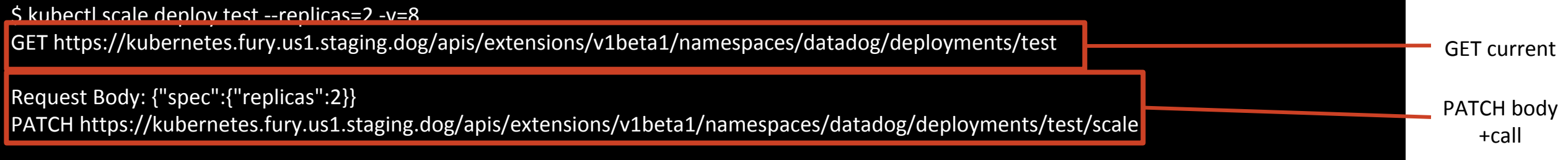

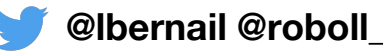

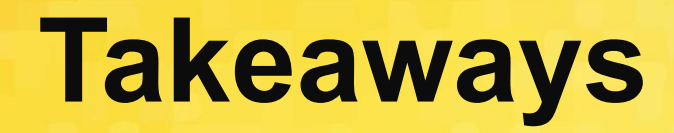

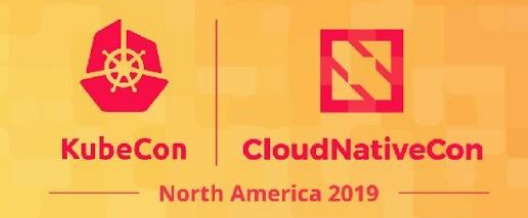

- A lot of components are making calls ○ Control plane: controllers, scheduler ○ Node daemons: kubelet, kube-proxy
	- Other controllers: autoscaler, ingress
- "Simple" user ops translate to **many** API calls

How can we understand what is going on?

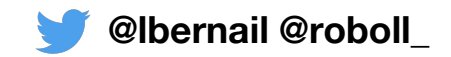

# **Outline**

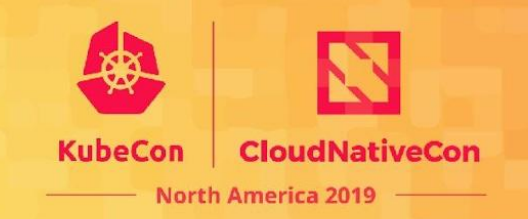

- 1. Background: The Kubernetes API
- **2. Audit Logs**
- 3. Configuring Audit Logs
- 4. 10000 foot view for a large cluster
- 5. Understanding Kubernetes Internals
- 6. Troubleshooting examples

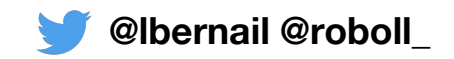

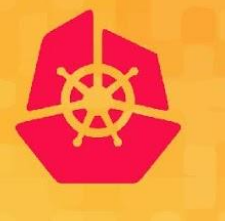

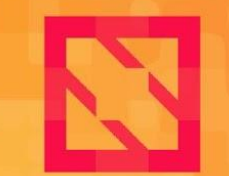

**KubeCon** 

**CloudNativeCon** 

**North America 2019** 

# **Audit Logs**

# **What are Audit Logs?**

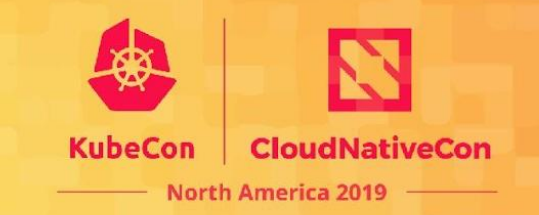

**@lbernail @roboll\_**

- **Rich Structured json logs** output by the apiserver
- **Configurable Verbosity for each resource**
- Logging can happen at **different processing stages**

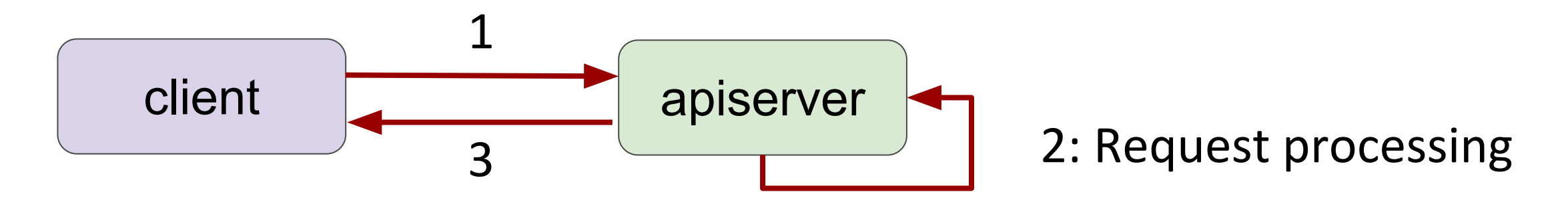

- 1: Apiserver receives request, Stage: RequestReceived
- 2: Apiserver processes request
- 3: Apiserver answers, Stage: ResponseComplete/ResponseStarted

# **Content of Audit Logs**

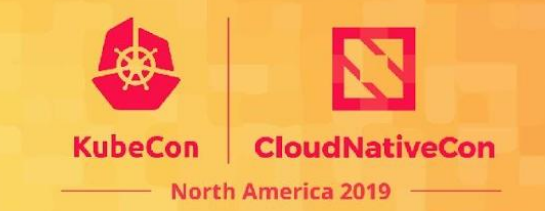

- What happened?
- Who initiated it?
- Why was it authorized?
- When did it happen?
- From where?
- Depending on verbosity, Request/Response

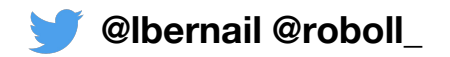

# **GET example from earlier**

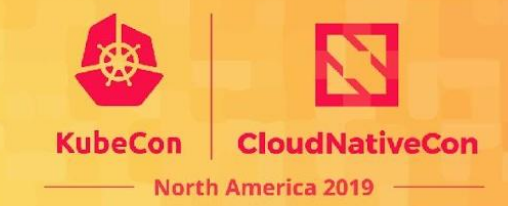

#### \$ kubectl get pod echodeploy-77cf5c6f6-5wmw9 -v=8

GET https://kubernetes.fury.us1.staging.dog/api/v1/namespaces/datadog/pods/echodeploy-77cf5c6f6-5wamw9

audit.k8s.io/v1beta1 apiVersion auditID 0fe92a67-248e-461e-b5ec-af6e90f81c49  $r = h$ ttp status code 200 kind Event Metadata level  $meta$ atadata creationTimestamp 2019-11-19T13:49:30Z objectRef apiVersion  $v1$ echodeploy-77cf5c6f6-5wmw9 name namespace datadog resource pods requestReceivedTimestamp 2019-11-19T13:49:30.882458Z /api/v1/namespaces/datadog/pods/echodeploy-77cf5c6f6-5wmw9 requestURI responseStatus code 200 sourceIPs 10, 128, 215, 38 ResponseComplete stage stageTimestamp 2019-11-19T13:49:30.885163Z 2019-11-19T13:49:30Z timestamp **E** user  $g$  roups datadoghg.com system:authenticated username laurent.bernaille@datadoghg.com verb get

#### Structured JSON log A lot of information

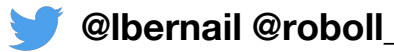

# **What happened?**

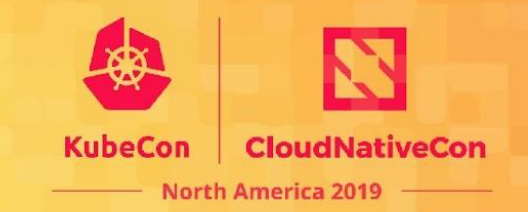

\$ kubectl get pod echodeploy-77cf5c6f6-5wmw9 -v=8 GET https://kubernetes.fury.us1.staging.dog/api/v1/namespaces/datadog/pods/echodeploy-77cf5c6f6-5wmw9

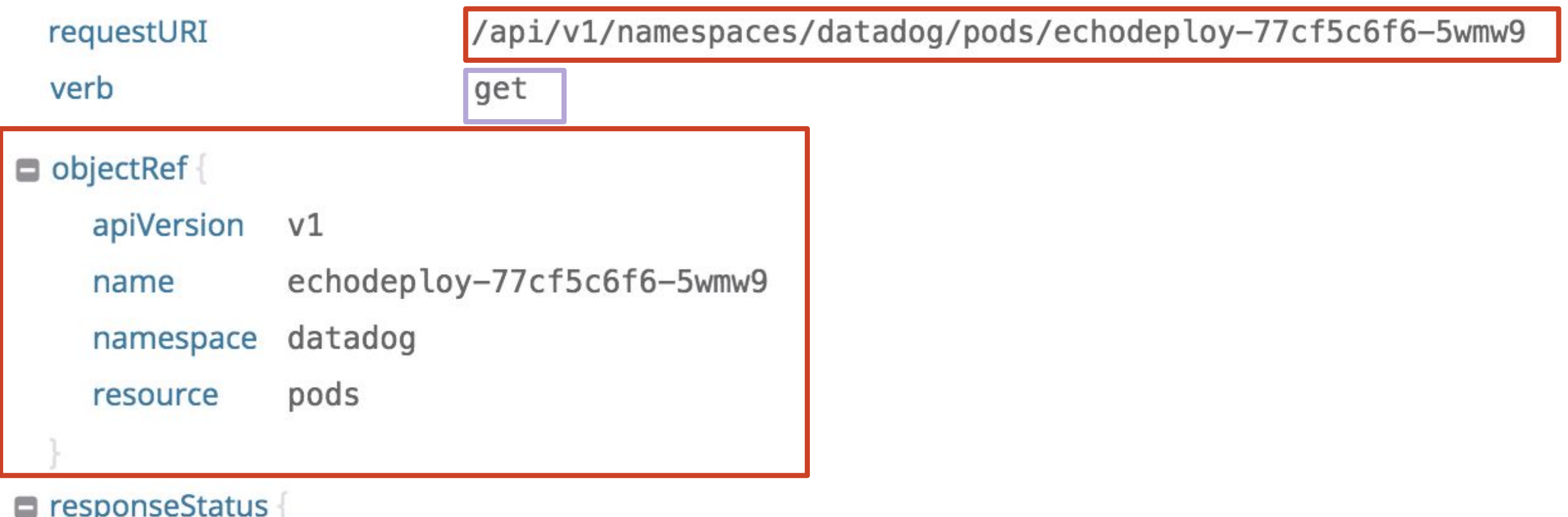

code 200

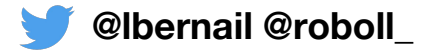

# **Who initiated it?**

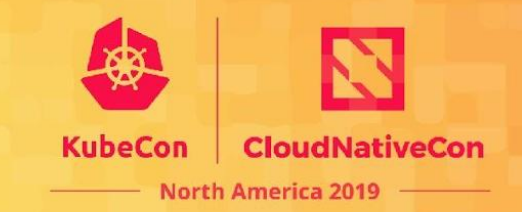

\$ kubectl get pod echodeploy-77cf5c6f6-5wmw9 -v=8 GET https://kubernetes.fury.us1.staging.dog/api/v1/namespaces/datadog/pods/echodeploy-77cf5c6f6-5wamw9

 $\Box$  user

 $grows$   $grows$ 

datadoghq.com

```
system:authenticated
```
username laurent.bernaille@datadoghq.com

User was **laurent.bernaille@datadoghq.com** and mapped to groups

- **- datadoghq.com**
- **- system:authenticated**

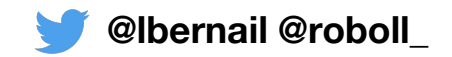

# **Why was it authorized?**

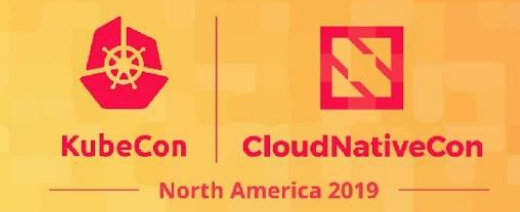

\$ kubectl get pod echodeploy-77cf5c6f6-5wmw9 -v=8 GET https://kubernetes.fury.us1.staging.dog/api/v1/namespaces/datadog/pods/echodeploy-77cf5c6f6-5wamw9

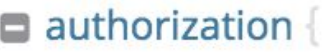

 $\mathsf{B}$  k8s

io/decision allow

RBAC: allowed by ClusterRoleBinding "datadoghq:cluster-admin-binding" of ClusterRole io/reason "datadoghq:cluster-user" to Group "datadoghq.com"

It was authorized because group **datadoghq.com** is bound to role **datadoghq:cluster-user** by ClusterRoleBinding **datadoghq:cluster-admin-binding** (and this role has the required permissions)

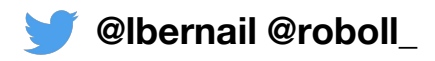
### **When, and from where?**

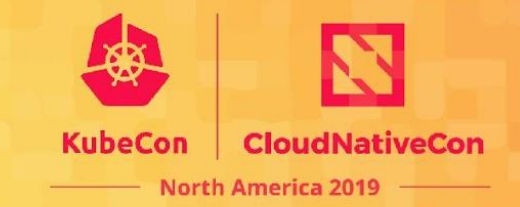

\$ kubectl get pod echodeploy-77cf5c6f6-5wmw9 -v=8 GET https://kubernetes.fury.us1.staging.dog/api/v1/namespaces/datadog/pods/echodeploy-77cf5c6f6-5wamw9

requestReceivedTimestamp 2019-11-13T20:33:26.757736Z

ResponseComplete stage

2019-11-13T20:33:26.771303Z stageTimestamp

sourceIPs

 $10.1$  $74$ 

Request received at **20:33:26.757** Response completed at **20:33:26:771** Duration**: 14ms** From IP: **10.X.Y.74**

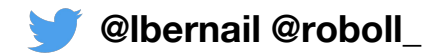

### **Another GET call**

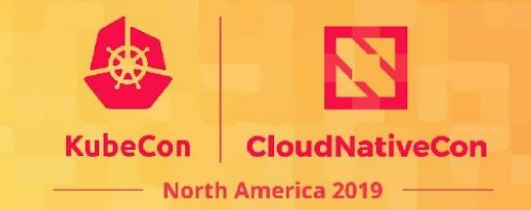

\$ kubectl get pods -v=8 GET https://kubernetes.fury.us1.staging.dog/api/v1/namespaces/datadog/pods?limit=500

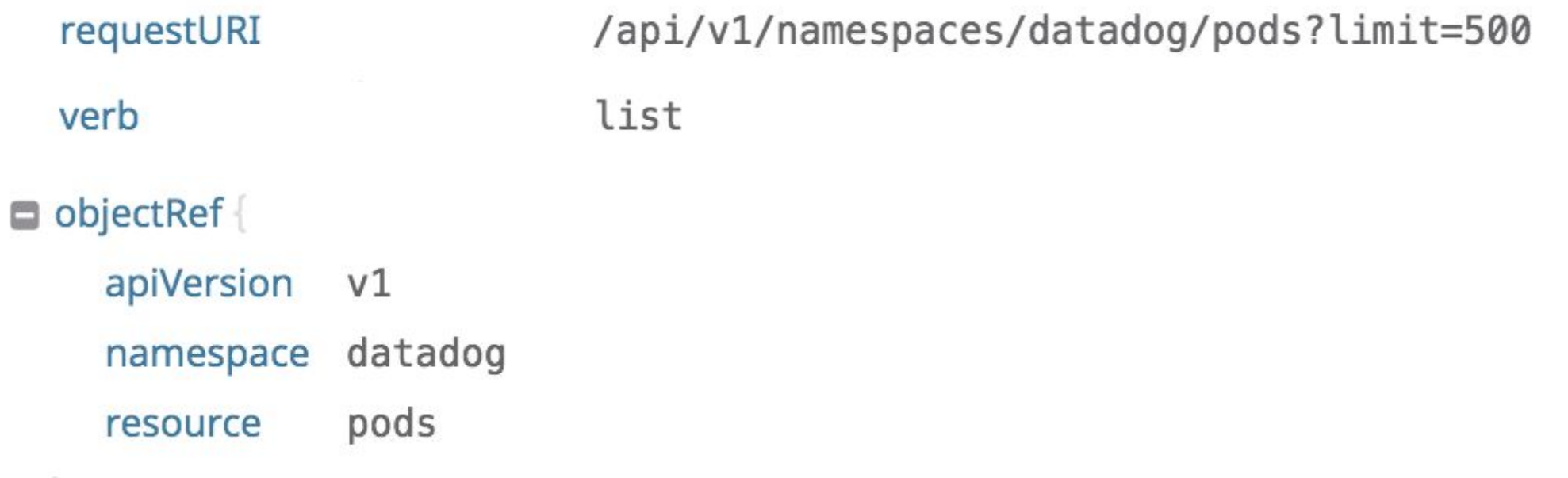

**GET is mapped to different verbs (get/list)**

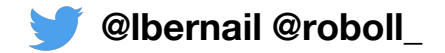

#### **Watches**

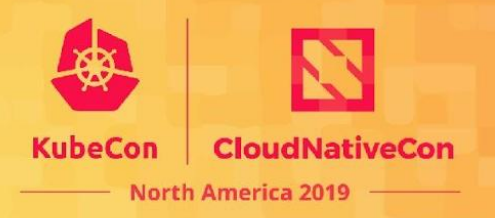

\$ kubectl get pods -v=8 -w GET https://kubernetes.fury.us1.staging.dog/api/v1/namespaces/datadog/pods?limit=500 GET https://kubernetes.fury.us1.staging.dog/api/v1/namespaces/datadog/pods?resourceVersion=288656279&watch=true

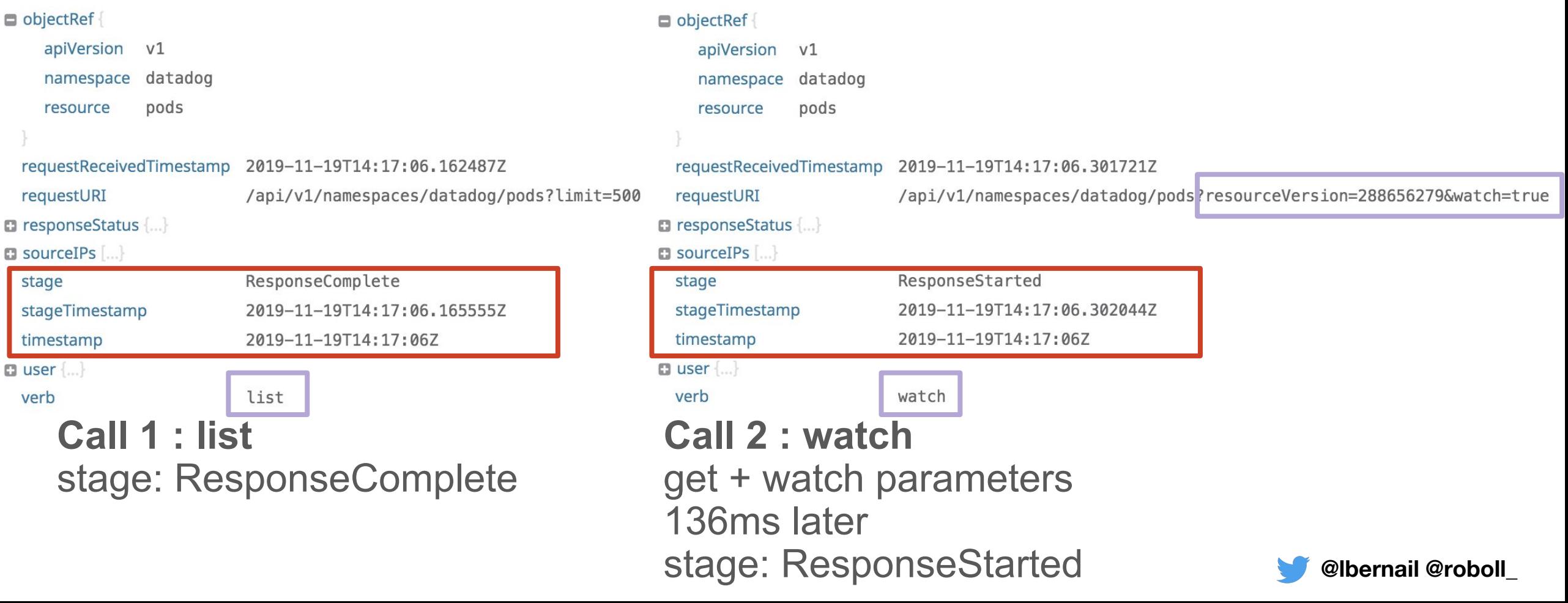

#### **Create call**

⊟

 $\Box$ 

 $\qquad \qquad \Box$ 

 $\Box$ 

 $\Box$ 

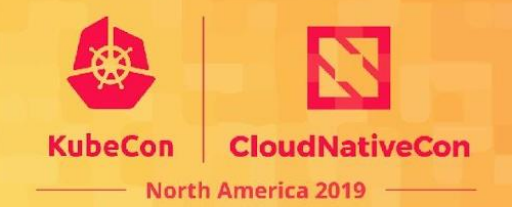

#### \$ kubectl create deployment test --image=busybox -v=8 POST https://kubernetes.fury.us1.staging.dog/apis/apps/v1/namespaces/datadog/deployments

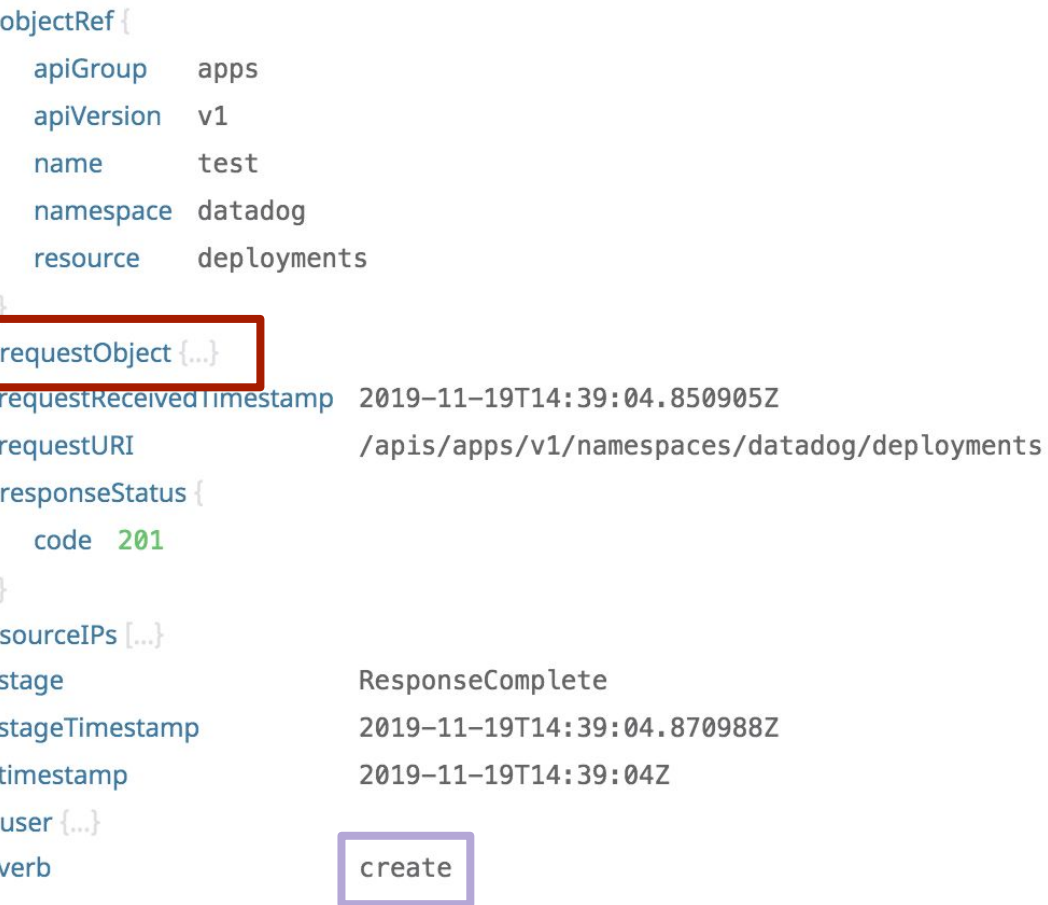

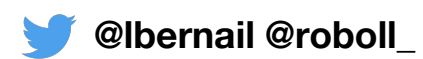

#### **Create call**

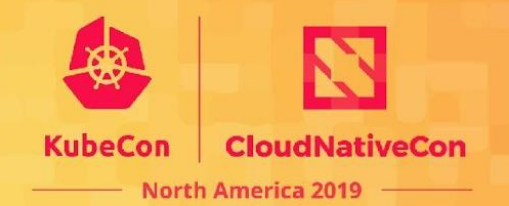

#### \$ kubectl create deployment test --image=busybox -v=8 POST https://kubernetes.fury.us1.staging.dog/apis/apps/v1/namespaces/datadog/deployments

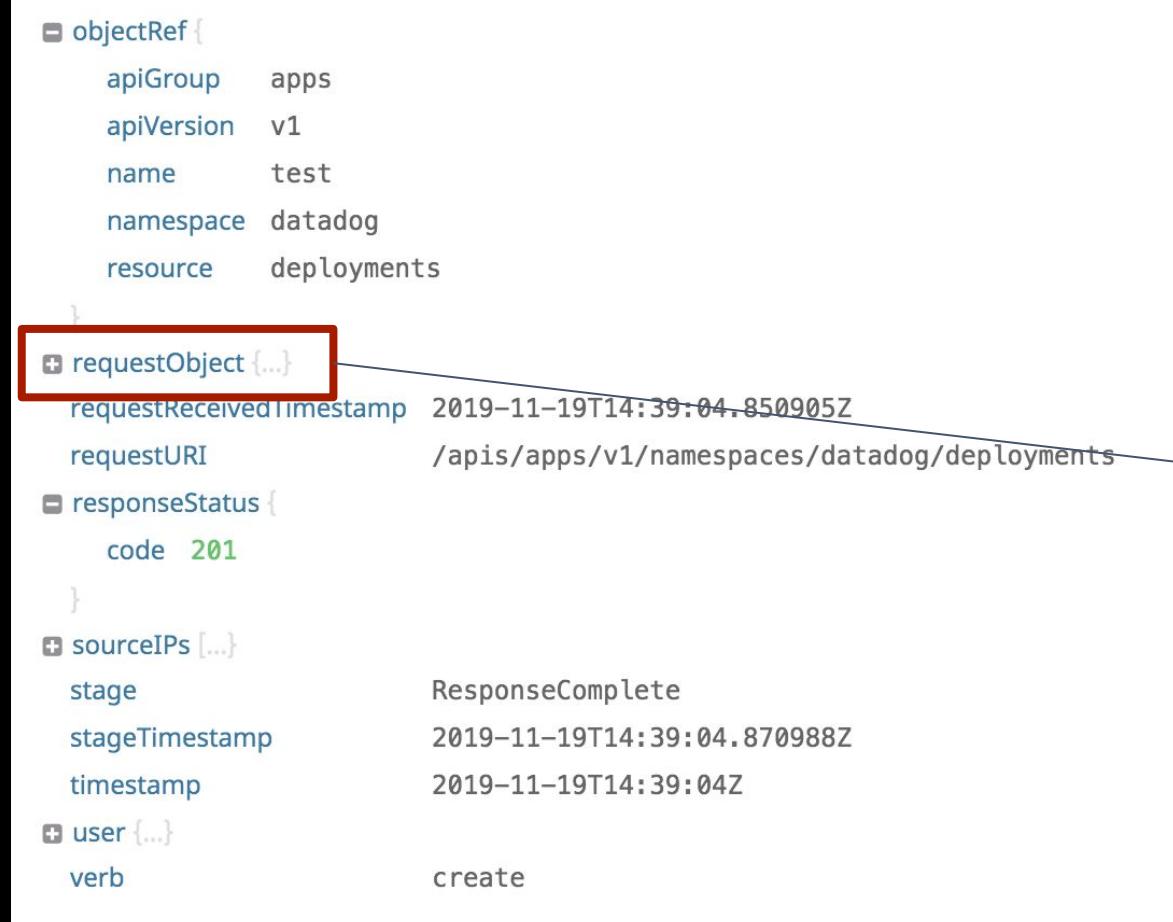

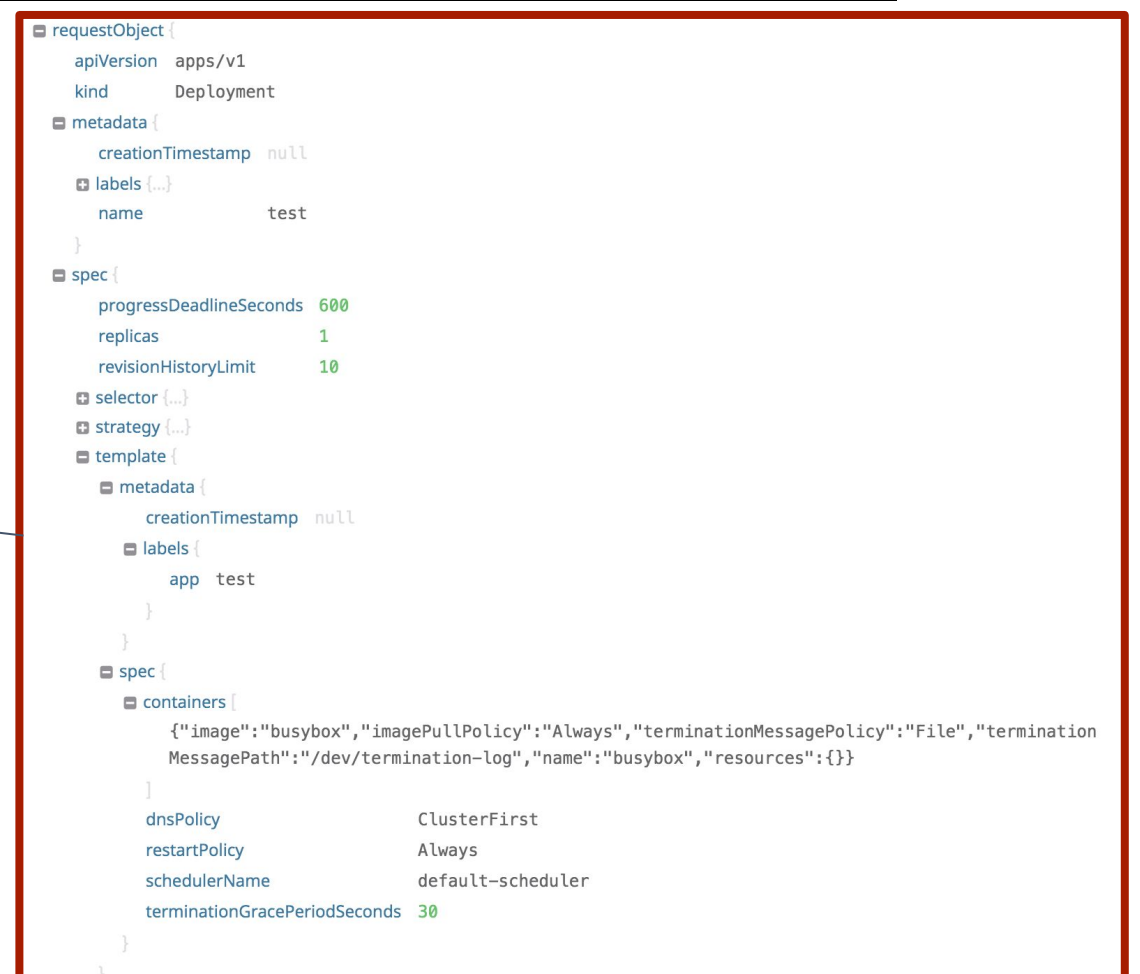

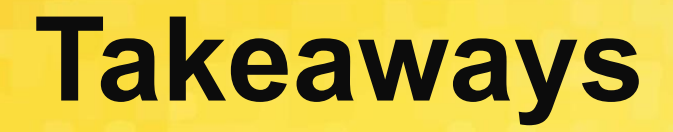

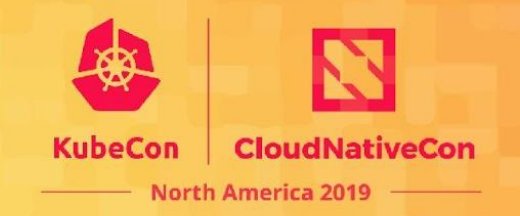

Audit logs contain information on all API calls

- What happened?
- Who initiated it?
- Why was it authorized?
- When did it happen?
- From where?
- Depending on verbosity, Request/Response

OK, how do I get them?

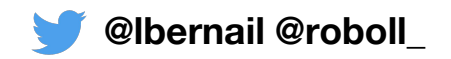

## **Outline**

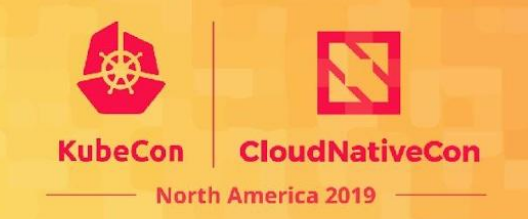

- 1. Background: The Kubernetes API
- 2. Audit Logs
- **3. Configuring Audit Logs**
- 4. 10000 foot view for a large cluster
- 5. Understanding Kubernetes Internals
- 6. Troubleshooting examples

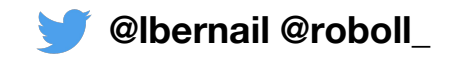

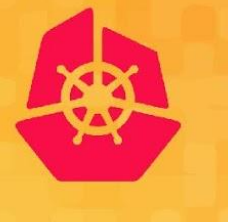

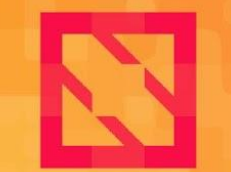

**KubeCon** 

**CloudNativeCon** 

**North America 2019** 

# **Configuring Audit Logs**

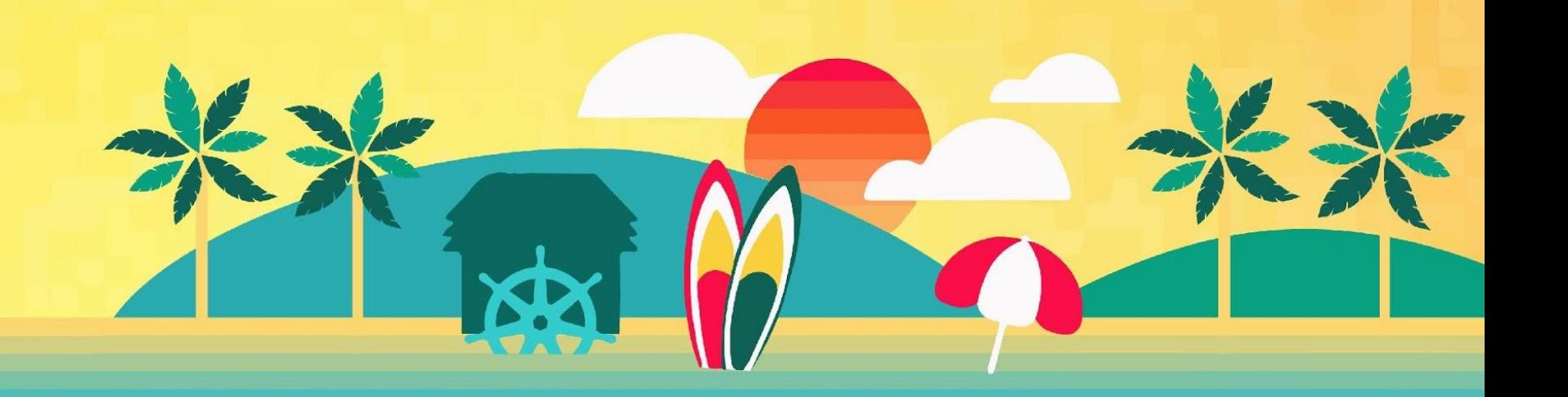

# **Apiserver configuration**

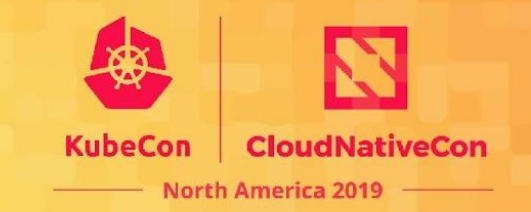

#### Minimum configuration

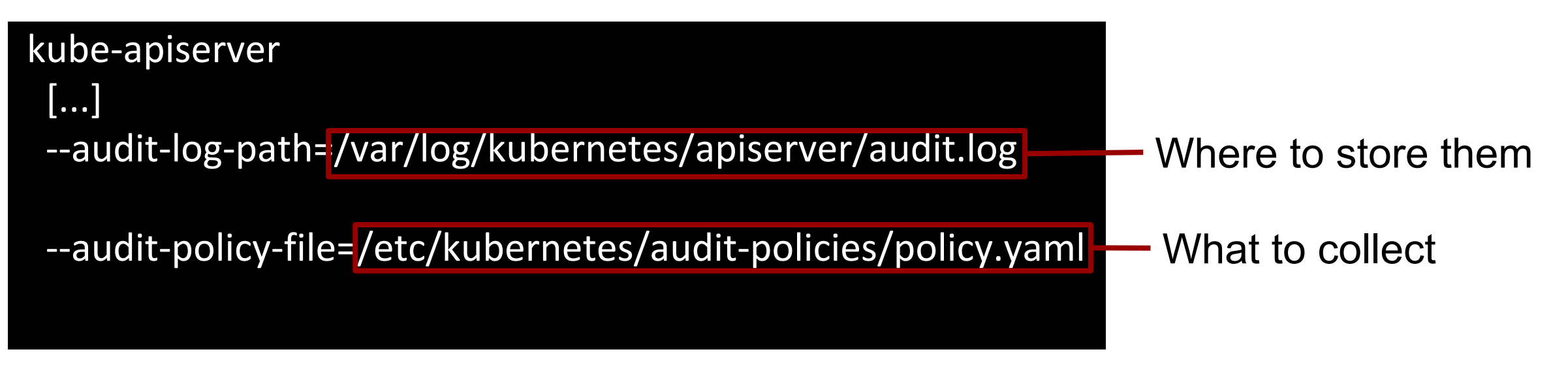

Advanced

- Rotation parameters (max size, backup options)
- Alternative backend (webhook)
- **Batching mode**

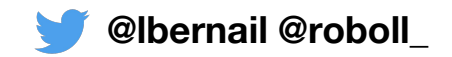

# **Audit policy: what to log?**

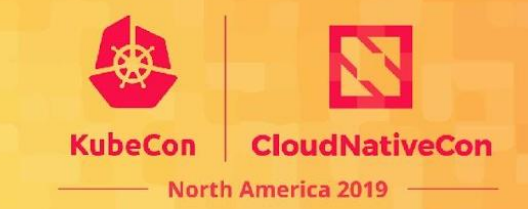

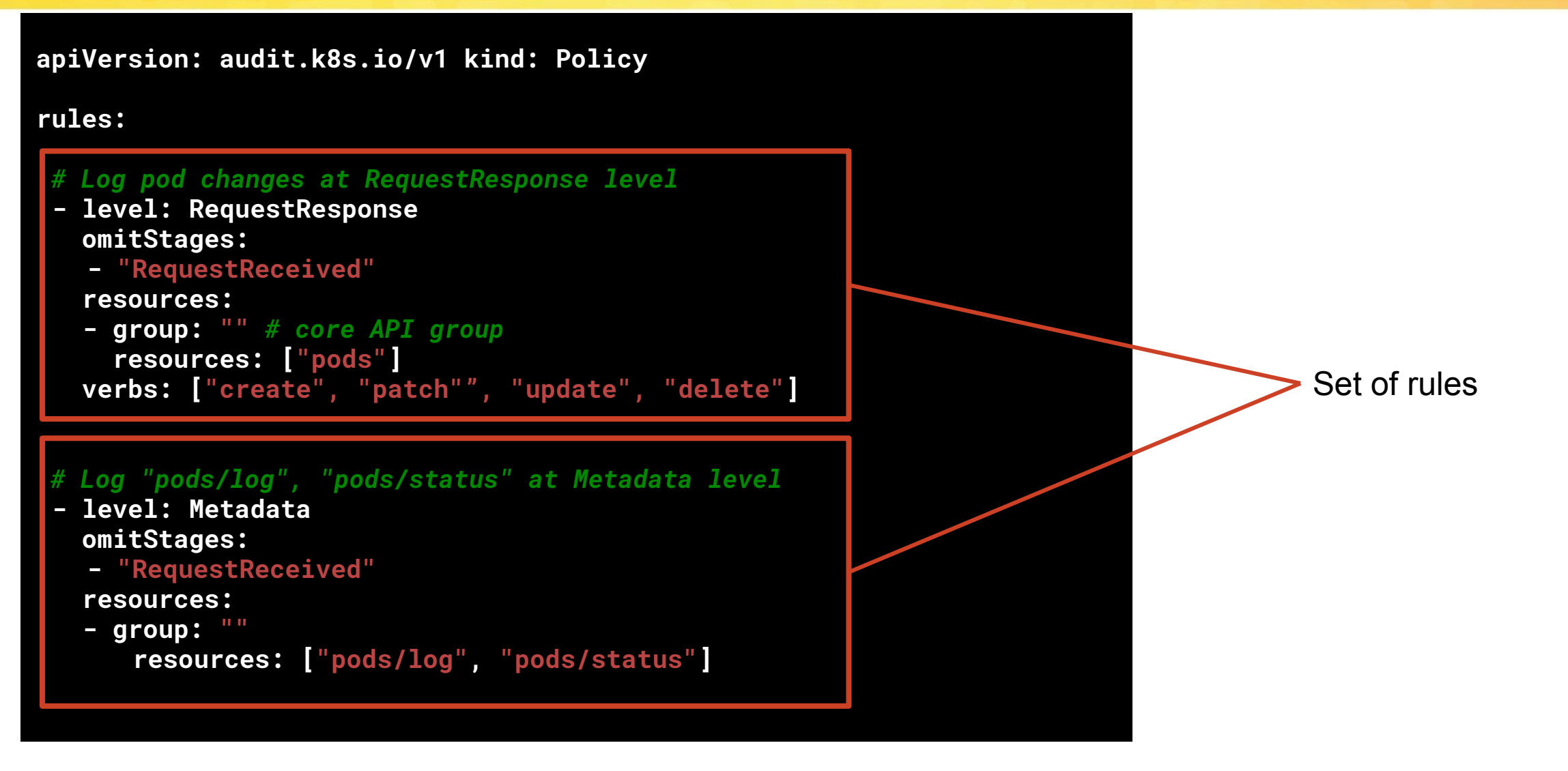

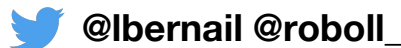

# **Audit policy: what to log?**

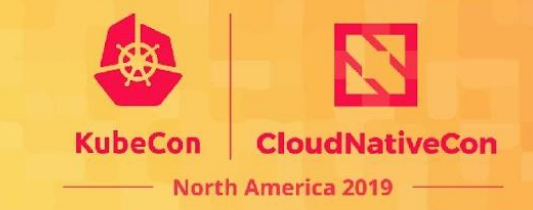

 **apiVersion: audit.k8s.io/v1 kind: Policy**

#### **rules:**

*# Log pod changes at RequestResponse level*

- **level: RequestResponse omitStages:**
	- **- "RequestReceived"**

#### **resources:**

```
 - group: "" # core API group
 resources: ["pods"]
verbs: ["create", "patch"", "update", "delete"]
```
#### *# Log "pods/log", "pods/status" at Metadata level*

- **level: Metadata omitStages:**
	- **- "RequestReceived"**

 **resources:**

 **- group: ""**

```
 resources: ["pods/log", "pods/status"]
```
#### Rules match api call

- api group / version
- resource
- verbs
- > Similar to RBAC

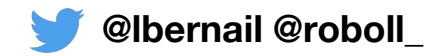

# **Audit policy: when to log?**

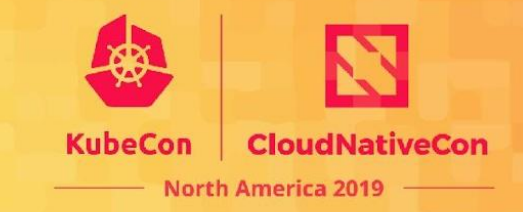

 **apiVersion: audit.k8s.io/v1 kind: Policy**

 **rules:**

*# Log pod changes at RequestResponse level*

**level: RequestResponse omitStages:**

 **- "RequestReceived"**

#### **resources:**

```
 - group: "" # core API group
 resources: ["pods"]
verbs: ["create", "patch"", "update", "delete"]
```
 *# Log "pods/log", "pods/status" at Metadata level*

- **level: Metadata omitStages:**
	- **- "RequestReceived"**

 **resources:**

```
 - group: ""
   resources: ["pods/log", "pods/status"]
```
#### For matching API calls

- Which verbosity?
- When? (stage)

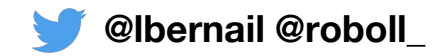

#### **Gotchas**

 **apiVersion: audit.k8s.io/v1 kind: Policy**

#### **rules:**

*# Log pod changes at RequestResponse level*

- $level:$  RequestResponse  **omitStages:**
- **- "RequestReceived"**

#### **resources:**

- **group: ""** *# core API group*  **resources: ["pods"] verbs: ["create", "patch"", "update", "delete"]**
- *# Log "pods/log", "pods/status" at Metadata level*
- **level: Metadata omitStages:**
	- **- "RequestReceived"**

#### **resources:**

- **group: ""**
	- **resources: ["pods/log", "pods/status"]**

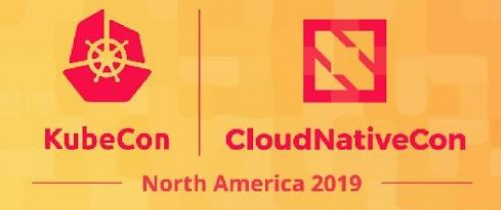

Rules are evaluated in order First matching rule sets level

Request/RequestResponse > contain payload data Careful with security implications ex: tokenreviews calls

group: "" means core API only Don't forget to add

- 3rd party apiservices
- your apiservices

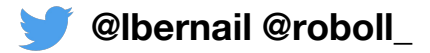

### **Recommendations**

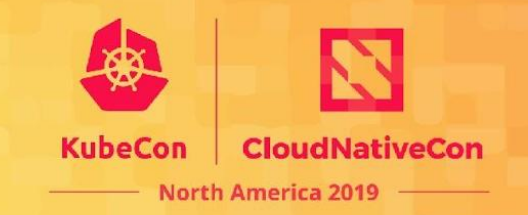

- **Ignore RequestReceived** stage
- Use at least **Metadata** level for almost everything ○ Possibly ignore healthz, metrics
- Use **Request/Response** level for critical resource/verbs
	- Very valuable for retroactive debugging
	- Careful for large/sensitive request/response bodies
- Very complete example in GKE

<https://github.com/kubernetes/kubernetes/blob/master/cluster/gce/gci/configure-helper.sh>

● Documentation

<https://kubernetes.io/docs/tasks/debug-application-cluster/audit/#audit-policy>

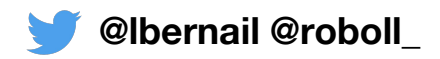

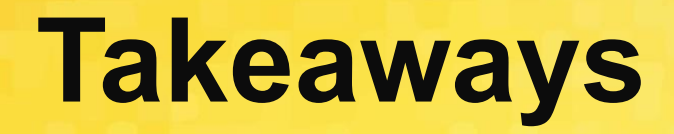

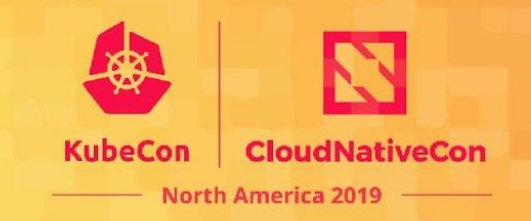

- Getting audit logs is "simple": 2 flags
- Getting policies right is harder
- You will get **a lot** of logs
- Requires a solution to analyze them

Let's look at an overview on a real large cluster

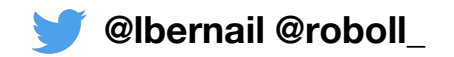

## **Outline**

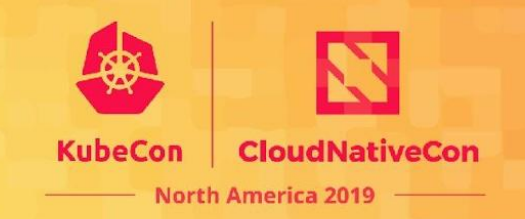

- 1. Background: The Kubernetes API
- 2. Audit Logs
- 3. Configuring Audit Logs
- **4. 10000 foot view for a large cluster**
- 5. Understanding Kubernetes Internals
- 6. Troubleshooting examples

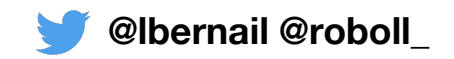

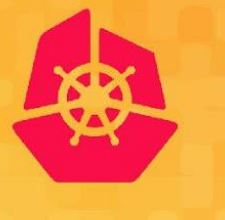

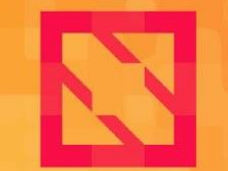

**KubeCon** 

**CloudNativeCon** 

**North America 2019** 

# **10000 foot view for a large cluster**

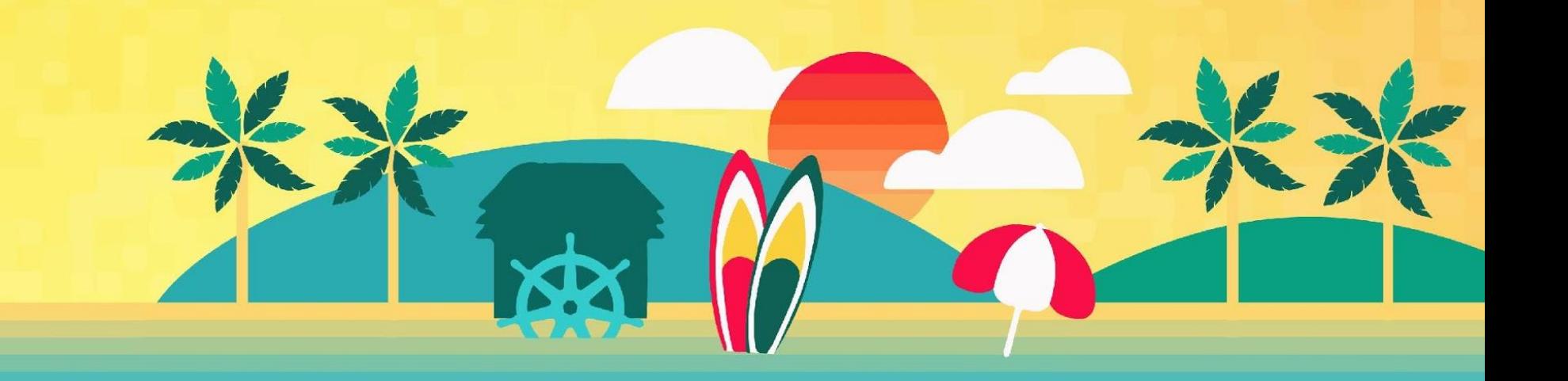

# **Total number of API calls**

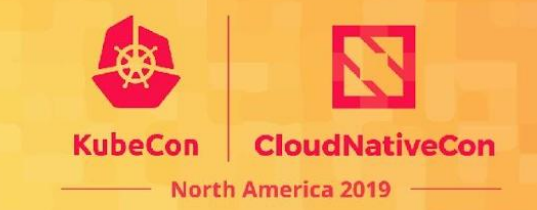

#### Number of audit logs per hour

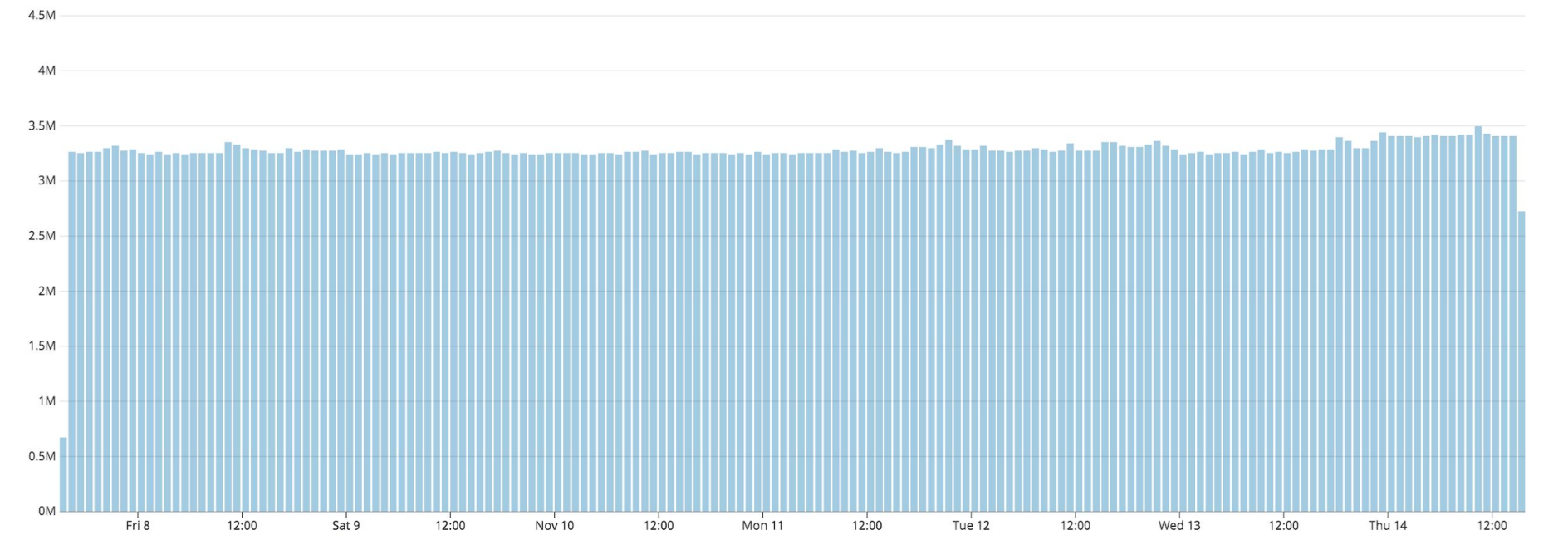

#### **~900 calls/second on this 2500 nodes cluster**

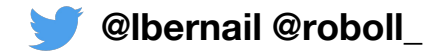

### **Top API users?**

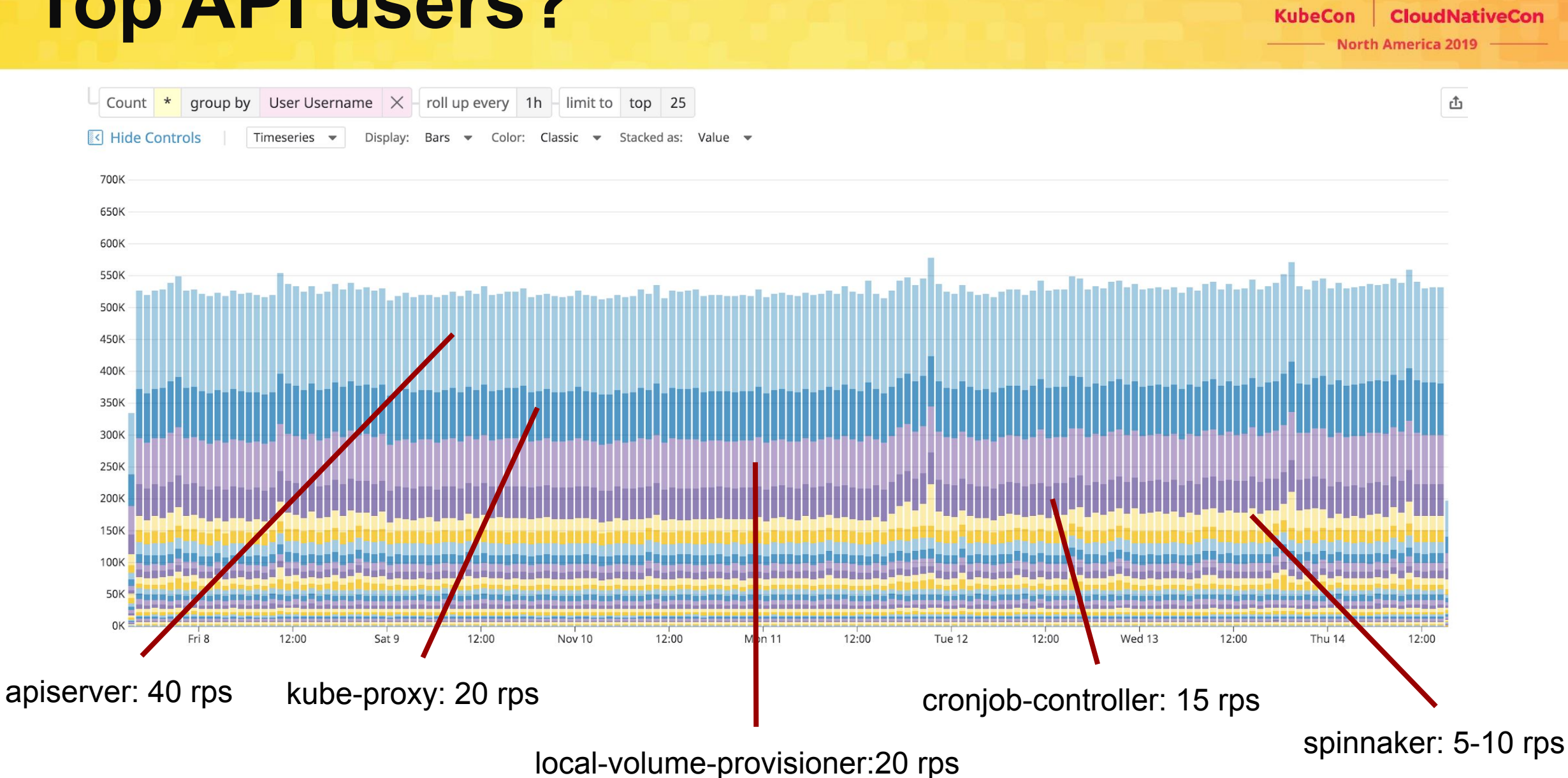

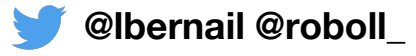

### **Top list, missing "small" users**

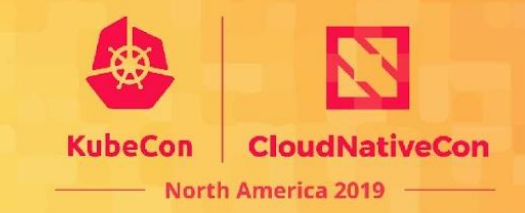

#### Total number of API calls

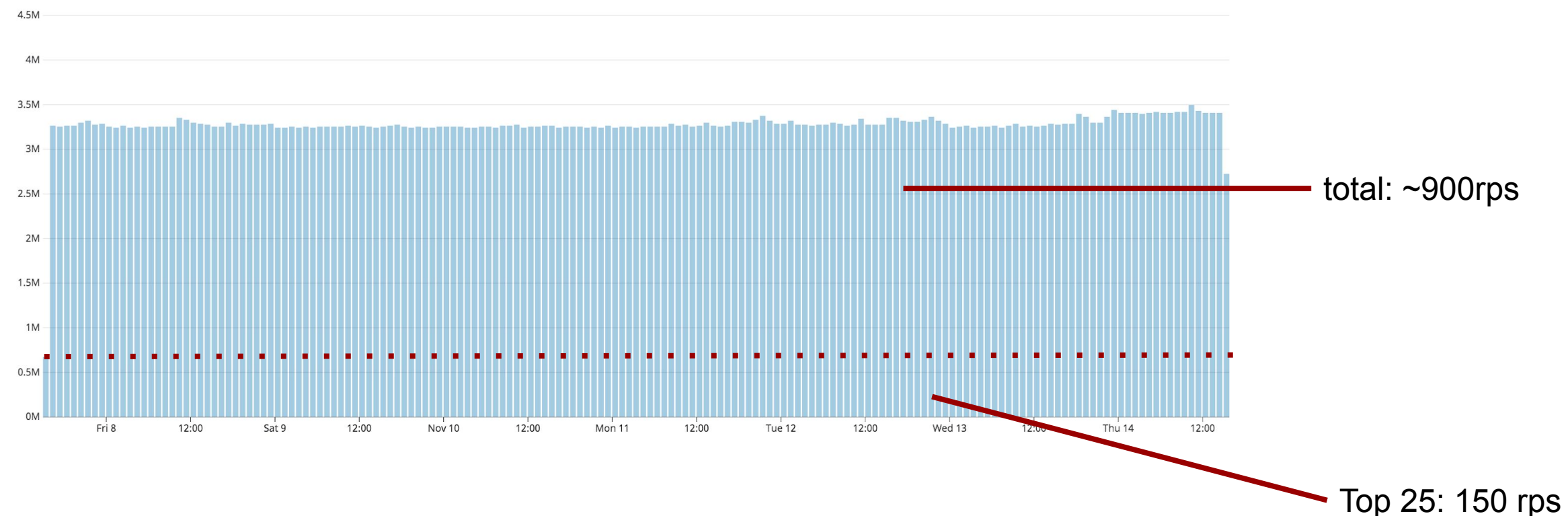

**900 calls/second on this 2500 nodes cluster What is doing ~80% of API calls?**

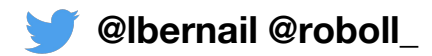

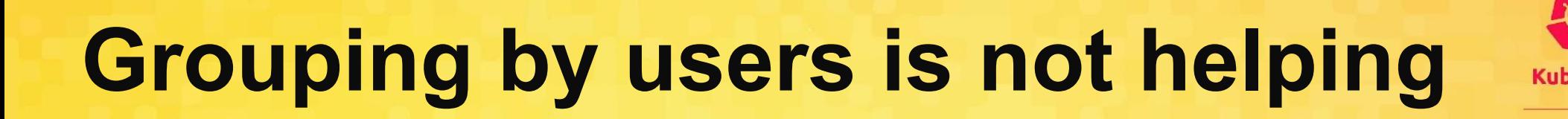

Calls by user group

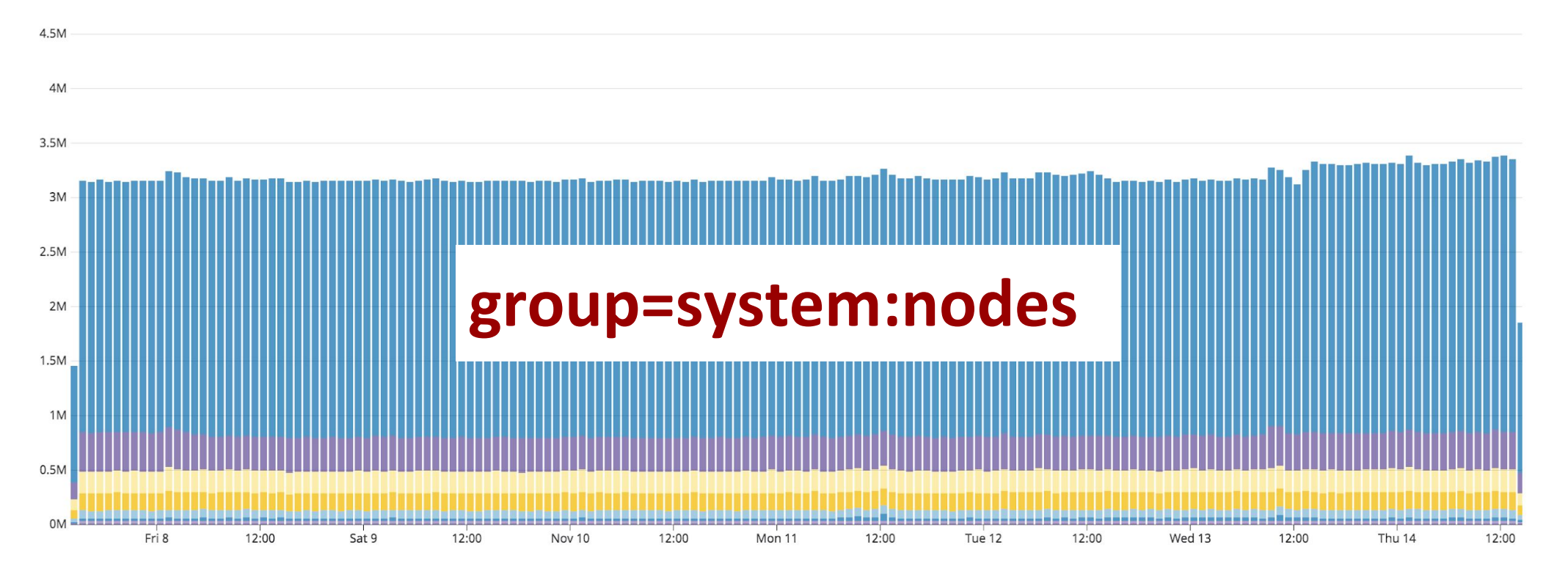

Calls from users in group "system:nodes": 750 rps (~80% of API calls)

In this 2500-nodes cluster, this means **0.3 rps per node**!

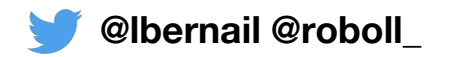

North America

## **Why is "system:nodes" so high?**

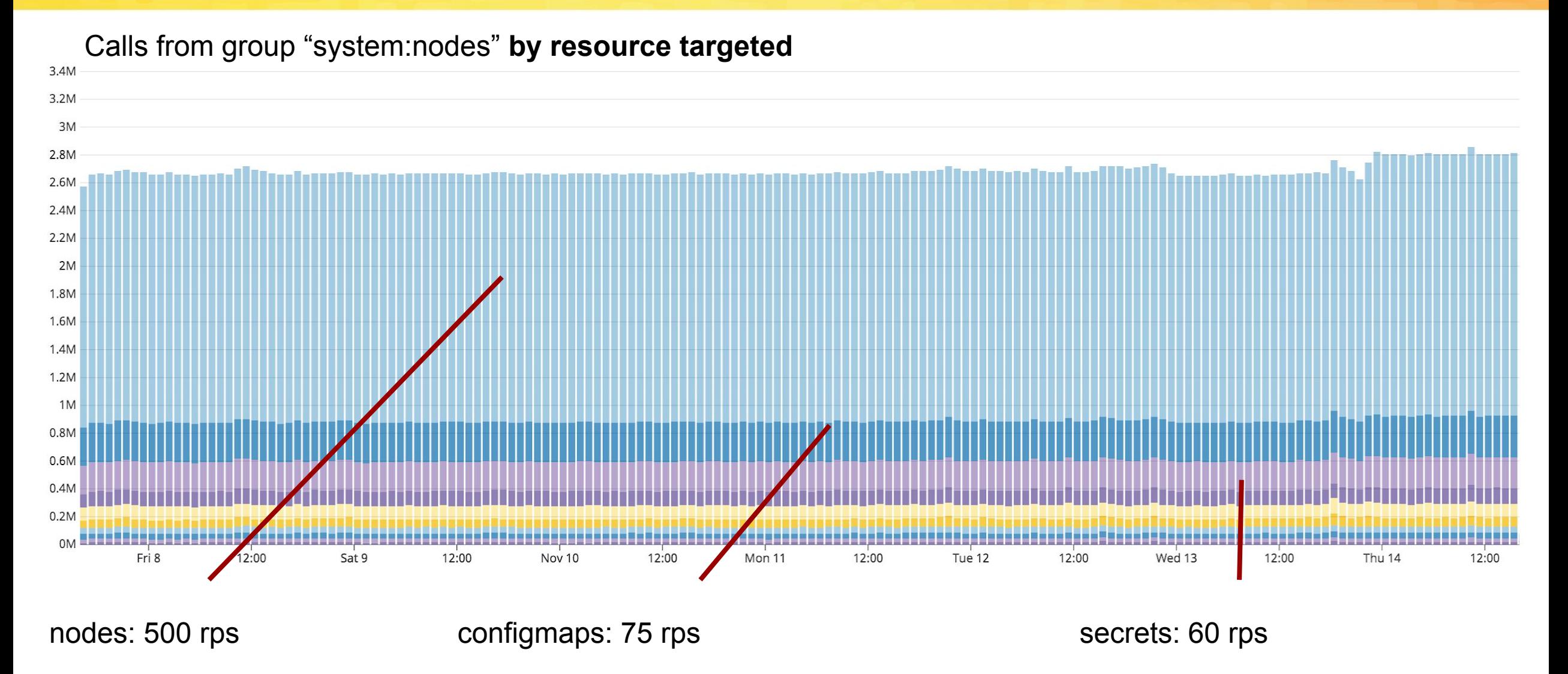

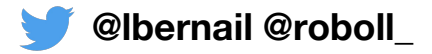

**CloudNa** 

**North America 2019** 

### **Verbs on "node" for a kubelet**

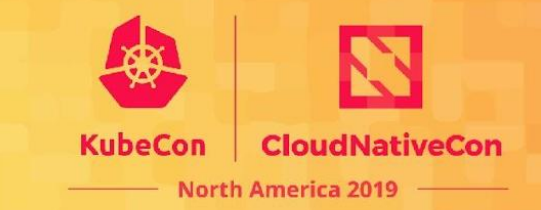

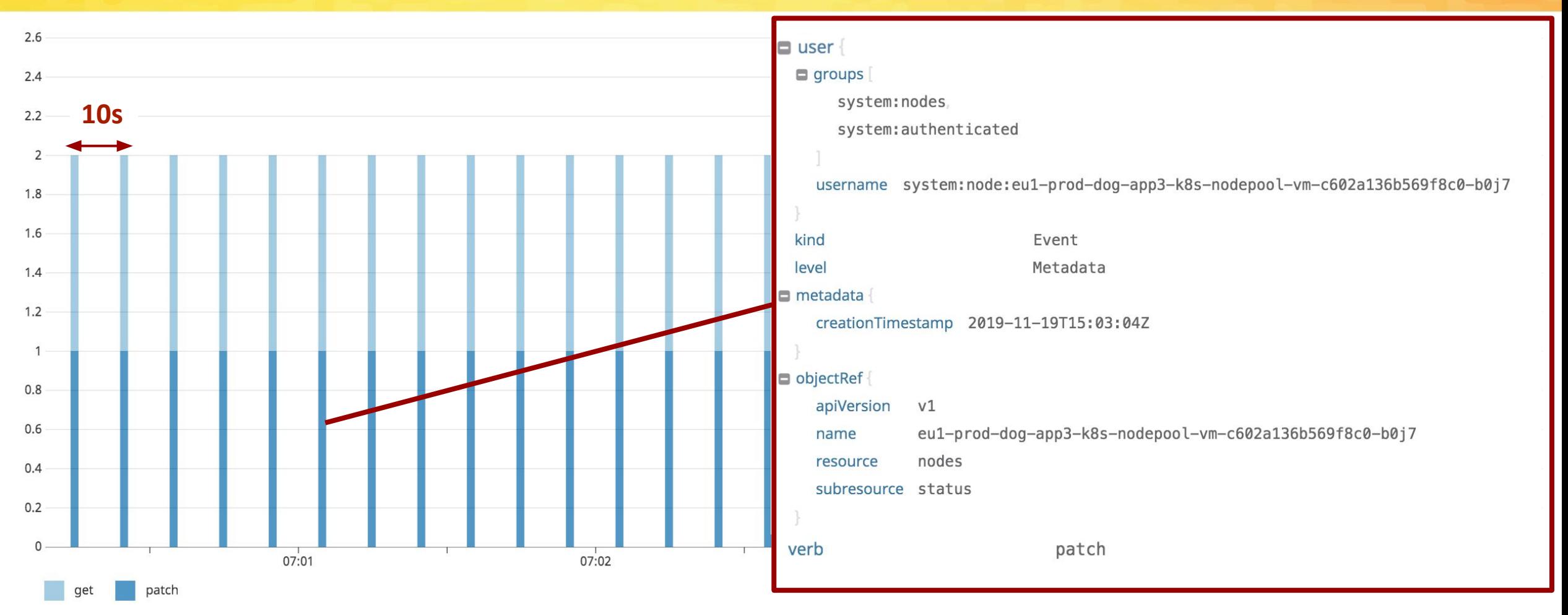

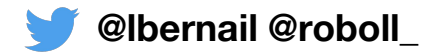

### **Verbs on "configmaps"**

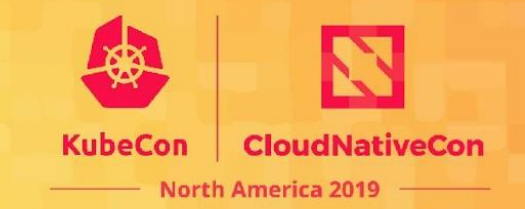

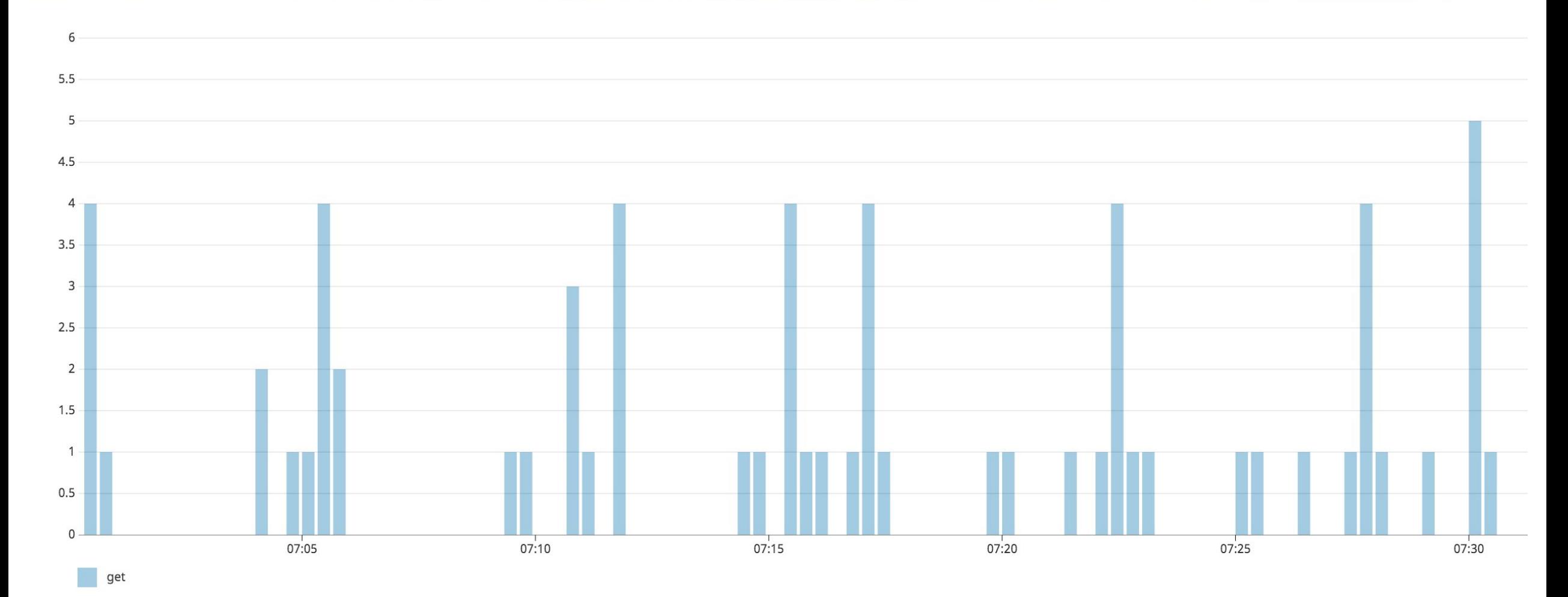

Only GETs Regularity but not clear pattern

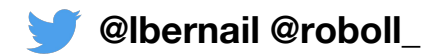

### **Group by resource name**

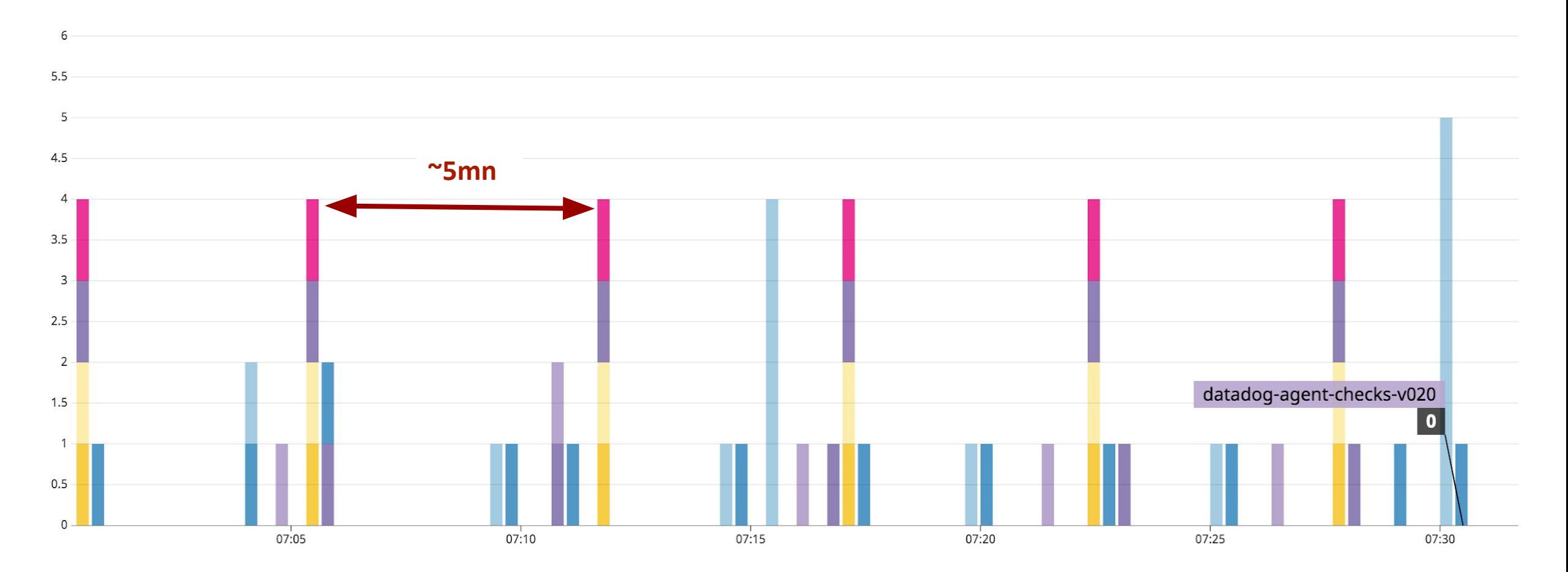

Each configmap is refreshed every ~5mn => GET call Similar for secrets

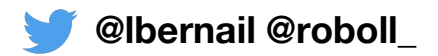

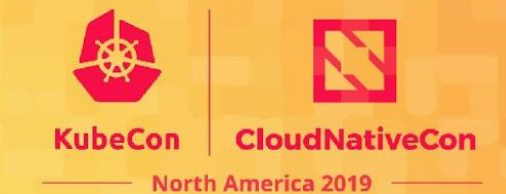

#### **List latency by resource**

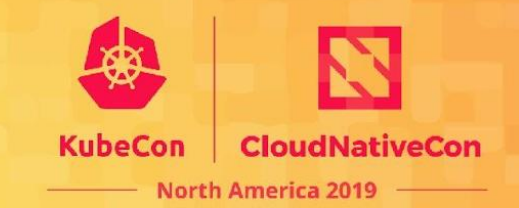

Latency for list by resource

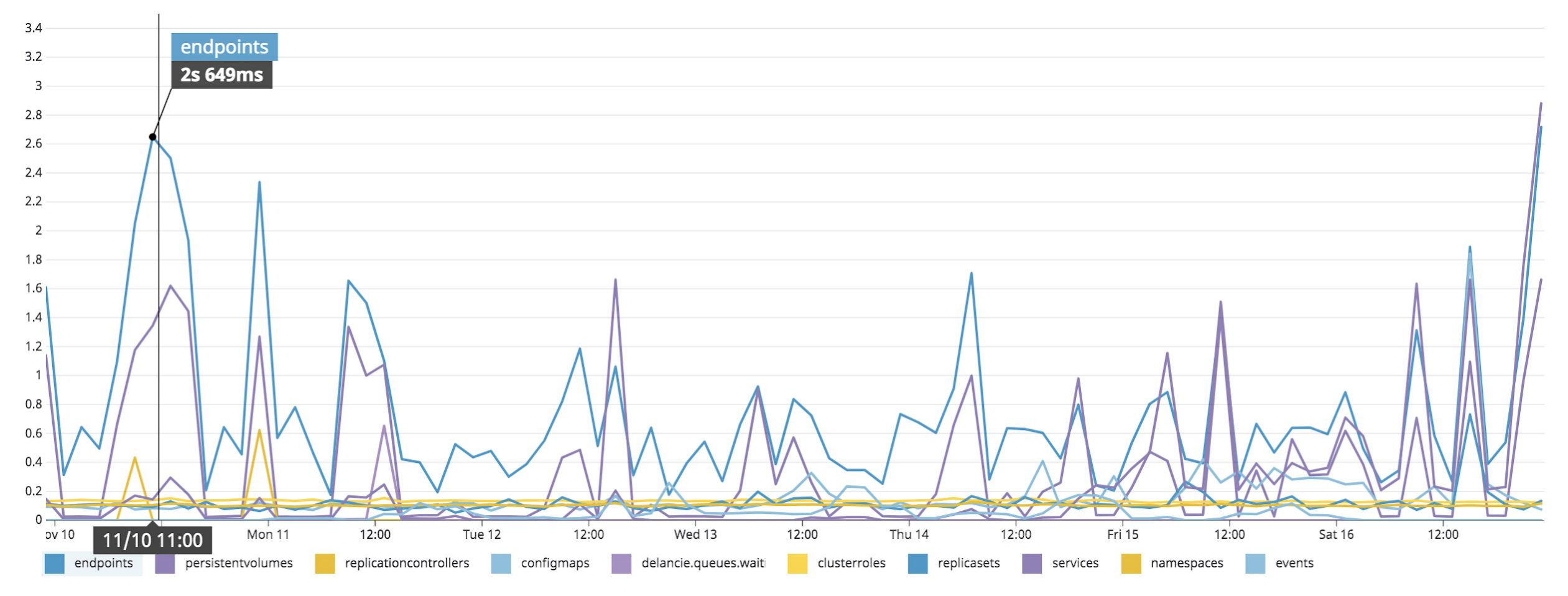

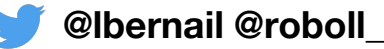

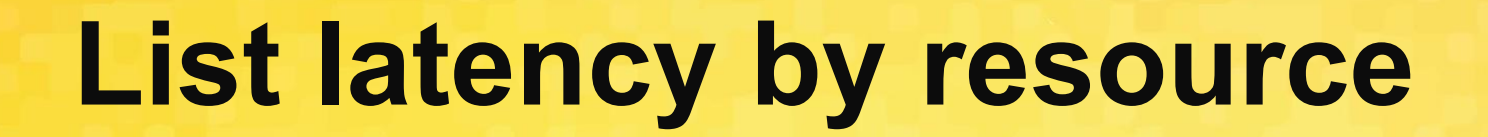

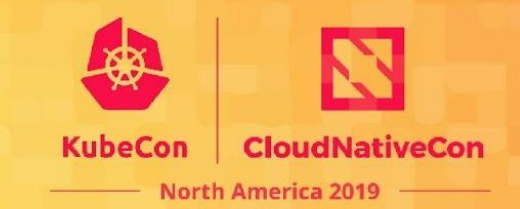

Latency for list by resource

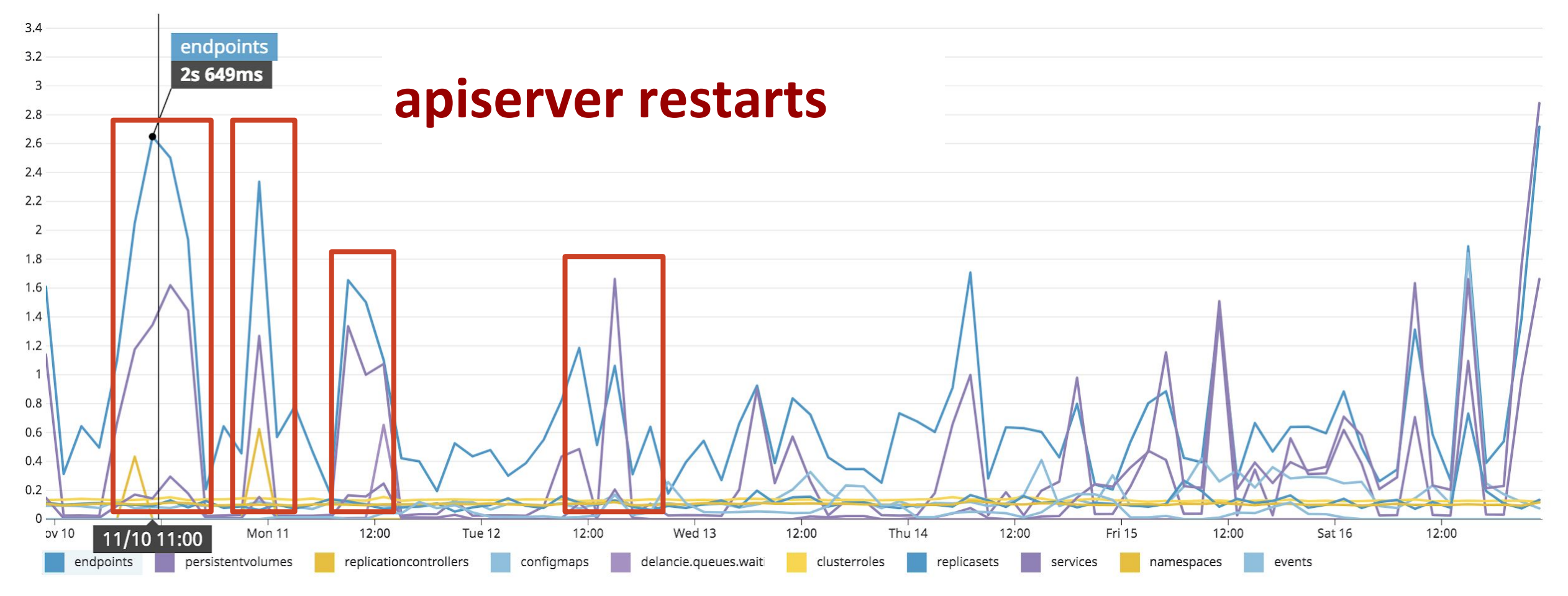

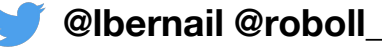

#### **Compare cluster performances**

**CloudNativeCon** CubeCon **North America 2019** 

Latency for get pod by cluster (ms)

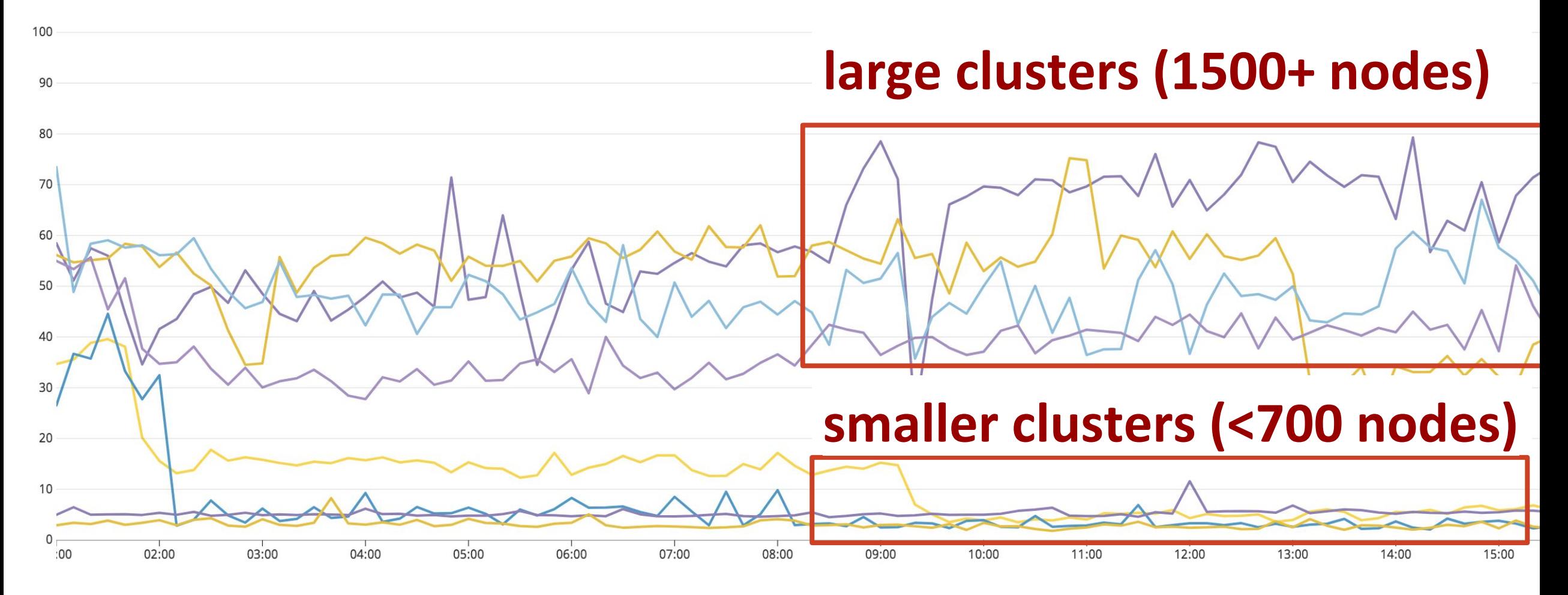

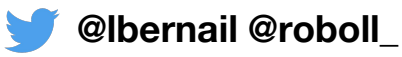

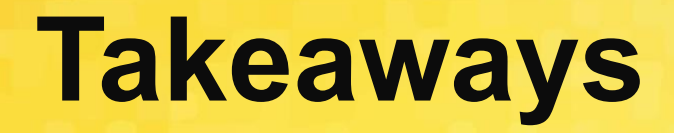

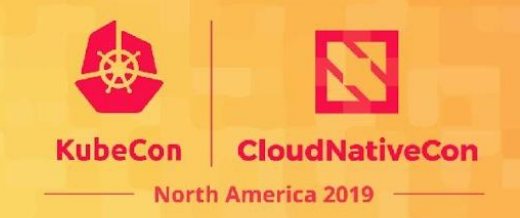

- Biggest users are the ones running on each node ○ kubelet, daemonsets (kube-proxy)
	- A lot of effort upstream to reduce their load
	- Be extra careful of damonsets doing API calls
- Audit logs structure allow to filter and slice & dice
- Audit logs are verbose (1000 logs/s in our example)

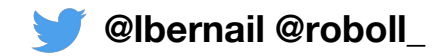

## **Outline**

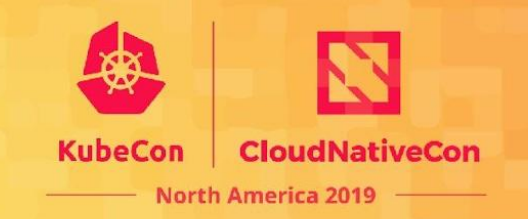

- 1. Background: The Kubernetes API
- 2. Audit Logs
- 3. Configuring Audit Logs
- 4. 10000 foot view for a large cluster
- **5. Understanding Kubernetes Internals**
- 6. Troubleshooting examples

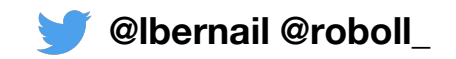

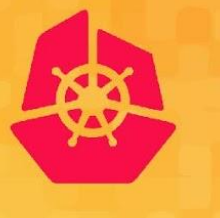

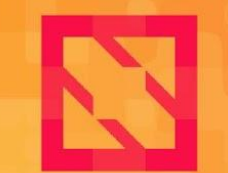

**KubeCon** 

**CloudNativeCon** 

**North America 2019** 

# **Understanding Kubernetes Internals**

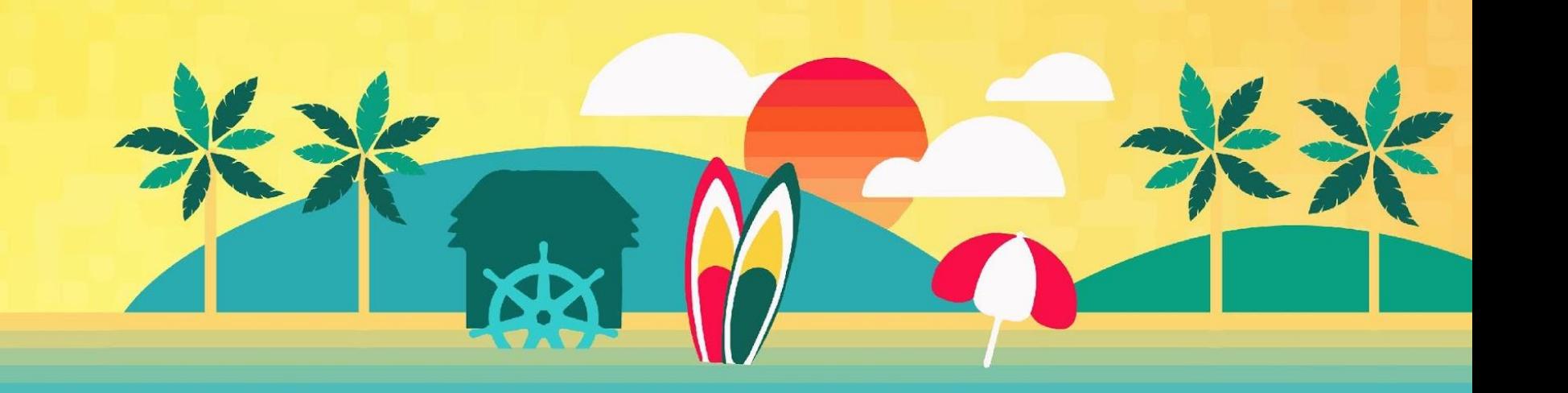

#### **Creating a simple deployment**

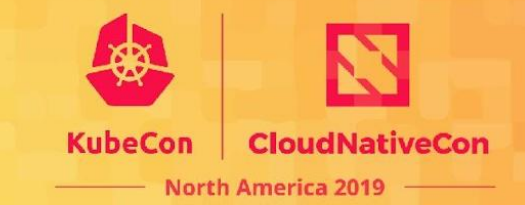

apiVersion: apps/v1 kind: Deployment metadata: name: nginx labels: app: nginx

spec: replicas: 2 selector: matchLabels: app: nginx template: metadata: labels: app: nginx

> spec: containers:

 - name: nginx image: nginx

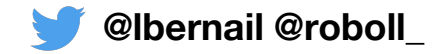

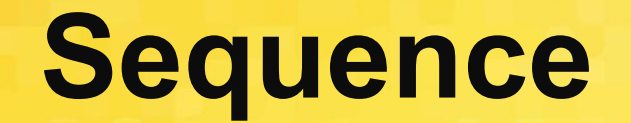

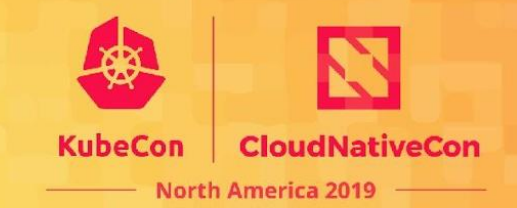

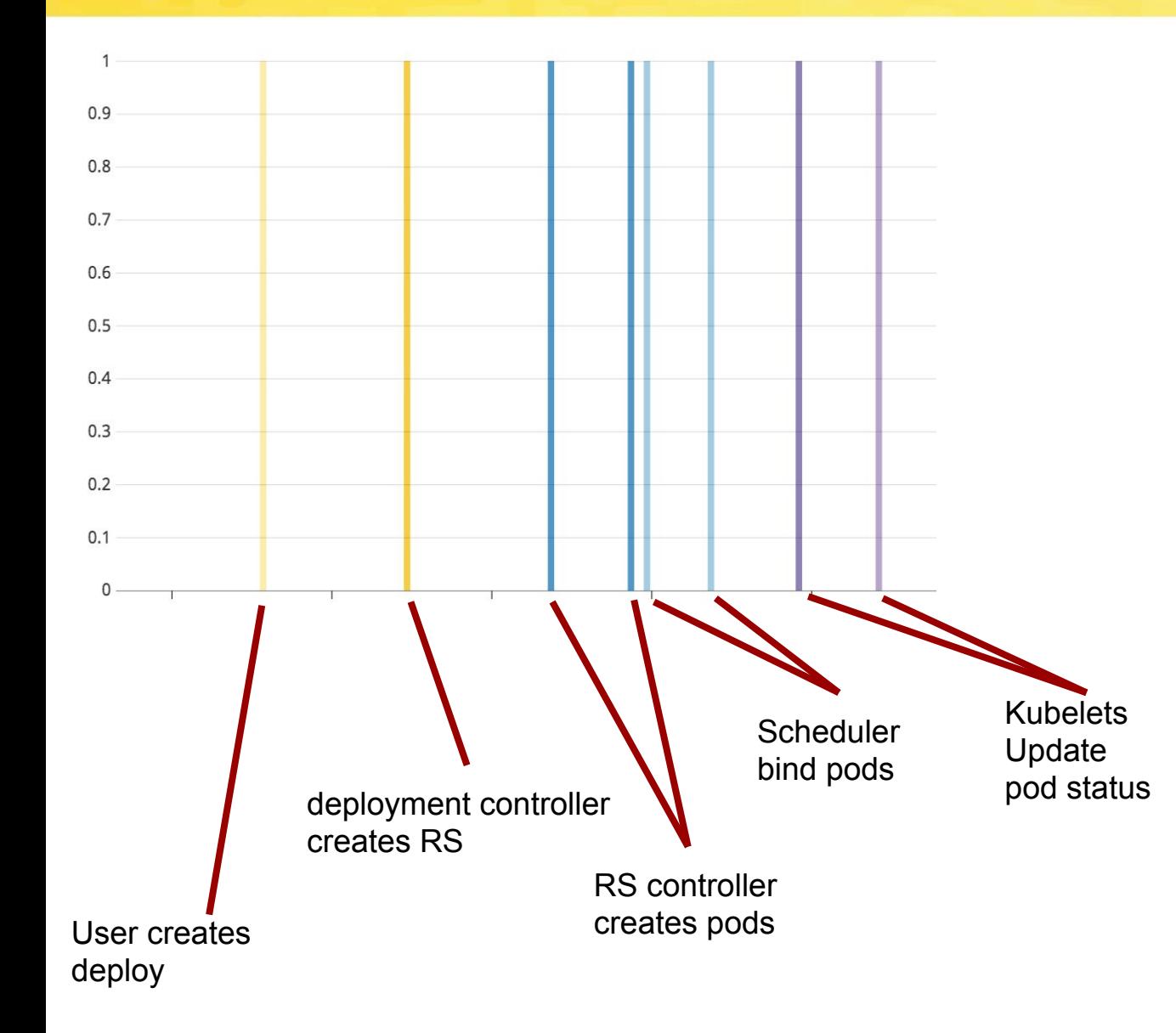

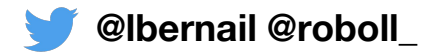

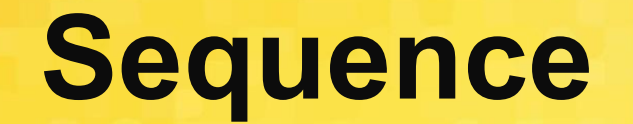

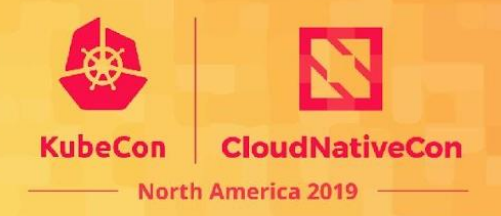

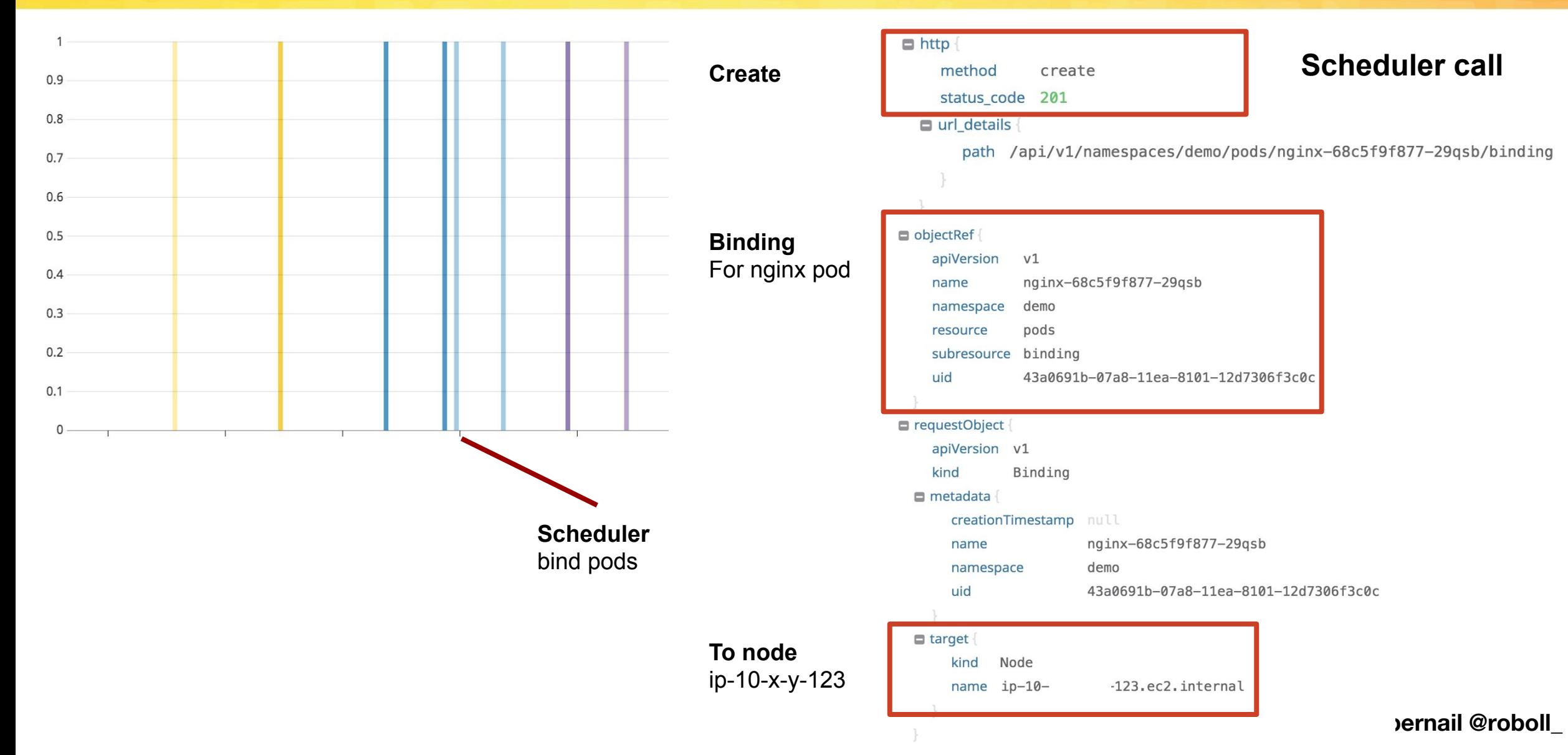

### **Actually a lot more**

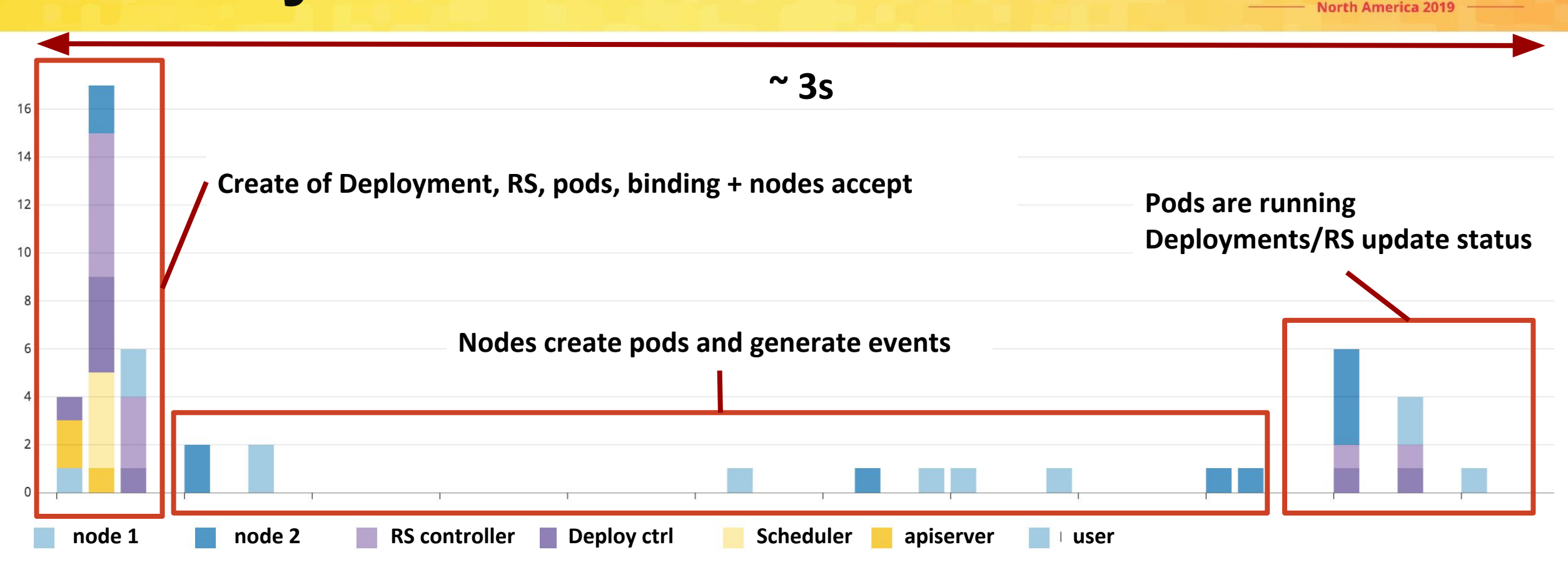

#### **Additions**

Apiserver verifies Quotas Components also get/list Creation of events + Update of status fields Complete node workflow

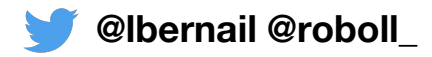

**CloudNativeCon** 

KubeCon

#### **Node API calls**

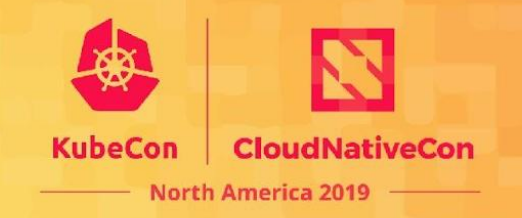

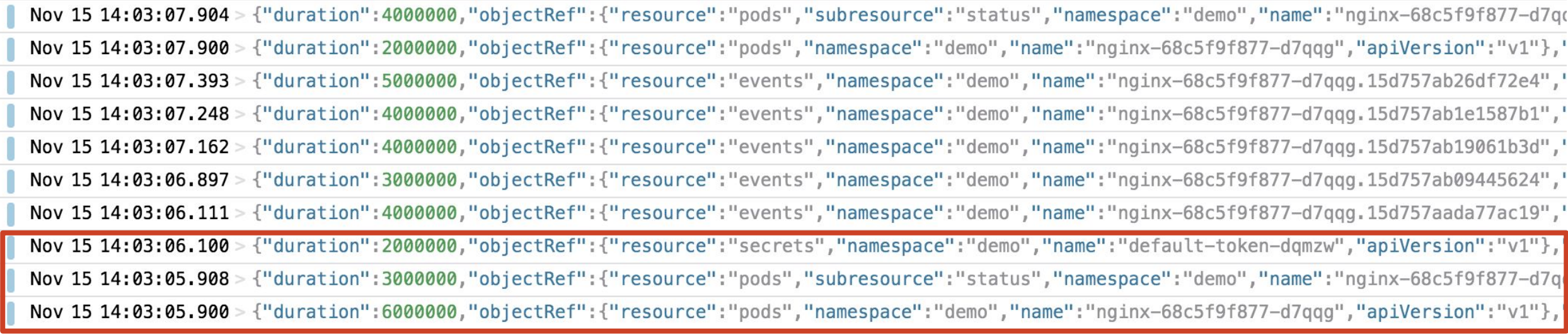

#### **Initial calls**

Get pod Update pod/status: ContainerCreating Get service account token

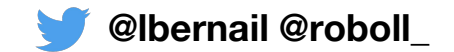
#### **Node API calls**

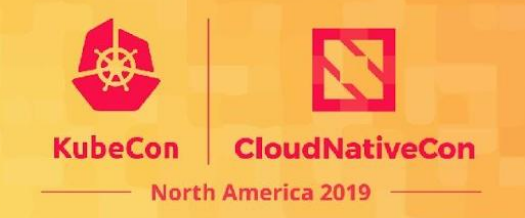

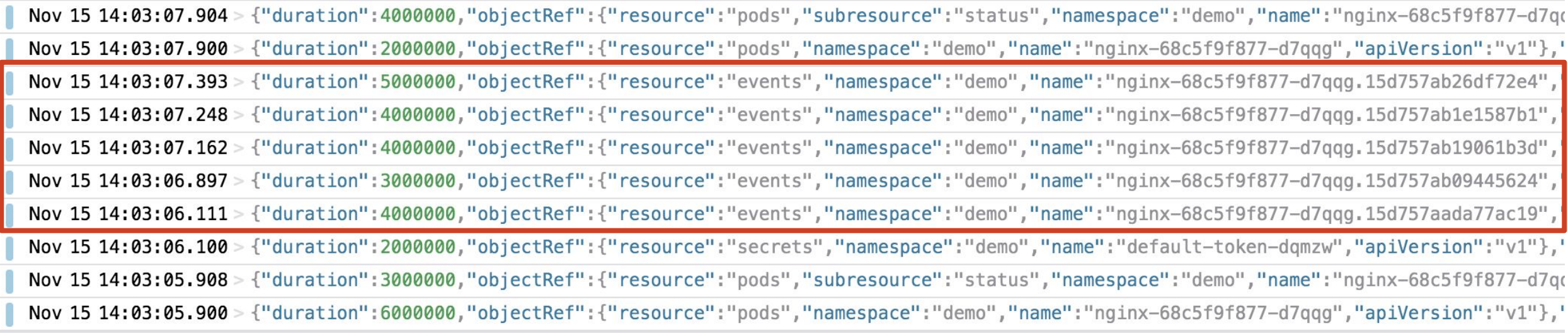

#### **Create events to show progression**

MountVolume.SetUp succeeded for volume "default-token-dqmzw" pulling image "nginx" Successfully pulled image "nginx" Created container Started container

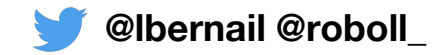

#### **Node API calls**

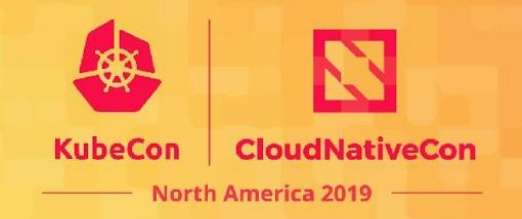

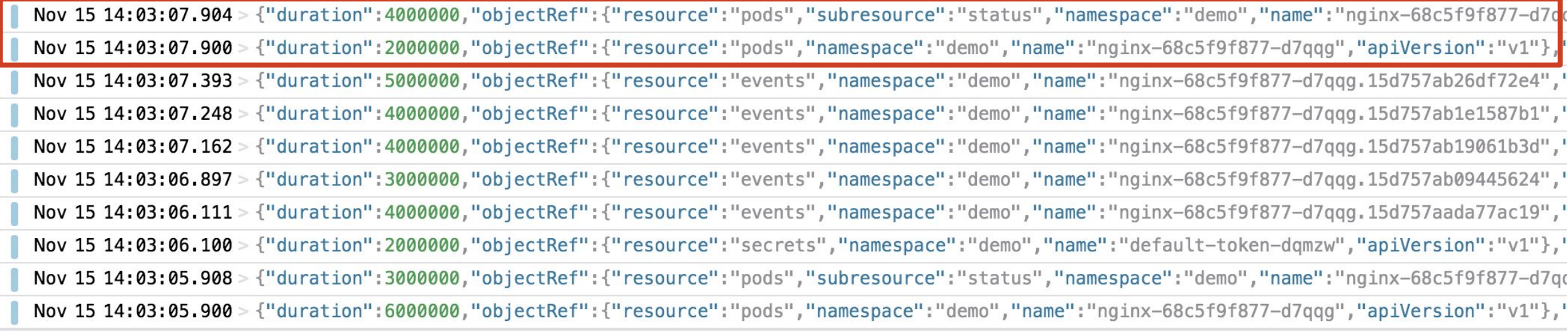

#### **Finalize pod creation**

Get pod Update container status to "Running"

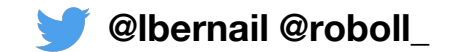

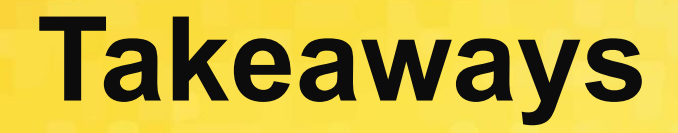

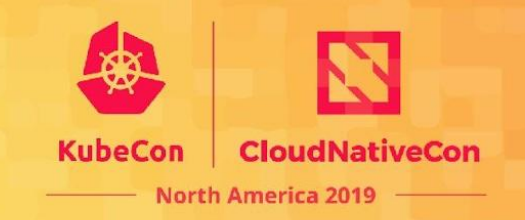

- A lot of interactions between kube components
- Audit logs give a great understanding of this!
- Events are spiky and get generate a lot of logs
- Events have a 1h default TTL, but stay in audit logs

#### Let's identify some problems using audit logs

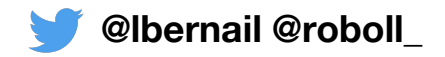

## **Outline**

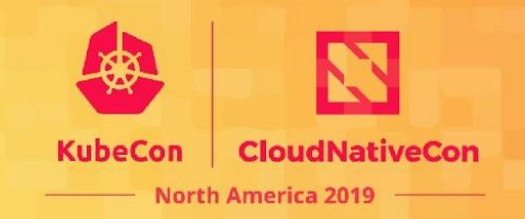

- 1. Background: The Kubernetes API
- 2. Audit Logs
- 3. Configuring Audit Logs
- 4. 10000 foot view for a large cluster
- 5. Understanding Kubernetes Internals
- **6. Troubleshooting examples**

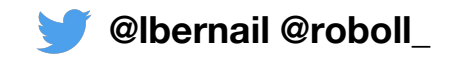

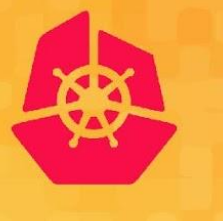

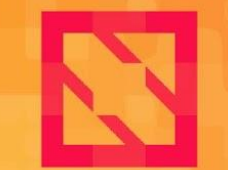

**KubeCon** 

**CloudNativeCon** 

**North America 2019** 

# **Troubleshooting examples**

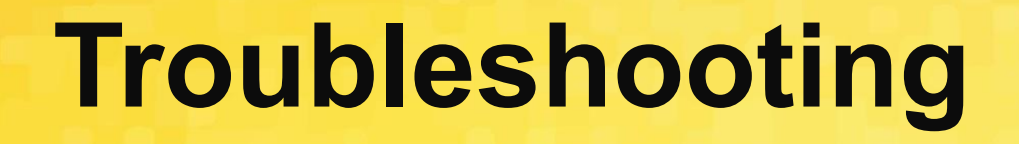

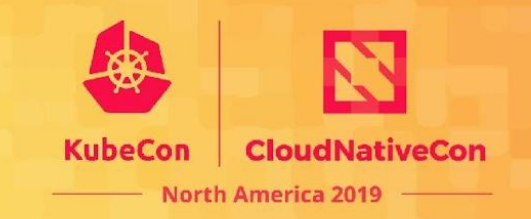

- Understand what happened ○ "Why was a resource deleted?"
- Debug performance regressions/improve performances ○ "Which application is responsible for so many calls?"
- Also, identify issues by looking at HTTP status codes

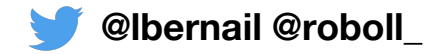

#### **Status codes**

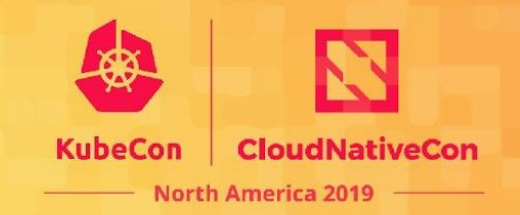

Calls by status code

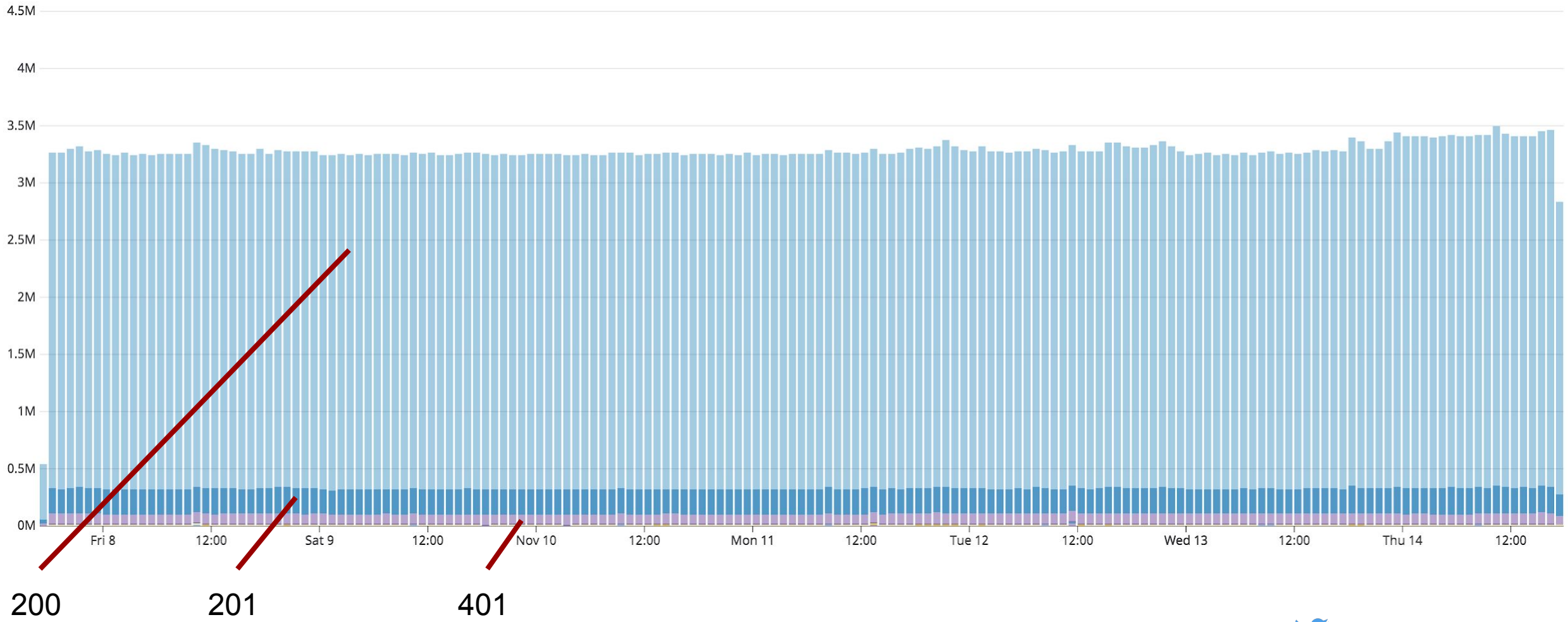

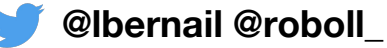

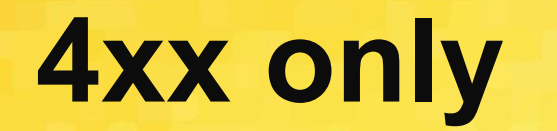

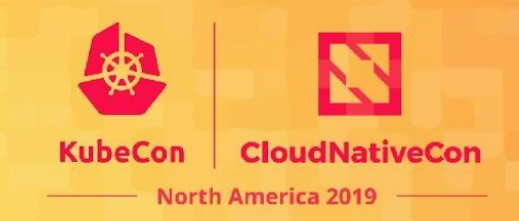

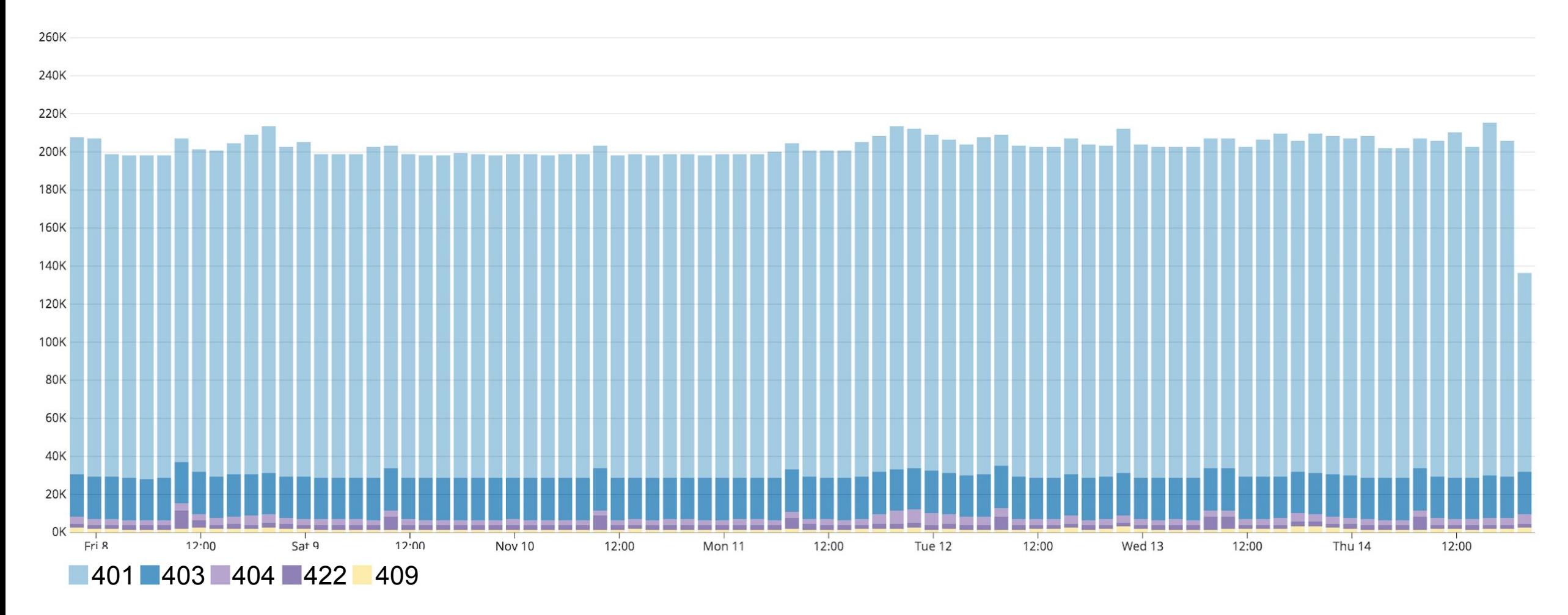

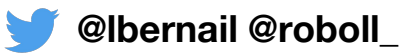

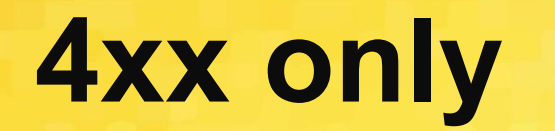

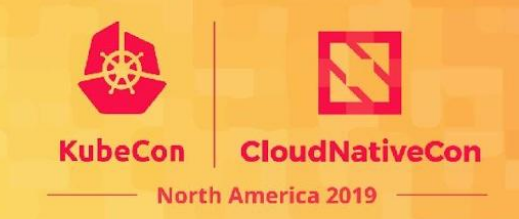

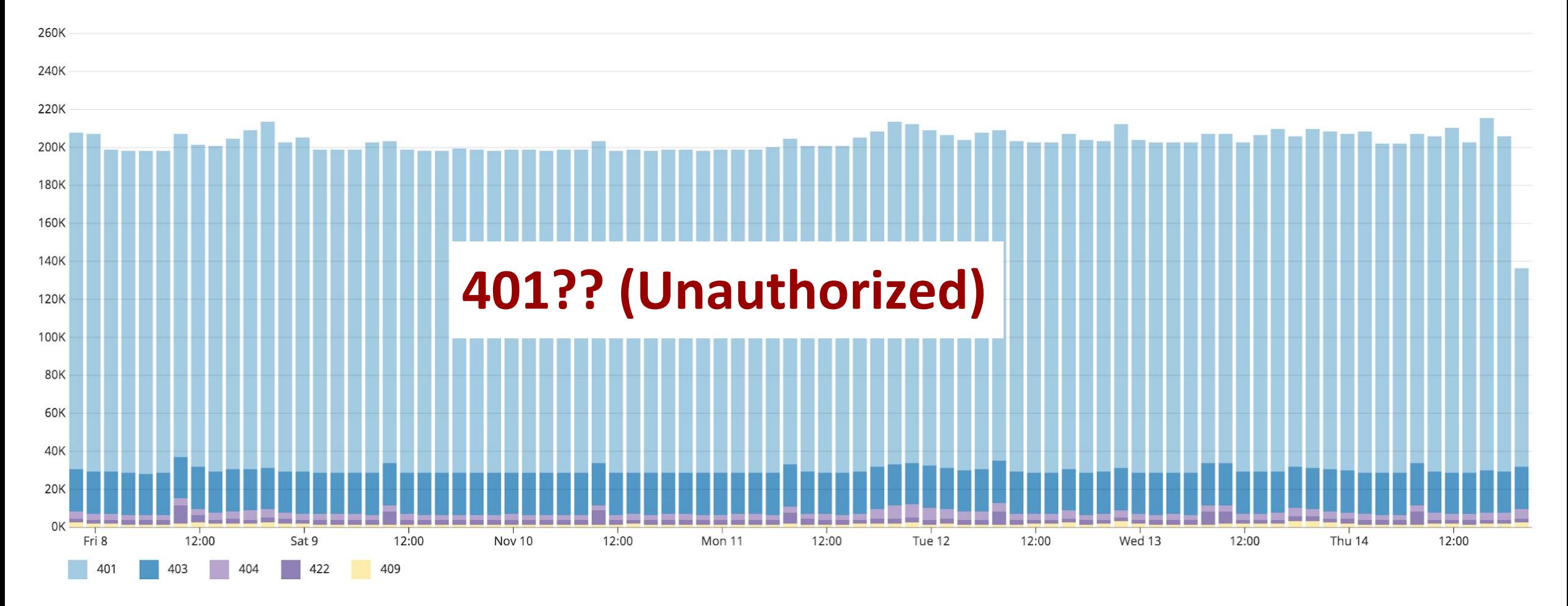

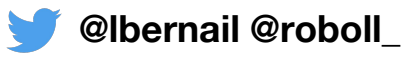

## **Analyzing 401s**

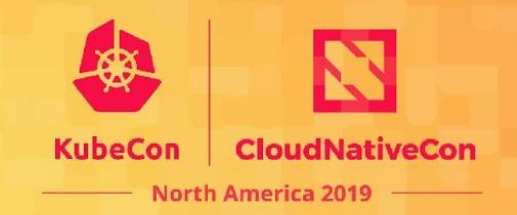

401s by source IP

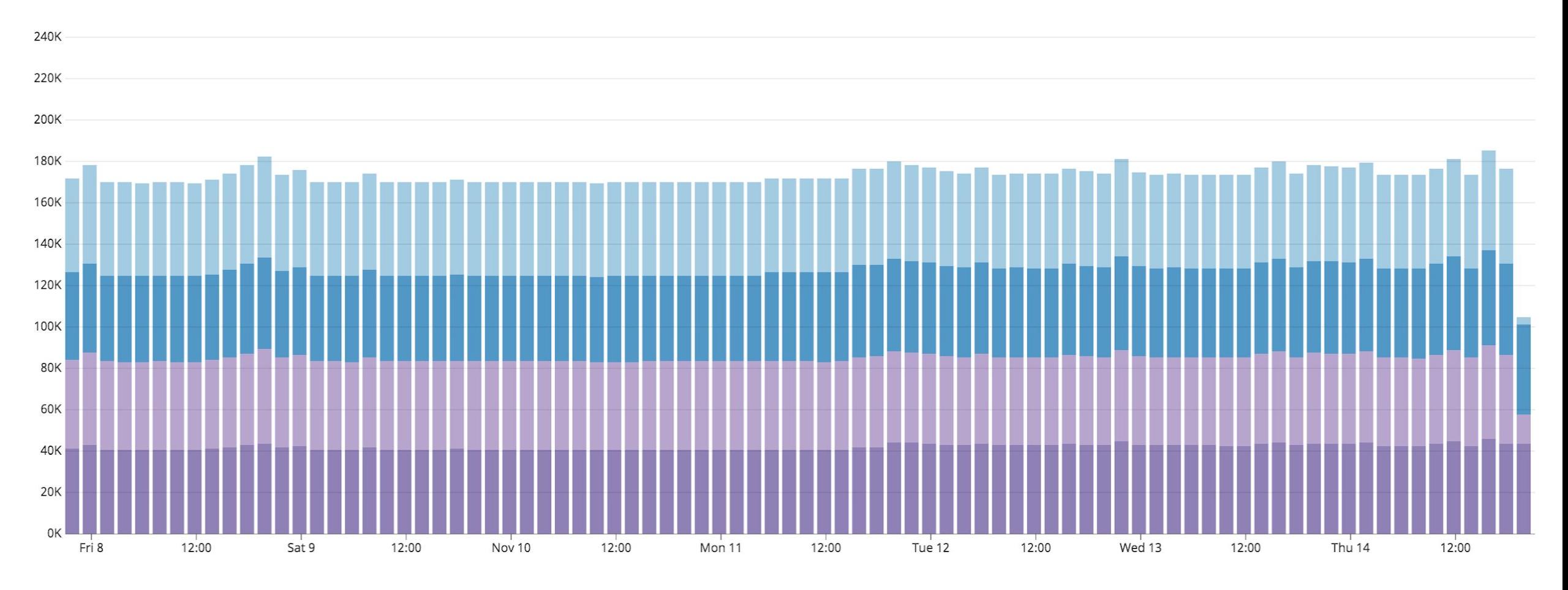

4 nodes only, turns out they had expired certificates

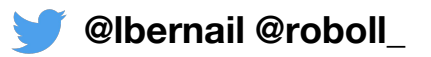

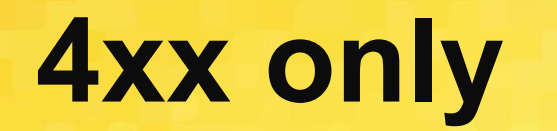

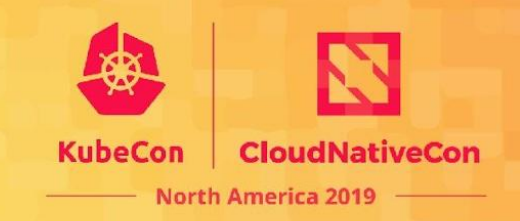

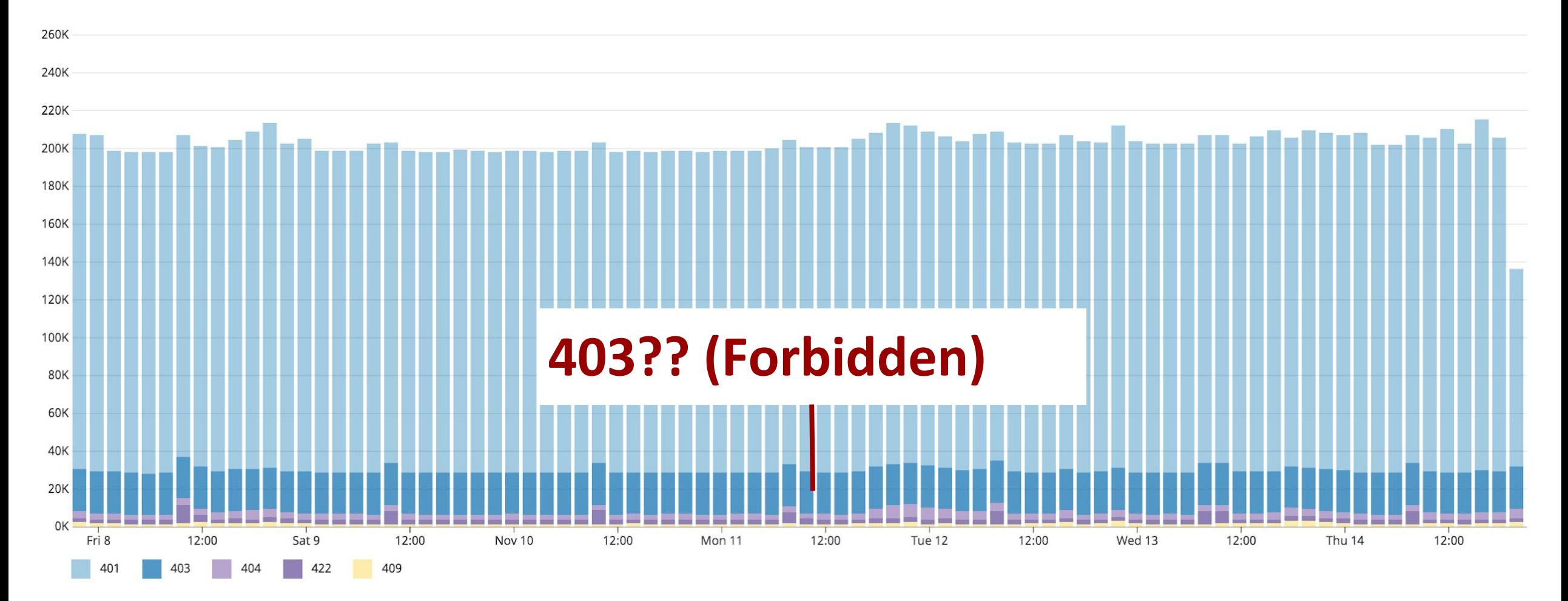

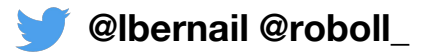

### **Analyzing 403s**

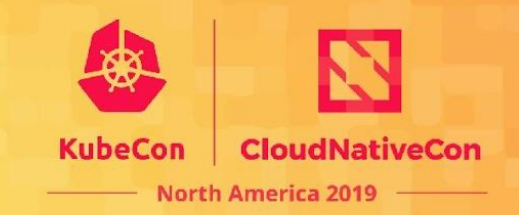

403s by user

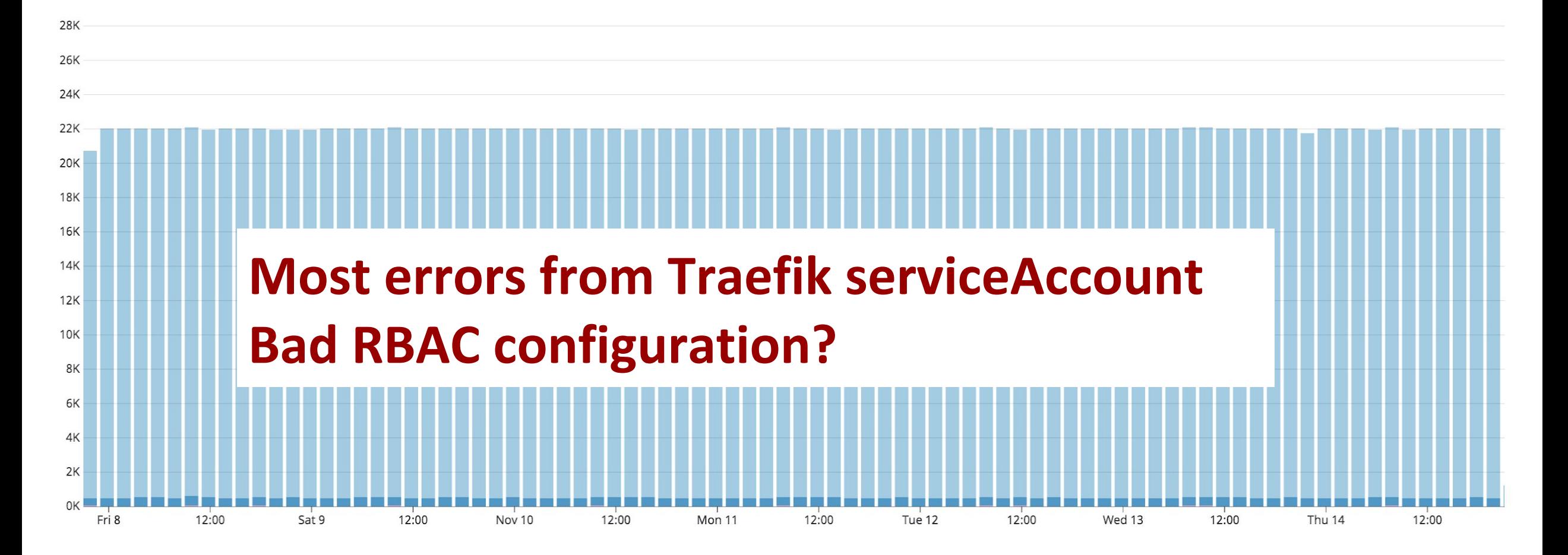

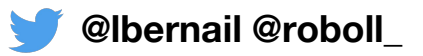

### **Analyzing 403s for this user**

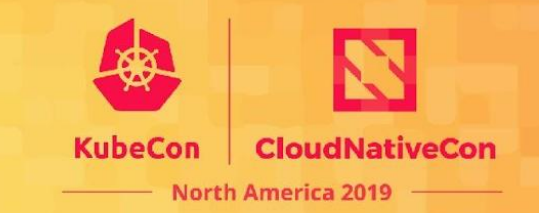

403s for Traefik serviceAccount by resource

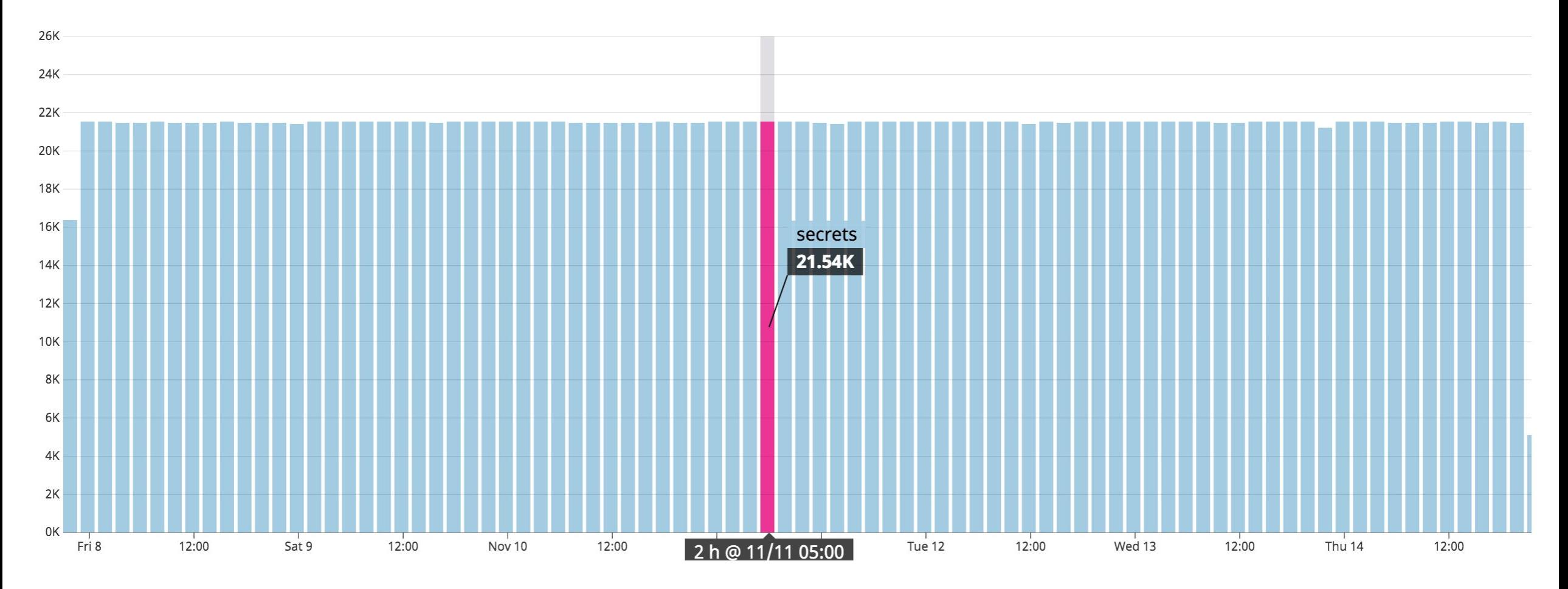

We use Traefik without Kubernetes secrets but it still tries to list them

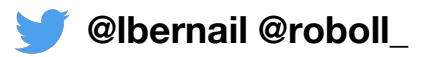

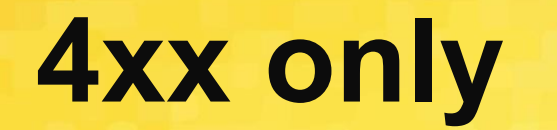

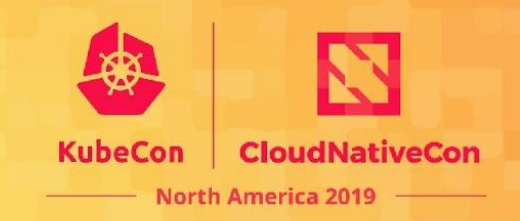

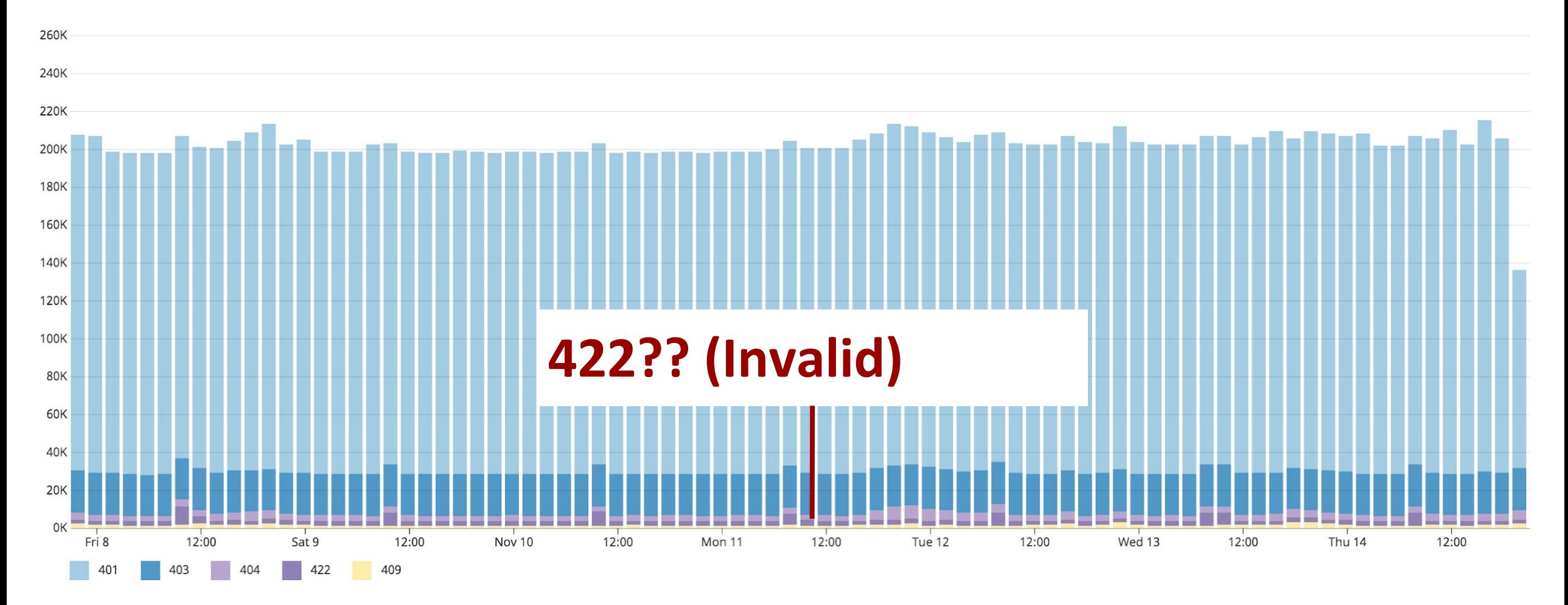

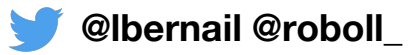

#### **What about 422?**

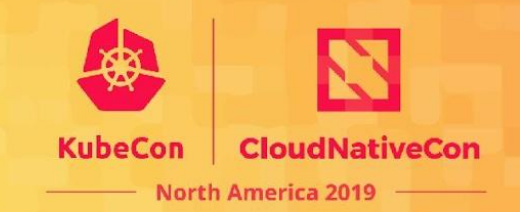

422 by user

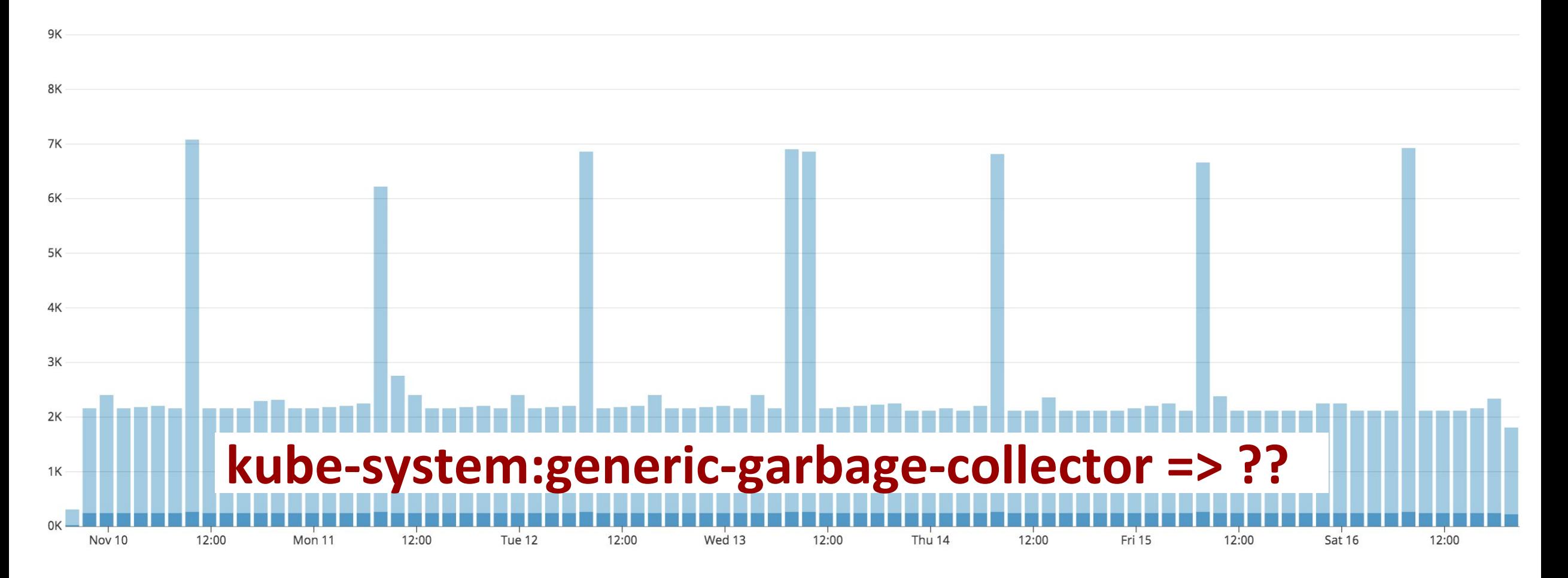

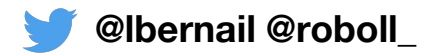

## **What is failing?**

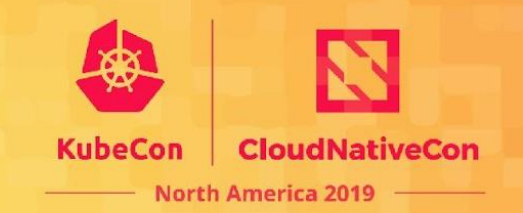

generic-garbage-collector by verb / resource

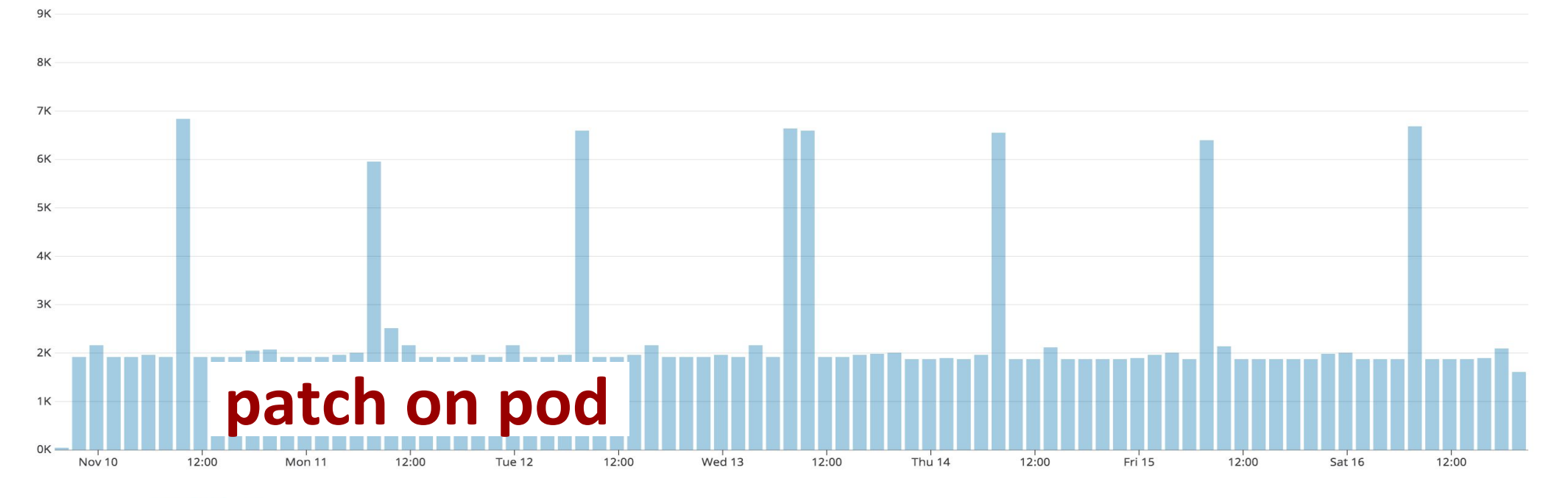

requestObject {

 $\blacksquare$  metadata

ownerReferences

{"uid":"b430d461-b876-11e9-82b5-42010a50e236","\$patch":"delete"}

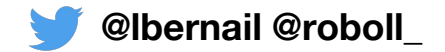

## **What is happening?**

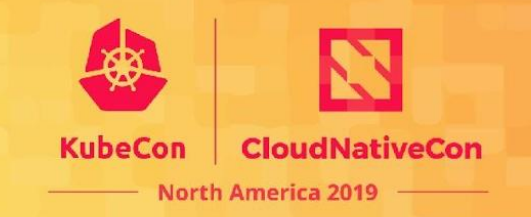

- Pods are in "Evicted" status and must be kept
- **●** Controlling RS has been deleted and pods should be orphaned
- Garbage collector fails to orphan them (remove ownerRef)
- ReplicaSet has been Terminating for 2 months...
- Root cause: mutating webhook
	- We modify the pod spec at creation
	- Mutating webhook is registered on pods for CREATE/UPDATE
	- We modify immutable fields
	- $\circ$  Garbage collector patch triggers this...

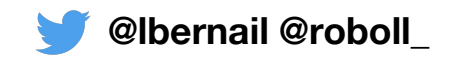

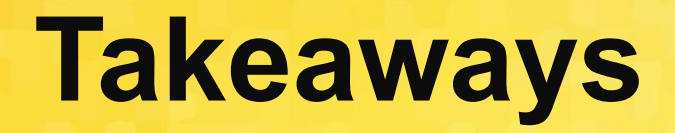

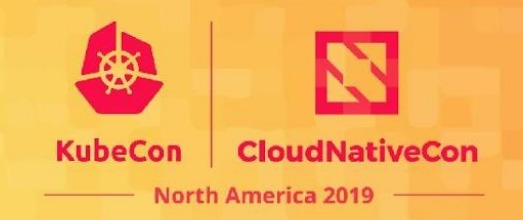

- Looking at calls triggering HTTP errors help find issues
	- Misconfigured RBAC (403)
	- $\circ$  Applications doing calls they shouldn't (403)
	- Expired certificates (401)
	- Other weird things

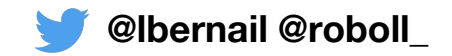

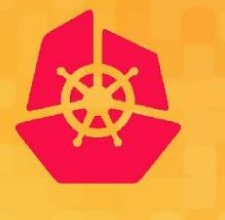

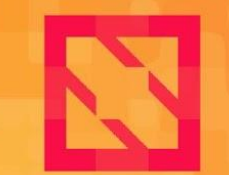

**KubeCon** 

**CloudNativeCon** 

**North America 2019** 

# **Conclusion**

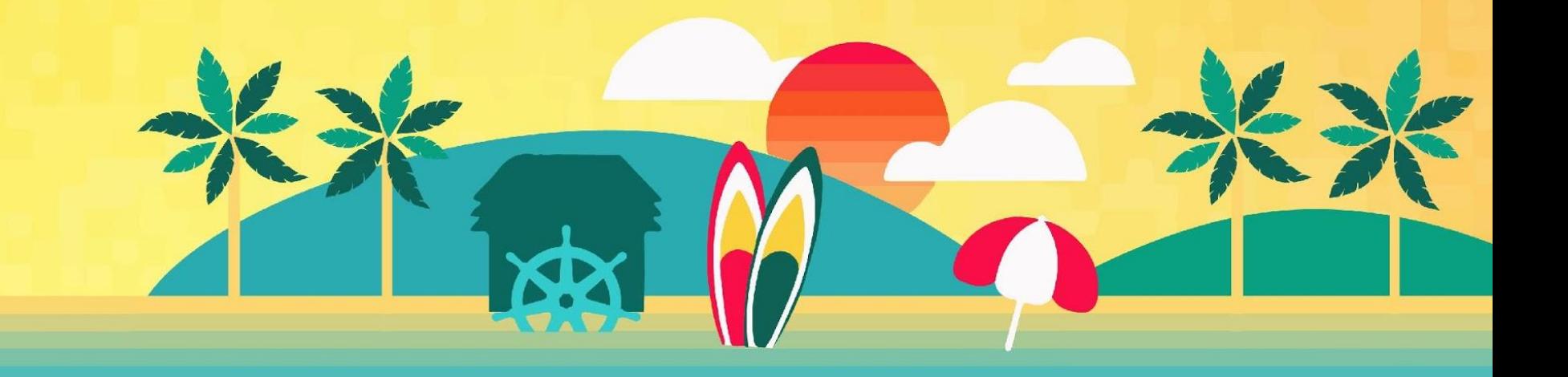

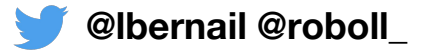

- Troubleshooting of issues ○ Identify performance issues
	- Taking advantage of them require some effort
		- Policies are not easy to get right
		- They are verbose and require a tool to analyze them
- Audit logs can be incredibly valuable
	-
	- Low-level understanding of Kubernetes
	-
	- Detection of misconfigurations

**Conclusion**

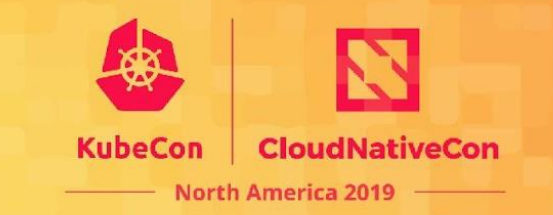

# **We're hiring!**

**Visit our Kubecon booth or** <https://www.datadoghq.com/careers/>

**Or contact us directly:**

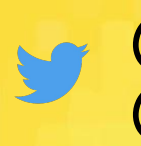

**@lbernail** laurent@datadoghq.com<br>@roboll\_\_\_\_roboll@datadoghq.com roboll@datadoghq.com

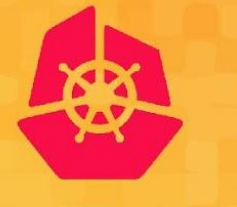

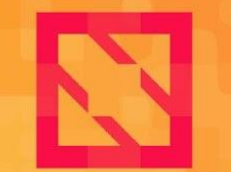

**KubeCon** 

**CloudNativeCon** 

**North America 2019** 

# **Thank you**